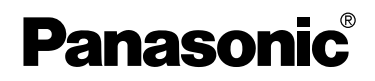

## Appareil photo numérique Manuel d'utilisation

# Modèle DMC-FZ10PP

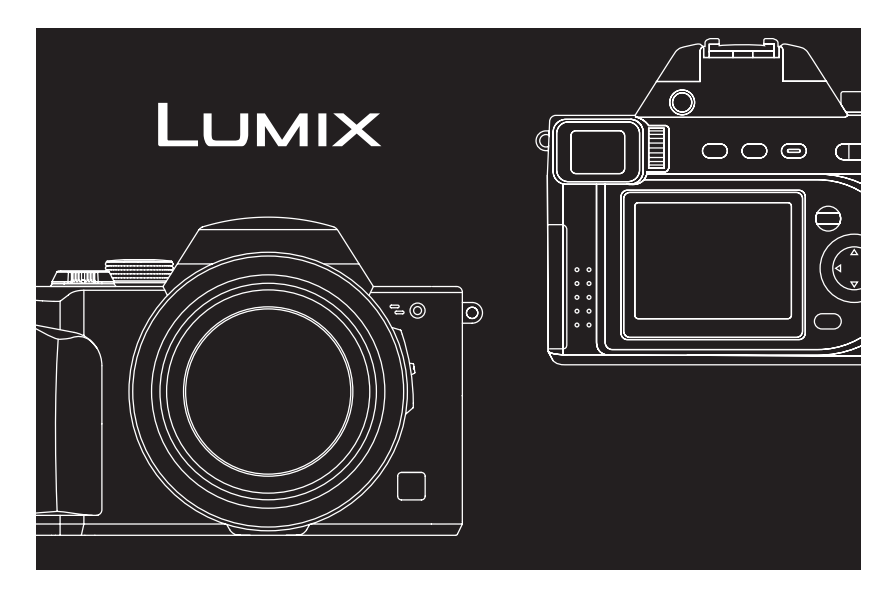

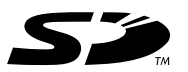

Il est recommandé le lire attentivement le présent manuel avant d'utiliser l'appareil.

**LEICA DC VARIO-ELMARIT** 

Pour de I'aide, composez le 1-800-561-5505 ou visitez notre site Internet à www.panasonic.ca

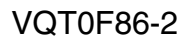

## $\grave{\textbf{A}}$  notre clientèle,

Nous tenons à vous remercier d'avoir choisi cet appareil photo numérique Panasonic. Veuillez lire attentivement le présent manuel et le conserver pour .<br>référence ultérieure.

## **Précautions à prendre**

**AVERTISSEMENT AFIN DE RÉDUIRE LES RISQUES D'INCENDIE, DE CHOCS ÉLECTRIQUES ET D'INTERFÉRENCE, N'UTILISER QUE LES ACCESSOIRES RECOMMANDÉS ET ÉVITER D'EXPOSER L'APPAREIL À LA PLUIE OU À L'HUMIDITÉ. NE PAS RETIRER LE COUVERCLE (OU LE PANNEAU ARRIÈRE); AUCUNE PIÈCE INTERNE NE PEUT ÊTRE RÉPARÉE PAR L'UTILISATEUR. CONFIER TOUTE RÉPARATION À UN TECHNICIEN QUALIFIÉ.**

### **Avis :**

Cet appareil comporte des composants qui contiennent une faible quantité de mercure. Certains de ces composants contiennent aussi du plomb. L'élimination de ces matériaux peut faire l'objet de réglementation dans votre localité. Aussi, pour plus de détails sur les modes d'élimination ou de recyclage, est-il recommandé de communiquer avec les autorités locales.

Cet appareil numérique de la classe B est conforme à la norme NMB-003 du Canada.

**Il importe de respecter les droits d'auteur.**

**L'enregistrement de bandes ou de disques préenregistrés ou de tout matériel publié ou diffusé pour un usage autre que strictement personnel peut enfreindre les lois sur les droits d'auteur. L'enregistrement de certain matériel, même à des fins personnelles, peut aussi être interdit.**

- Remarquez que notamment les commandes, les composants et les menus de votre appareil photo numérique peuvent différer quelque peu de ceux illustrés dans le présent manuel.
- Le logo SD est une marque de commerce.
- Les autres noms, raisons sociales et appellations de produits cités dans ce manuel sont des marques de commerce ou des marques déposées de leurs détenteurs respectifs.

LA PRISE DE COURANT DOIT SE TROUVER À PROXIMITÉ DE L'APPAREIL ET ÊTRE FACILEMENT ACCESSIBLE.

### **MISE EN GARDE**

Une batterie de remplacement inappropriée peut exploser. Ne remplacez qu'avec une batterie identique ou d'un type recommandé par le fabricant. L'élimination des batteries usées doit être faite conformément aux instructions du manufacturier.

Une technologie de très grande précision est employée pour produire l'écran à cristaux liquides/viseur. Il en résulte un taux d'efficacité supérieur à 99,99 % avec seulement 0,01 % des pixels éteints ou toujours actifs. Cela n'est le signe d'aucune anomalie et ne nuit en rien à la qualité des images.

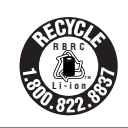

L'appareil que vous vous êtes procuré est alimenté par une batterie au lithium-ion/polymère recyclable. Pour des renseignements sur le recyclage de la batterie, veuillez composer le 1-800-8-BATTERY.

## **Table des matières**

## **Sécurité**

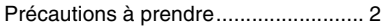

## **Préparatifs**

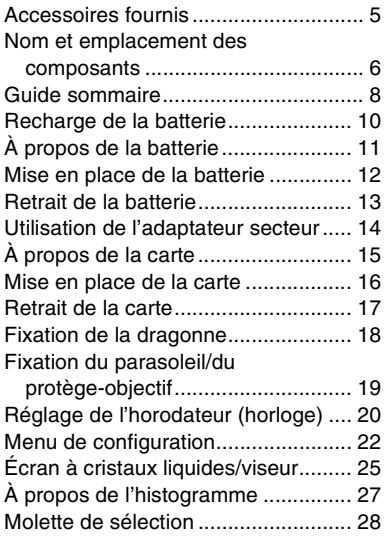

## **Enregistrement d'images (fonctions de base)**

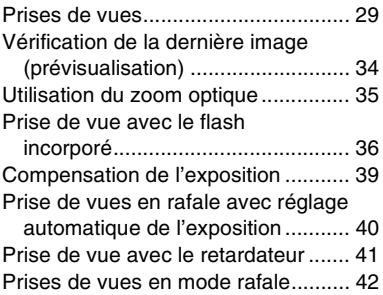

## **Visualisation (fonctions de base)**

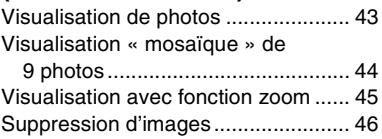

## **Enregistrement d'images (fonctions avancées)**

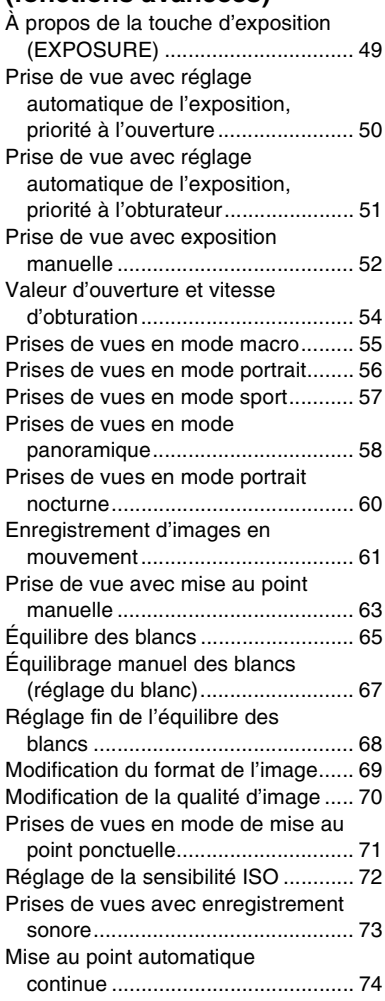

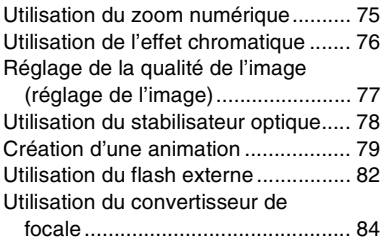

## **Visualisation (avancée)**

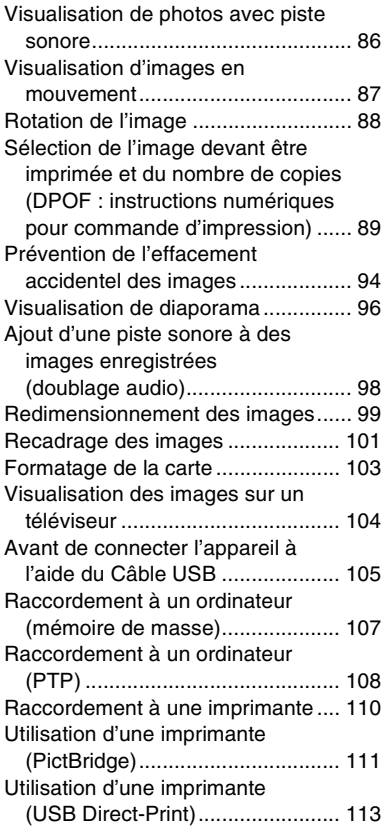

## **Autres**

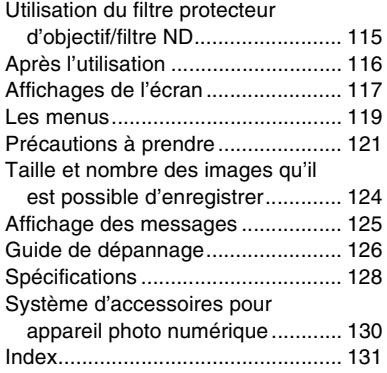

## **Accessoires fournis**

Avant d'utiliser l'appareil, vérifiez qu'il ne manque aucun accessoire.

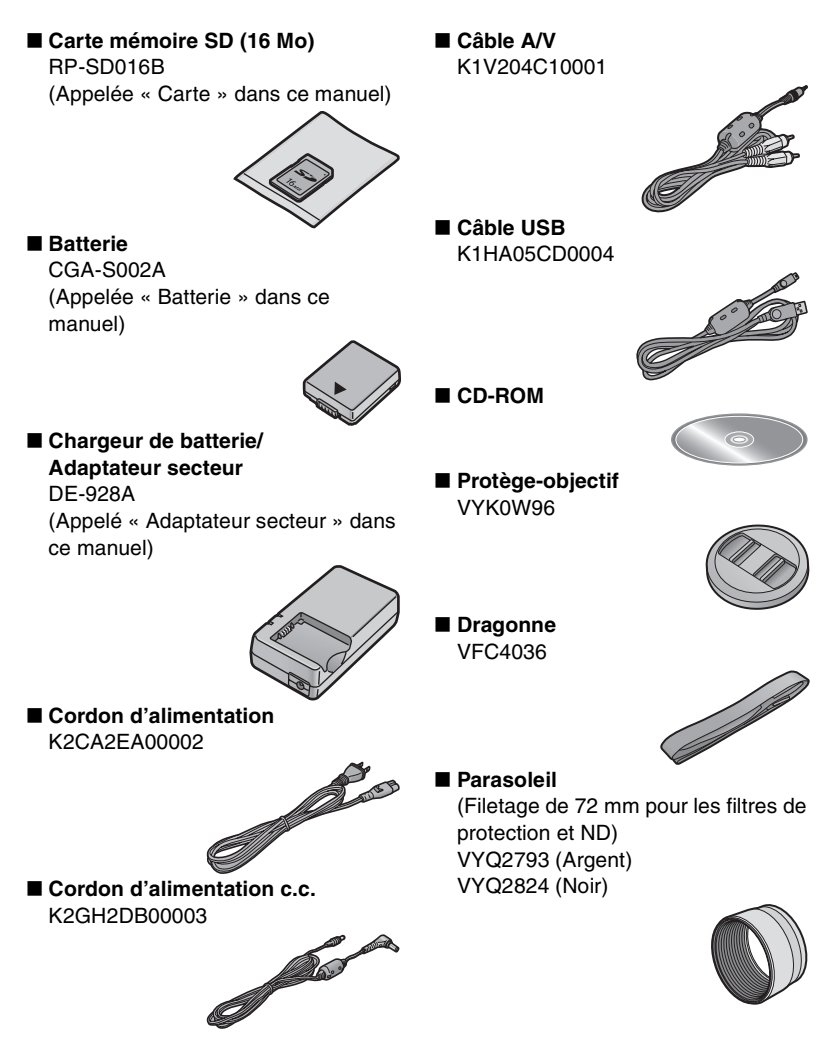

#### Préparatifs

## **Nom et emplacement des composants**

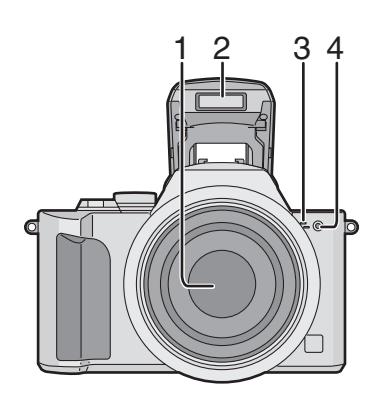

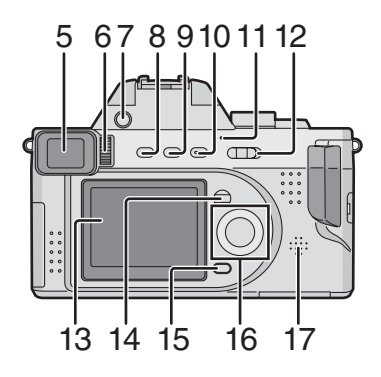

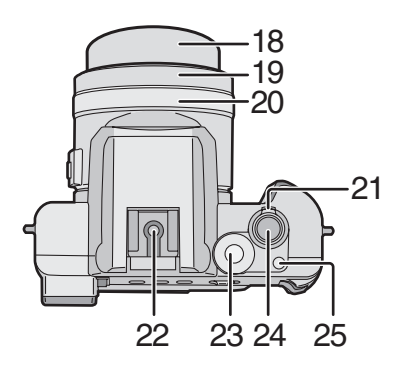

- 1 Objectif
- 2 Flash
- 3 Microphone (page 61, 73)
- 4 Voyant du retardateur (page 41)
- 5 Viseur (page 25)
- 6 Molette de réglage dioptrique (page 26)
- 7 Touche d'ouverture du flash (page 36)
- 8 Touche [EVF/LCD] (page 25)
- 9 Touche de l'affichage [DISPLAY] (page 25)
- 10 Touche de l'exposition [EXPOSURE] (page 33, 49, 50, 51, 52)
- 11 Voyant de marche (page 30)
- 12 Interrupteur (page 9)
- 13 Écran à cristaux liquides (page 25, 117)
- 14 Touche [MENU] (page 22)
- 15 Touche de suppression (page 46)
- 16 Touches de curseur
	- 2/Touche du retardateur (page 41)

4/Touche de prévisualisation/ confirmation [REVIEW/SET] (page 34)

1/Sélecteur de mode du flash (page 36)

▲/Touche de compensation de l'exposition (page 39)/réglage automatique de l'exposition (page 40)/réglage fin de l'équilibre des blancs (page 68)/réglage de l'illumination du flash (page 38)

- 17 Haut-parleur (page 86)
- 18 Barillet de l'objectif (page 31)
- 19 Bague de l'objectif (page 19)
- 20 Bague de mise au point manuelle (page 63)
- 21 Levier du zoom (page 35, 75)
- 22 Contact flash (page 82)
- 23 Molette de sélection (page 28)
- 24 Déclencheur (page 29)
- 25 Touche du mode de prise de vue simple/en rafale (page 42)

#### Préparatifs

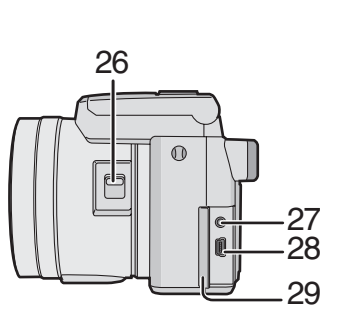

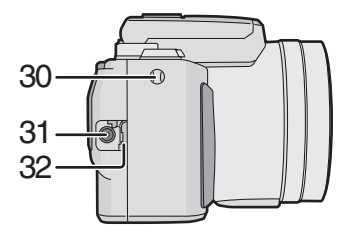

- 26 Interrupteur de mise au point (page 63)
- 27 Prise de sortie A/V [A/V OUT] (page 104)
- 28 Prise [USB] (5 broches) (page 107, 108, 110)
- 29 Couvercle du bornier

- 30 Oeillet de la dragonne (page 18)
- 31 Prise d'alimentation c.c. [DC IN] (page 14)
- 32 Couvercle de la prise d'alimentation c.c. (page 14)

- 33 34 35
- 33 Logement de la carte/batterie (page 12, 16)
- 34 Levier d'ouverture du logement de la carte/batterie (page 12, 16)
- 35 Fixation de trépied

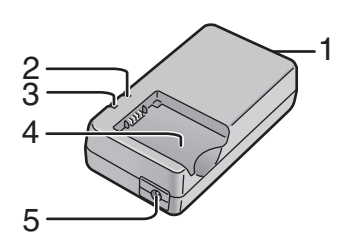

#### **Chargeur de batterie/ Adaptateur secteur (page 10, 14)**

- 1 Prise d'entrée c.a. $\sim$  [AC IN $\sim$ ]
- 2 Voyant d'alimentation [POWER]
- 3 Voyant de charge [CHARGE]
- 4 Logement de batterie
- 5 Prise de sortie c.c. [DC OUT]

## **Guide sommaire**

- Chargez la batterie avant de l'utiliser.
- Préparez l'appareil photo, le cordon d'alimentation, la batterie, l'adaptateur secteur et la carte.
- Assurez-vous que l'appareil est à [OFF] et que l'objectif est rangé.
- Fermez le flash. (page 36)

## ª **Préparatifs**

**1 Chargez la batterie. (page 10)**

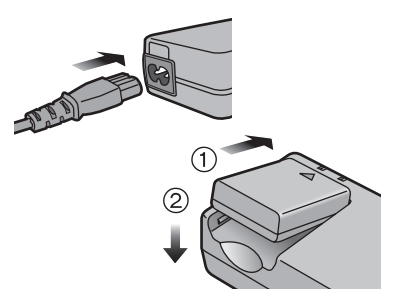

- La recharge n'est pas possible lorsque le cordon d'alimentation c.c. est branché dans l'adaptateur secteur.
- **2** 1 **Faites glisser le levier pour ouvrir le logement de la carte/ batterie.**

**3 0** Insérez la carte. (page 16) 2 **Fermez le couvercle du logement de la carte/batterie.**

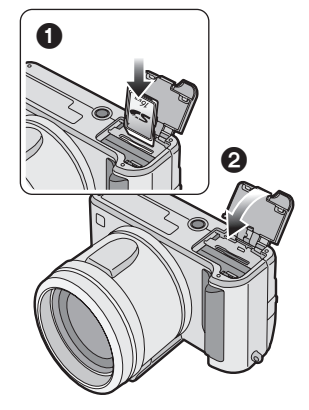

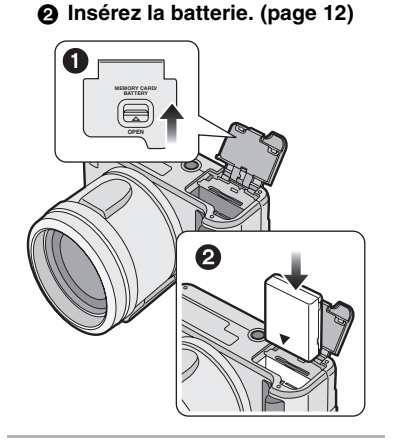

#### Préparatifs

## ª **Prises de vues**

- Retirez le protège-objectif.
- Assurez-vous de ne pas perdre le protège-objectif.
- 4 **0** Alimentez l'appareil photo **[ON].**
	- 2 **Réglez l'horloge. (page 20)**
	- 3 **Sélectionnez le réglage automatique de l'exposition [ ].**

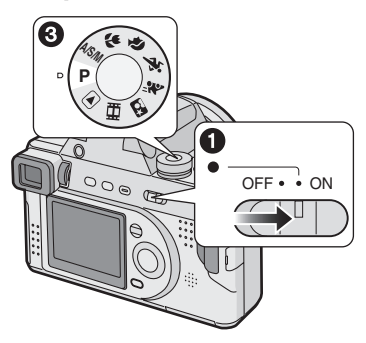

**5 0** Ouvrez le flash. (Pour une prise **de vue avec flash) (page 36)** 2 **Prenez une photo. (page 29)**

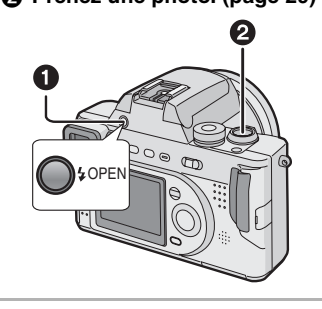

**6**  $\Omega$  Choisissez le mode de visualisation  $\lceil \blacktriangleright \rceil$ .

**Visualisation** 

2 **Choisissez l'image que vous voulez visualiser. (page 43)**

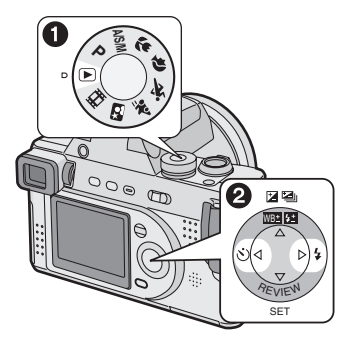

## **Recharge de la batterie**

Chargez la batterie avant de l'utiliser.

**1 Branchez le cordon d'alimentation.**

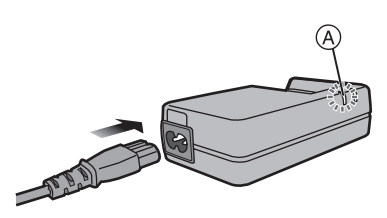

- Le voyant d'alimentation [POWER]  $(A)$  s'allume.
- La recharge n'est pas possible lorsque le cordon d'alimentation c.c. est branché dans l'adaptateur secteur.
- **2 Installez la batterie dans l'adaptateur secteur.**

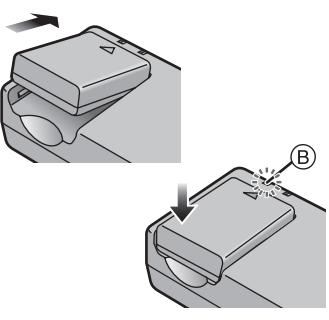

- Le voyant de charge  $[CHARGE]$   $(B)$ s'allume lorsque la recharge s'amorce.
- $\bullet$  Le voyant de charge [CHARGE]  $(B)$ s'éteint (après environ 90 minutes) lorsque la recharge est terminée.

**3 Retirez la batterie.**

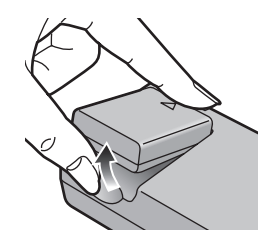

- $\Diamond$ Suggestions/conseils pratiques  $\Diamond$
- Après usage, débranchez le cordon d'alimentation.
- La batterie dégage de la chaleur après l'utilisation, la charge ou encore pendant la recharge. L'appareil photo dégage également de la chaleur. Cela est tout à fait normal.
- **La batterie et l'adaptateur secteur sont conçus exclusivement pour cet appareil. Ne les utilisez pas avec un autre appareil.**
- **Évitez d'ouvrir ou de modifier l'adaptateur secteur.**

**À propos de la batterie**

### ª **Indicateur de l'état de la batterie**

La charge résiduelle de la batterie s'affiche sur l'écran.

(Cette information ne s'affiche pas lorsque l'appareil est alimenté à l'aide de l'adaptateur secteur.)

## $\boxed{ZZ} \rightarrow \boxed{ZZ} \rightarrow \boxed{Z}$

(Clignotement rouge) : Rechargez ou remplacez la batterie.

## ª **Durée de recharge et d'enregistrement disponible**

Calculée dans les conditions suivantes :

- Température ambiante : 77°F (25°C)/Humidité : 60%
- Prise de vue aux 30 secondes, déclenchement du flash une fois sur deux.
- Utilisation de la batterie (fournie) et de la carte mémoire SD 16 MB (fournie) [Taille des images : 2304×1728/Qualité : fine (une fois toutes les images supprimées après utilisation)]

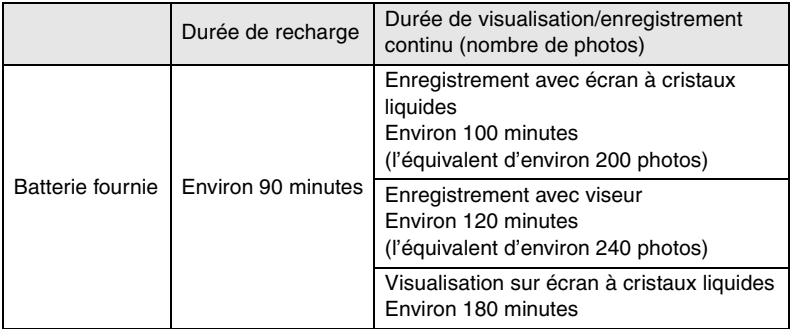

Les durées d'enregistrement (nombre de photos) et de visualisation dépendent des conditions.

### ■ Conditions ambiantes et erreur de charge

• Chargez la batterie dans un endroit où la température se situe entre 10°C et 35°C (entre 50°F et 95°F).

(La batterie devrait être à la même température.)

• Lorsque la charge débute, le voyant de charge [CHARGE] s'allume. Si une erreur de charge se produit, le voyant clignote à des intervalles de 1 seconde environ.

Dans une telle éventualité, débranchez l'adaptateur secteur de la prise de courant, retirez la batterie et vérifiez si la température ambiante et celle de la batterie sont trop hautes ou trop basses, puis recommencez la charge. Si le problème persiste, communiquez avec votre détaillant ou un centre de service.

## Préparatifs **Mise en place de la batterie**

## **Préparatifs**

- Assurez-vous que l'appareil est à [OFF] et que l'objectif est rangé.
- Fermez le flash.
- **1 Faites glisser le levier pour ouvrir le logement de la carte/batterie.**

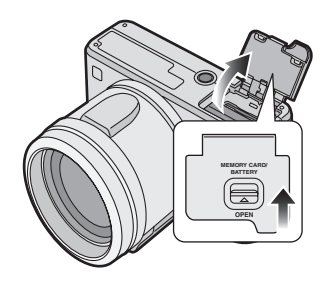

**2 Insérez la batterie rechargée jusqu'à ce qu'elle s'enclenche.** **3 Fermez le couvercle du logement de la carte/batterie.**

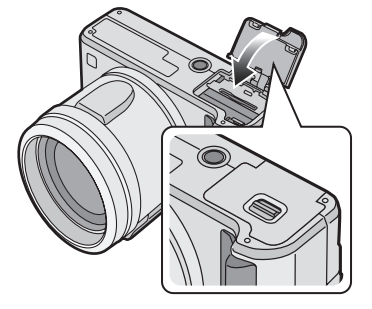

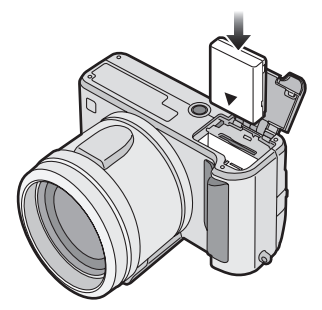

## **Retrait de la batterie**

### **Préparatifs**

- Assurez-vous que l'appareil est à [OFF] et que l'objectif est rangé.
- Fermez le flash.
- **1 Faites glisser le levier pour ouvrir le logement de la carte/batterie.**

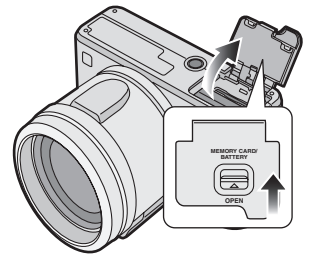

**2 Faites glisser le verrou** (1) pour **retirer la batterie.**

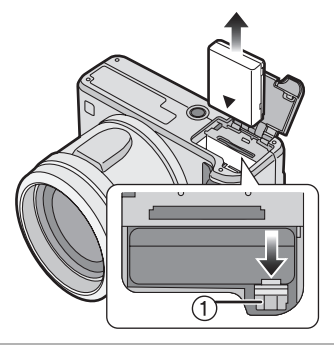

**3 Fermez le couvercle du logement de la carte/batterie.**

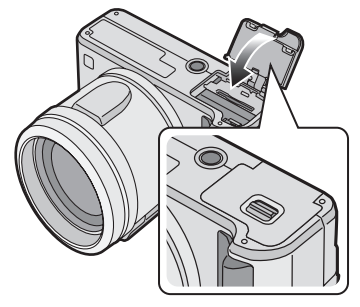

- ¬**Suggestions/conseils pratiques** ¬
- Si l'appareil photo ne doit pas être utilisé pendant une période prolongée, retirez la batterie.
- Lorsque la batterie rechargée a séjourné dans l'appareil plus de 24 heures, le réglage de l'horloge est conservé en mémoire pour au plus 3 mois, même après le retrait de la batterie. (Ce laps de temps pourra être plus court si la batterie n'est pas complètement chargée.) Toutefois, si le temps écoulé dépasse 3 mois, le réglage de l'horloge sera perdu. Si c'est le cas, refaites le réglage de l'horloge. (page 20)
- **N'ouvrez pas le logement de la carte/batterie pendant la visualisation ou l'enregistrement sur la carte.**
- **La batterie fournie est conçue exclusivement pour cet appareil. Ne l'utilisez pas avec un autre appareil.**

## Préparatifs **Utilisation de l'adaptateur secteur**

Vous pouvez utiliser l'appareil sans vous soucier de l'affaiblissement de la batterie en le branchant à un adaptateur secteur.

#### **Préparatifs**

- Assurez-vous que l'appareil est à [OFF] et que l'objectif est rangé.
- Fermez le flash.
- **1 Branchez le cordon d'alimentation.**

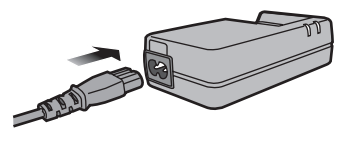

**2 Ouvrez le couvercle de la prise d'alimentation c.c.**

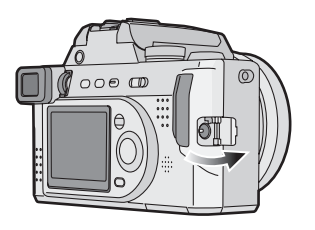

**3 Branchez le cordon d'alimentation c.c.**

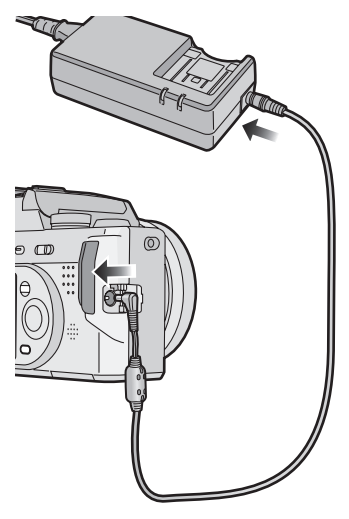

## ¬**Suggestions/conseils pratiques** ¬

• Utilisez le cordon d'alimentation c.c. fourni.

L'utilisation d'autres cordons c.c. peut nuire au fonctionnement.

- L'appareil photo dégage de la chaleur à l'usage. Ce phénomène n'est le signe d'aucune anomalie.
- Après usage, débranchez l'adaptateur secteur et le cordon d'alimentation c.c.
- Il n'est pas possible de recharger la batterie dans l'appareil photo, même si l'adaptateur secteur est branché.

# **À propos de la carte**

## ª **Accès à la carte**

Pendant l'accès (visualisation/prise de vue) à la carte, l'indicateur d'accès à la  $\text{carte} \cap \text{s'allume}.$ 

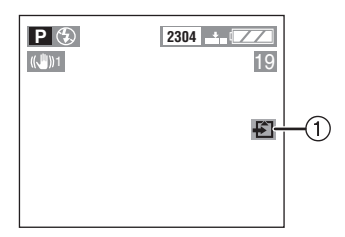

Lorsque l'indicateur d'accès à la carte  $(1)$  s'affiche, ne pas :

- Mettre l'appareil hors marche.
- Retirer la batterie ou la carte.
- Débrancher le cordon d'alimentation c.c. si l'adaptateur secteur est utilisé. La carte et son contenu pourraient être endommagés et l'appareil photo

pourrait ne pas fonctionner normalement.

Il est possible que les images sauvegardées sur la carte soient endommagées en raison d'un effacement accidentel, d'électricité statique, d'interférence électrique ou d'une défaillance de la carte. Nous vous recommandons de sauvegarder les données précieuses sur le disque dur de votre ordinateur. (page 107, 108)

### ■ Carte mémoire SD (fournie) et **carte MultiMediaCard (vendue séparément)**

La carte mémoire SD et la carte MultiMediaCard sont des cartes externes amovibles, légères et petites. La vitesse de lecture/écriture sur une carte mémoire SD est rapide. La carte mémoire SD comporte un mécanisme de protection qui interdit l'écriture et le formatage. (Lorsque ce mécanisme est à la position verrouillée [LOCK], il est impossible d'enregistrer ou de supprimer des données sur la carte ainsi que de formater la carte. Il suffit de désengager le mécanisme pour effectuer ces opérations.)

### **Carte mémoire SD**

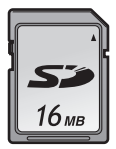

### **Carte MultiMediaCard**

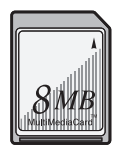

### ¬**Suggestions/conseils pratiques** ¬

- La vitesse de lecture/écriture d'une carte MultiMediaCard est plus lente que celle d'une carte mémoire SD. Lors de l'utilisation d'une carte MultiMediaCard, certaines fonctions pourraient s'avérer légèrement plus lentes qu'à la normale.
- Après l'enregistrement d'images en mouvement sur la carte MultiMediaCard, l'indicateur d'accès à la carte peut rester allumé pendant un certain temps; toutefois, cela n'est le signe d'aucune anomalie.
- Garder la carte mémoire hors de la portée des enfants pour les empêcher de l'avaler.

#### Préparatifs

## **Mise en place de la carte**

#### **Préparatifs**

- Assurez-vous que l'appareil est à [OFF] et que l'objectif est rangé.
- Fermez le flash.
- **1 Faites glisser le levier pour ouvrir le logement de la carte/batterie.**

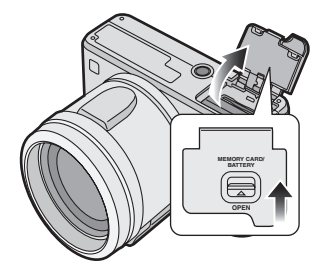

**2 Introduisez la carte en plaçant l'étiquette vers l'avant de l'appareil, jusqu'à ce qu'elle s'enclenche.**

**3 Fermez le couvercle du logement de la carte/batterie.**

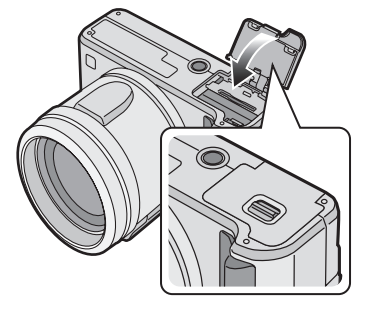

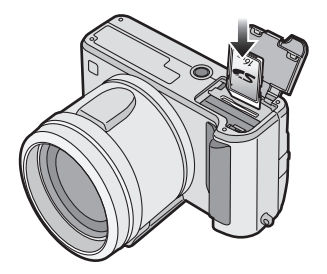

- Introduisez la carte en la poussant délicatement jusqu'à ce qu'elle s'enclenche en position. Si la carte ne glisse pas librement, elle pourrait être dans le mauvais sens. Ne pas pousser la carte avec force.
- Ne touchez pas les bornes de raccordement sur l'endos de la carte.

## **Retrait de la carte**

## **Préparatifs**

- Assurez-vous que l'appareil est à [OFF] et que l'objectif est rangé.
- Fermez le flash.
- **1 Faites glisser le levier pour ouvrir le logement de la carte/batterie.**

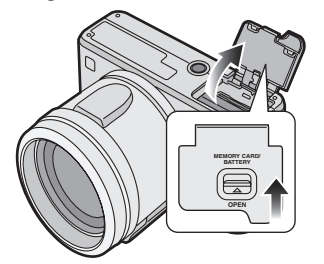

**2 Poussez la carte jusqu'à ce qu'elle s'enclenche, puis tirez-la vers le haut.**

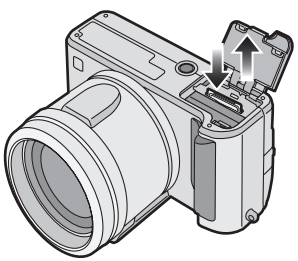

**3 Fermez le couvercle du logement de la carte/batterie.**

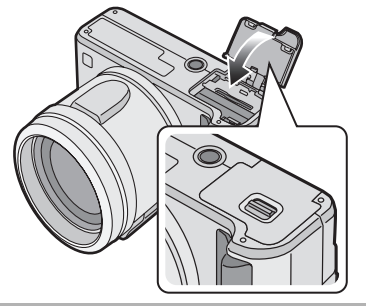

## ¬**Suggestions/conseils pratiques** ¬

- On peut endommager la carte si on tente de la retirer alors que l'appareil est encore alimenté.
- Si le couvercle du logement de la carte/batterie ne peut être complètement refermé, retirez la carte, puis remettez-la en place.
- Si la carte ne peut être insérée à fond, vérifiez-en l'orientation.
- Il est recommandé d'utiliser une carte mémoire SD de marque Panasonic. (N'utilisez qu'une carte d'origine.)
- On peut endommager la carte si on ne l'insère pas à fond.

## **Fixation de la dragonne**

- **1** 1 **En appuyant sur les deux côtés du couvercle de la fixation,**
	- 2 **Retirez-le complètement pour dégager la fixation.**

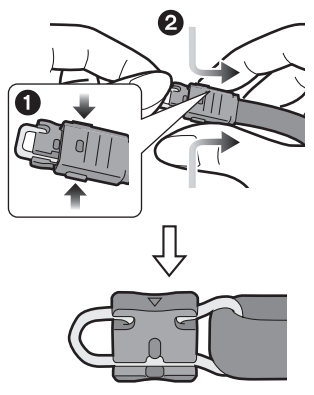

**2 Tournez la partie en plastique de la fixation dans le sens de la flèche.**

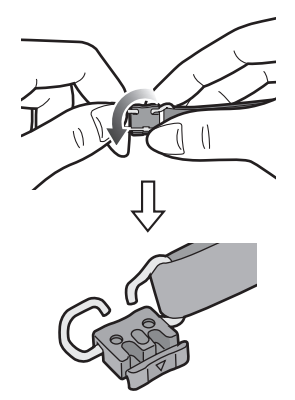

• Au besoin, fixez la pièce en plastique à la fixation.

**3 Passez la fixation métallique dans l'œillet de l'appareil.**

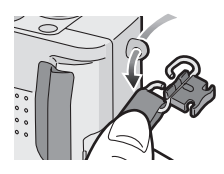

**4 Tournez la partie en plastique de la fixation dans le sens de la flèche jusqu'à ce qu'elle s'enclenche.** 

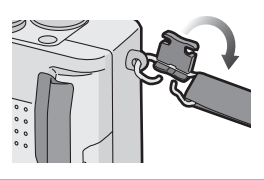

**5 Glissez le couvercle jusqu'à ce qu'il s'enclenche.**

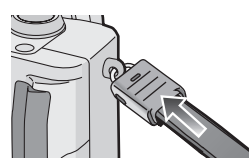

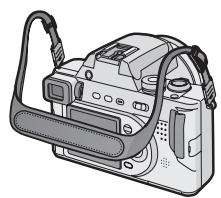

- Fixez l'autre extrémité de la dragonne à l'autre côté de l'appareil sans la torsader.
- Assurez-vous de pouvoir lire le nom « Panasonic ».
- Assurez-vous que la dragonne est solidement fixée à l'appareil.

## Préparatifs **Fixation du parasoleil/du protège-objectif**

#### **Préparatifs**

- Assurez-vous que l'appareil est à [OFF] et que l'objectif est rangé.
- Fermez le flash.

## ª **Parasoleil**

**1** 1 **Retirez la bague de l'objectif.** 2 **Fixez le parasoleil.**

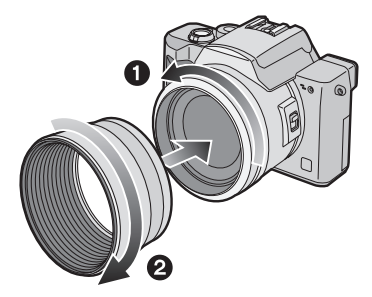

- En plein soleil ou en contre-jour, le parasoleil réduit la lumière parasite et prévient les images fantômes.
- Le parasoleil réduit l'illumination excessive et améliore la qualité de l'image.
- Pour enlever le parasoleil, consulter la page 116.

## **Pour fixer le parasoleil**

- Lors de la prise de vue avec flash, une partie de la lumière du flash est bloquée par le parasoleil et le bas du sujet reste dans l'ombre. (effet de masquage)
- Pour prendre des photo au flash, il est recommandé d'enlever le parasoleil.

## ª **Protège-objectif**

**1 Mettez le protège-objectif en place.**

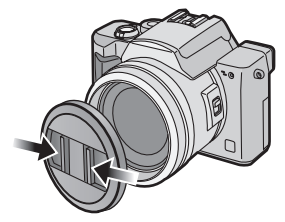

• Assurez-vous de ne pas perdre le protège-objectif.

## **Pour fixer le protège-objectif**

- Lors de la mise hors marche, du transport de l'appareil ou pour visualiser les images, mettez le protège-objectif en place pour protéger l'objectif.
- En mode enregistrement, retirez le protège-objectif avant la mise en marche de l'appareil.
- Si vous égarez l'un des accessoires fournis, communiquez avec votre détaillant ou un centre de service. (Vous pouvez acheter les accessoires séparément.)

## Préparatifs **Réglage de l'horodateur (horloge)**

## ª **Réglage initial**

L'horloge n'est pas réglée à la sortie d'usine de l'appareil. À l'alimentation de l'appareil, l'écran du réglage de l'horloge s'affiche.

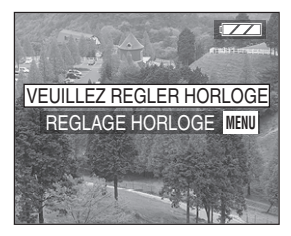

En appuyant sur la touche [MENU], l'écran correspondant à l'étape 2 s'affiche.

**1 Choisissez [REGL.HORL.] au menu [CONFIG.]. (page 22)**

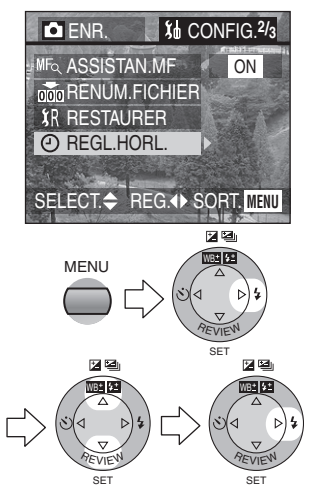

**2 Réglez l'horodateur.**

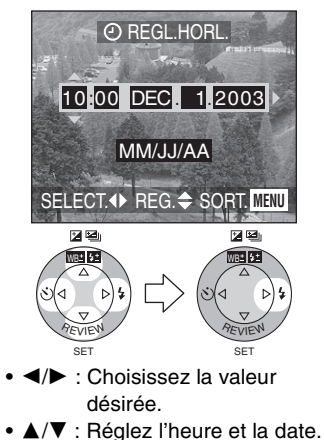

**3 Choisissez entre trois façons d'écrire la date [MM/JJ/AA], [JJ/MM/AA] et [AA/MM/JJ].**

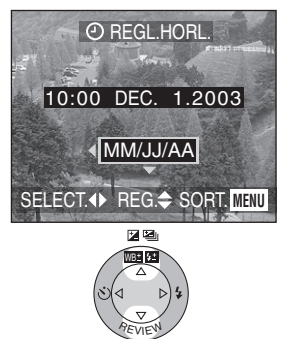

• Fermez le menu en appuyant sur la touche [MENU] 2 fois après avoir effectué les réglages.

SET

• Vérifiez l'exactitude de l'horodateur après avoir mis l'appareil hors marche, puis en marche.

### **Impression de la date**

- Vous pouvez choisir d'imprimer la date en réglant les DPOF (instructions numériques pour commande d'impression) de cet appareil. (page 93)
- À l'aide du logiciel [SD Viewer for DSC] fourni, il est possible de faire imprimer la date sur l'image. Pour plus de renseignements, se reporter à la notice de raccordement à un ordinateur fournie avec le logiciel.
- Lorsque vous commandez une impression dans un magasin de photos, assurez-vous de commander l'impression de la date. Pour de plus amples renseignements, renseignez-vous auprès d'un magasin de photos. Certains magasins ne sont pas en mesure d'imprimer la date.

## $\Diamond$ Suggestions/conseils pratiques  $\Diamond$

- Le calendrier de l'horodateur s'étend de 2003 à 2099. Le système horaire de 24 heures est utilisé.
- Lorsque la batterie rechargée a séjourné dans l'appareil plus de 24 heures, le réglage de l'horloge est conservé en mémoire pour au plus 3 mois, même après le retrait de la batterie. (Ce laps de temps pourra être plus court si la batterie n'est pas complètement chargée.) Toutefois, si le temps écoulé dépasse 3 mois, le réglage de l'horloge sera perdu. Si c'est le cas, refaites le réglage de l'horloge.

## **Menu de configuration**

**1 Alimentez l'appareil photo [ON].**

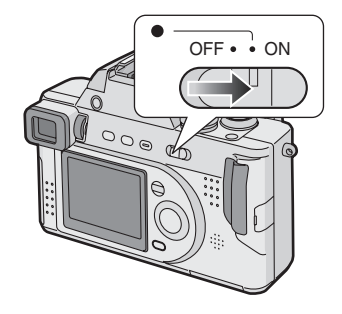

**2 Appuyez sur la touche [MENU].**

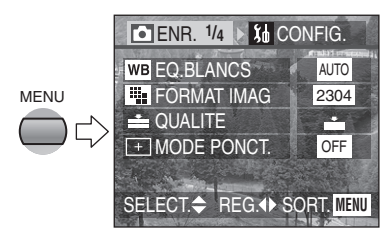

**3 Choisissez le menu [CONFIG.].**

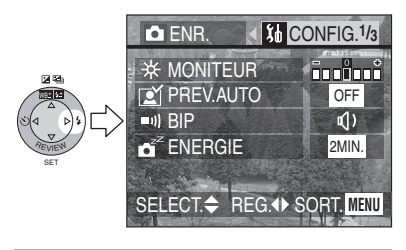

**4 Choisissez la rubrique désirée.**

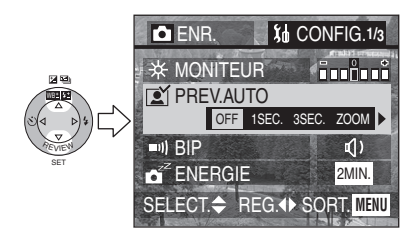

**5 Choisissez la valeur désirée.**

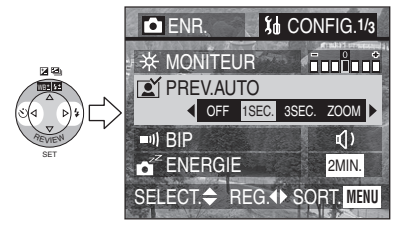

• Fermez le menu en appuyant sur la touche [MENU] après avoir effectué les réglages.

#### Préparatifs

Vous pouvez contrôler les fonctions suivantes à partir du menu [CONFIG.] :

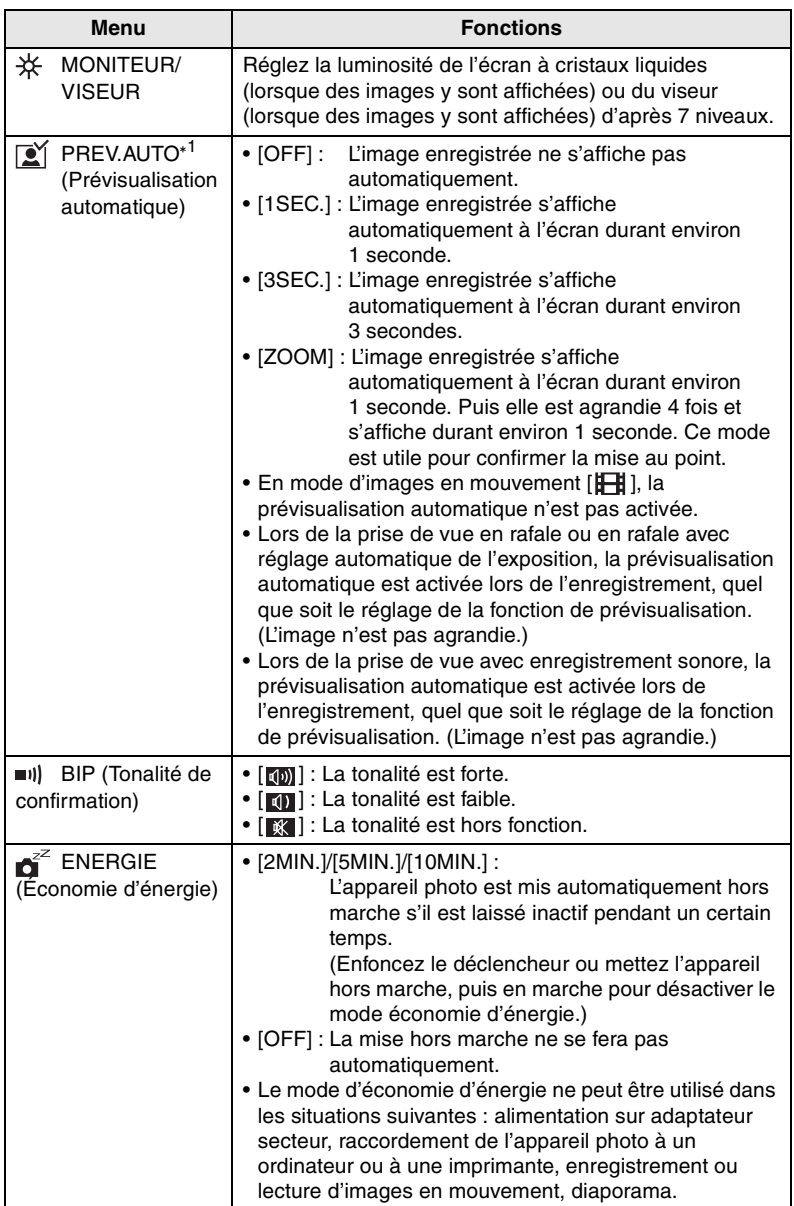

\*<sup>1</sup> Mode d'enregistrement seulement

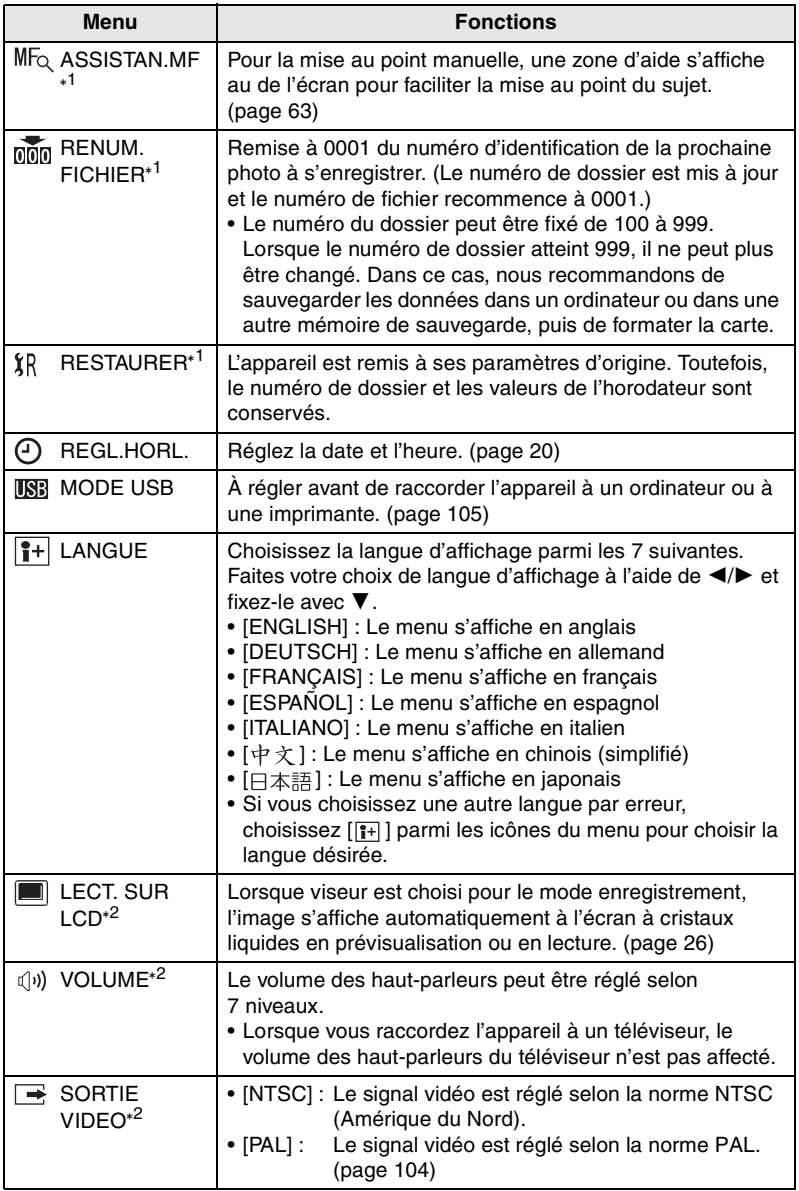

\*<sup>1</sup> En mode d'enregistrement seulement <sup>\*2</sup> En mode visualisation seulement

## Préparatifs **Écran à cristaux liquides/viseur**

## **Commutation de l'affichage**

Appuyez sur la touche [EVF/LCD] (viseur/écran) pour choisir le mode d'affichage.

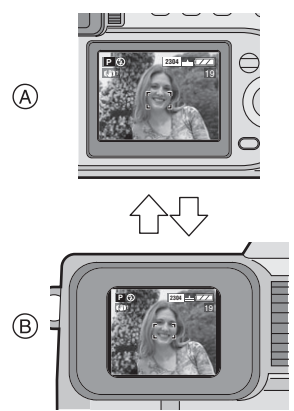

- A Écran à cristaux liquides (LCD)
- $(B)$  Viseur (EVF)
- Lorsque l'écran à cristaux liquides est en fonction, le viseur est désactivé. (et vice-versa)

## ª **Choix de l'écran**

Appuyez sur la touche [DISPLAY] pour choisir le mode d'affichage.

• Lorsque l'écran s'affiche, en visualisation « mosaïque » ou en visualisation avec la fonction zoom, la touche [DISPLAY] n'est pas activée.

## **En mode enregistrement**

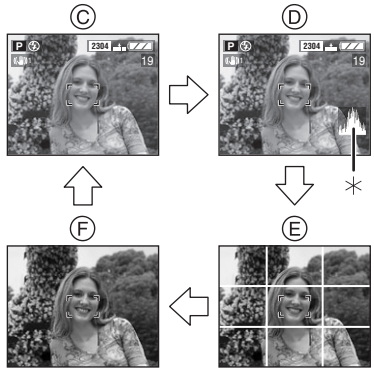

- C Données
- D Données avec histogramme
- E Sans données (grille de référence)
- F Sans données
- $*$ Histogramme

## **En mode visualisation**

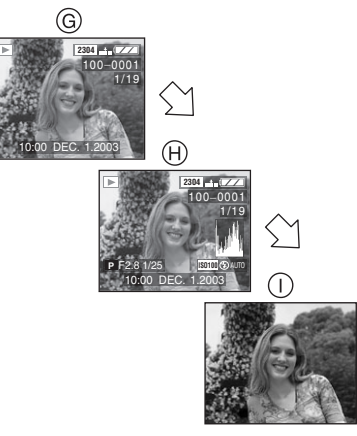

- G Données
- (A) Données avec indications
	- d'enregistrement et histogramme
- (i) Sans données

## ª **Réglage dioptrique**

Cette fonction s'avère particulièrement utile à l'utilisateur qui porte des verres correcteurs et qui préfèrent utiliser le viseur.

## **Préparatifs**

- Appuyez sur la touche [EVF/LCD] (viseur/écran) pour choisir le mode viseur.
- **1 Tournez la molette de réglage dioptrique pour effectuer le réglage.**

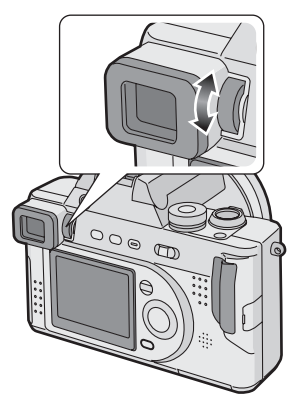

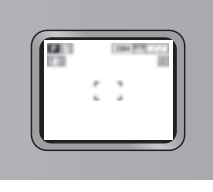

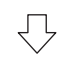

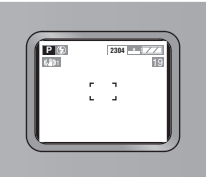

## ª **Priorité d'écran**

Lorsque vous réglez [LECT. SUR LCD] à la position [ON] au menu [CONFIG.] (page 24), l'écran à cristaux liquides s'active dans certains cas. Ce dispositif vous évite de changer l'affichage de l'écran à cristaux liquides lorsque vous utilisez le viseur pour la prise de vue.

- Lorsque le mode enregistrement est changé pour le mode lecture.
- Pour prévisualiser les images. (page 34)
- Lorsque l'appareil est mis en marche en mode lecture.

## ª **Grille de référence**

Vous pouvez équilibrer vos compositions en alignant les objets à l'intersection des lignes verticales et horizontales.

Vous pouvez aussi vous assurer que l'appareil est droit en alignant l'horizon avec une ligne horizontale.

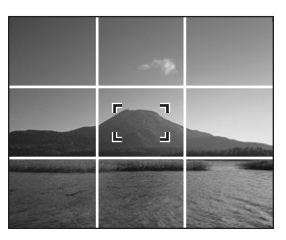

Vous pouvez vous assurer de l'esthétique de vos images en tenant compte des dimensions et de l'équilibre de votre sujet.

#### Préparatifs

## **À propos de l'histogramme**

- Un histogramme est un graphique qui affiche la luminosité sur l'axe horizontal (de noir à blanc) et le nombre de pixels de chaque niveau de luminosité sur l'axe vertical.
- Il permet à l'utilisateur de vérifier facilement l'exposition de ses photos.
- C'est très utile lorsqu'il est possible de régler manuellement l'ouverture du diaphragme et la vitesse d'obturation, surtout dans les situations où l'exposition automatique est difficile en raison d'un éclairage inégal. L'utilisation de l'histogramme vous permettra d'obtenir le meilleur rendement de l'appareil.
- Lorsque la plupart des pixels se concentrent à gauche comme en (A), la photo est sous-exposée.
- Lorsque les pixels sont distribués comme en ®, la photo est correctement exposée et la luminosité est bien équilibrée.
- Lorsque la plupart des pixels se concentrent à droite comme en  $\odot$ , la photo est surexposée.

### **Exemples d'histogrammes**

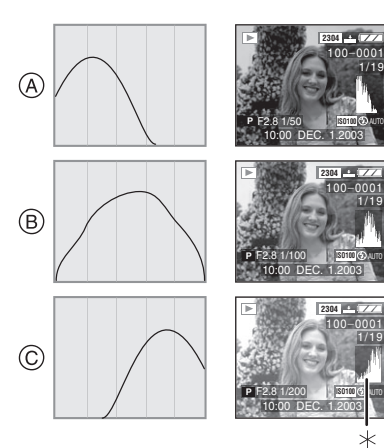

- A Sous-exposition
- B Exposition normale
- C Surexposition

#### $*$ Histogramme

#### ¬**Suggestions/conseils pratiques** ¬

- **Lorsque la luminosité de l'image contredit l'histogramme, ce dernier se colore en jaune.**
- **L'histogramme devient jaune dans les cas suivants.**
	- Lorsque le flash est en fonction
	- Lorsque le flash est fermé
		- 1. Réglage automatique de l'exposition – priorité à la valeur de l'ouverture ou à la vitesse d'obturation : Lorsque la luminosité de l'écran est incorrecte ou que l'exposition n'est pas bien réglée.
		- 2. Exposition manuelle : Lorsque la vitesse d'obturation est plus lente que 1/13 de seconde.
		- 3. Dans des modes différents de ceux qui précèdent : Lorsque la luminosité de l'écran est incorrecte dans les zones sombres.
- L'histogramme ne s'affiche pas en mode d'images en mouvement  $[\overline{||} \cdot ||]$ , en visualisation « mosaïque » ou en visualisation avec la fonction.
- Les histogrammes d'enregistrement et de lecture peuvent différer.
- L'histogramme de l'appareil peut différer de ceux des logiciels de traitement d'image des ordinateurs, etc.
- L'histogramme en mode enregistrement est approximatif.

## **Molette de sélection**

Choisissez le mode désiré en tournant la molette de sélection.

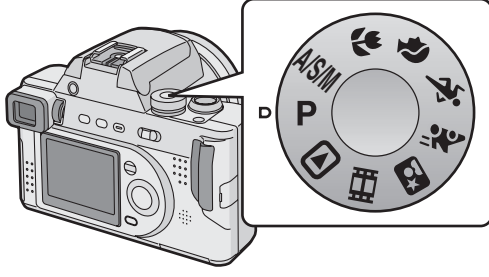

#### **: Réglage automatique de l'exposition (page 29)**

La vitesse d'obturation et la valeur de l'ouverture sont automatiquement ajustées.

- **: Mode A/S/M (ouverture/ obturateur/manuel) (page 50– 52)**
	- **: Réglage automatique de l'exposition avec priorité à l'ouverture (page 50)**

La vitesse d'obturation est réglée automatiquement en fonction de la valeur de l'ouverture fixée par l'utilisateur.

#### **: Réglage automatique de l'exposition avec priorité à l'obturateur (page 51)**

La valeur de l'ouverture est réglée automatiquement en fonction de la vitesse d'obturation fixée par l'utilisateur.

## **M** : Exposition manuelle **(page 52)**

La vitesse d'obturation et la valeur de l'ouverture sont réglées manuellement.

## **: Mode macro (page 55)**

Il est ainsi possible de se rapprocher jusqu'à 5 cm (0,16 pied) du sujet (grand-angle).

## **: Mode portrait (page 56)**

Dans ce mode, il est possible d'obtenir un effet de faible profondeur de champ. La mise au point sur le sujet est nette tandis que l'arrière-plan apparaît flou.

## **: Mode sport (page 57)**

Ce mode permet de geler facilement l'action des sports d'extérieur.

## *i* **: Mode panoramique (page 58)**

Ce mode permet de conserver net un sujet en déplacement rapide, alors que l'arrière-plan est flou.

### **: Mode portrait nocturne (page 60)**

Ce mode permet de photographier un sujet sous un éclairage normal, devant une scène nocturne illuminée à l'arrière-plan.

### **: Mode d'images en mouvement (page 61)**

Ce mode permet l'enregistrement d'images en mouvement.

## $\blacktriangleright$  : Mode de visualisation **(page 43)**

Ce mode permet la visualisation des images enregistrées.

## Prises de vues

#### **Préparatifs**

- Insérez la batterie chargée (page 12) ou branchez l'adaptateur secteur (page 14).
- Introduisez la carte. (page 16)
- Retirez le protège-objectif.
- **1** 1 **Alimentez l'appareil photo [ON].**
	- 2 **Sélectionnez le réglage automatique de l'exposition [ ].**
	- 3 **Faites glisser l'interrupteur de mise au point à [AF].**

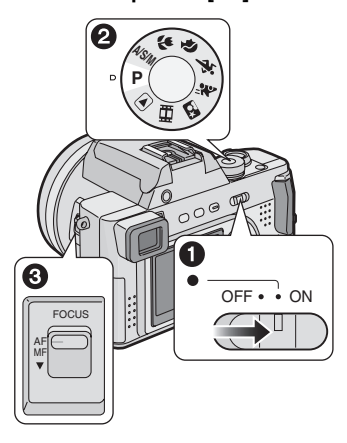

**2 Positionnez le cadre de mise au point** 1 **sur la zone à mettre au point.**

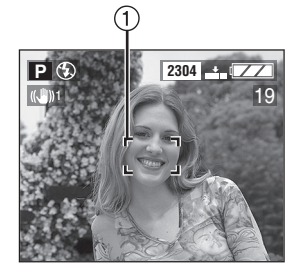

**3 Effectuez la mise au point pour prendre la photo.**

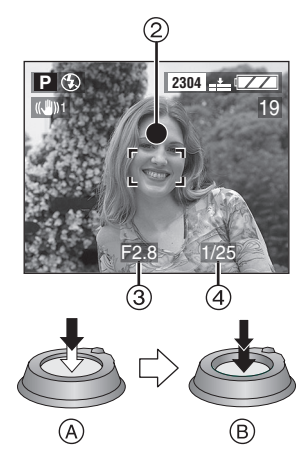

- $\circ$  : Enfoncez le déclencheur à mi-course pour effectuer la mise au point.
- $\circ$  B : Enfoncez le déclencheur à fond pour prendre la photo.
- L'indicateur de mise au point 2 s'allume, puis la valeur de l'ouverture 3 et la vitesse d'obturation (4) apparaissent.
- Quand l'indicateur de mise au point clignote, le sujet n'est pas au point. Enfoncez le déclencheur à moitié et visez à nouveau le sujet.

### **Une bonne posture pour de bonnes photos**

Pour prendre des images nettes :

- Tenez l'appareil souplement à deux mains, en appuyant les coudes au corps, pieds écartés.
- Assurez-vous de ne pas secouer l'appareil en enfonçant le déclencheur à mi-course.
- Après avoir déclenché la prise de vue, tenez l'appareil immobile jusqu'à ce que l'image s'affiche à l'écran.
- Dans les cas suivants, gardez l'appareil immobile plus longtemps.
	- Synchro lente/Réduction des yeux rouges  $\lceil 4$  s  $\odot$   $\rceil$  (page 36)
	- $-$  En mode portrait nocturne  $\lceil 1 \cdot 2 \rceil$ (page 60)
	- Lorsque la vitesse d'obturation est lente (page 33, 51, 52)

### **En enregistrant avec l'écran à cristaux liquides**

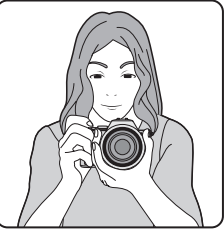

**En enregistrant avec le viseur**

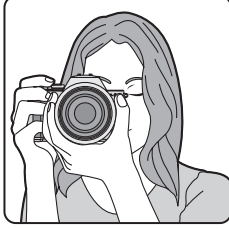

**Position des pieds**

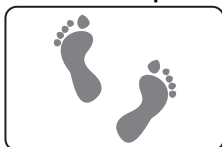

- Tenez l'appareil fermement de la main droite.
- De la main gauche, tenez la bague de l'objectif pour immobiliser l'appareil.
- Ne couvrez pas le microphone du doigt ni autrement.
- Ne touchez pas le barillet de l'objectif.

## ª **Voyant de marche**

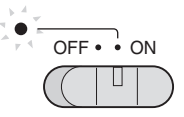

## **Allumé :**

• À l'alimentation de l'appareil [ON]

## **Clignotant :**

- Lorsque le couvercle du logement de la carte/batterie est ouvert
- En l'absence de carte
- Lorsque la capacité de la carte est atteinte
- Lorsque la carte est bloquée en mode enregistrement
- Lorsque la batterie est faible (clignotement lent)

## **Mise au point**

- La plage de mise au point est de 30 cm (0,98 pied) à  $\infty$  (grand-angle), ou de 2 m (6,56 pieds) à  $\infty$ (téléobjectif).
- Si vous appuyez brusquement à fond sur le déclencheur sans faire de mise au point, les photos peuvent être floues ou manquer de netteté.
- Lorsque le sujet est au point, l'avertisseur se fait entendre 2 fois. Sinon, il se fait entendre 4 fois.
- Si vous n'arrivez pas à faire la mise au point après plusieurs essais, mettez l'appareil hors marche et remettez-le en marche.
- Consultez la page 23 si vous n'avez pas besoin de l'avertisseur.
- Dans les cas qui suivent, l'appareil n'arrive pas à faire convenablement la mise au point en mode de réglage automatique de l'exposition.
	- Lorsque la scène comporte des sujets lointains et rapprochés
	- Lorsqu'il y a une vitre sale entre l'appareil et le sujet
	- Lorsque le sujet est accompagné d'objets brillants ou réfléchissants
	- Lorsque la photo est prise dans un lieu sombre
	- Lorsque le sujet se déplace rapidement
	- Lorsque la scène manque de contraste
	- Lorsque l'appareil est agité
	- Lorsque le sujet est violemment éclairé

Nous vous recommandons de prendre des photos dans les modes de mise au point manuelle (page 63), prédétermination de la mise au point (page 64) ou de verrouillage de la mise au point/réglage de l'exposition automatiques.

• Même si l'indication de mise au point est affichée alors que le sujet est au point, elle est annuléelorsque vous relâchez le déclencheur. Enfoncez de nouveau le déclencheur à mi-course.

## **Exposition**

- Si l'exposition est incorrecte, la valeur d'ouverture et la vitesse d'obturation s'affichent en rouge à l'écran. (La valeur d'ouverture et la vitesse d'obturation ne s'affichent pas en rouge lorsque le flash est activé.)
- La luminosité de l'écran peut différer de celle des photos enregistrées. C'est souvent le cas avec des images captées sous un faible éclairage avec un long temps de pose; l'écran/viseur semble sombre, mais les images sont claires.
- Quand la plupart des sujets à l'écran sont clairs (comme le ciel un jour ensoleillé, un champ enneigé, etc.), les images enregistrées peuvent s'assombrir. Le cas échéant, corrigez l'exposition. (page 39)

### ª **Instabilité**

• Lorsque l'instabilité de l'appareil risque de gâcher l'image, l'indicateur  $d'$ instabilité  $(1)$  s'affiche.

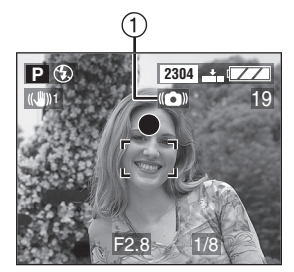

- Lorsque l'indicateur d'instabilité s'affiche, il est recommandé de monter l'appareil sur un trépied. Si l'utilisation d'un trépied est impossible, assurez-vous de tenir l'appareil immobile. (page 30)
- Prenez garde de faire bouger l'appareil en appuyant sur le déclencheur.

#### ª **Précautions pour l'utilisation de l'appareil**

- Assurez-vous qu'il n'y ait ni taches, ni saleté sur l'objectif.
- Ne touchez jamais l'objectif.
- Protégez l'objectif et le barillet de l'objectif de tout choc.
- Lorsque vous mettez l'appareil en fonction en mode d'enregistrement, le barillet de l'objectif sort du boîtier de l'appareil. Assurez-vous que rien ne fasse obstacle à la sortie de l'objectif.
- Assurez-vous de ne jamais toucher ni tacher la surface de l'objectif. Si l'objectif se salit ou que la poussière s'y dépose, assurez-vous que l'objectif est rétracté, utilisez une poire pneumatique pour le débarrasser de toute poussière ou saleté et polissez l'objectif avec un linge sec et doux (on peut trouver des nécessaires d'entretien sur le marché). Les solvants comme le benzène, l'alcool ou le diluant peuvent décolorer ou endommager l'appareil.

• Si vous utilisez l'appareil dans un endroit sablonneux ou poussiéreux, assurez-vous qu'aucune saleté, poussière ou eau n'entre en contact avec l'appareil.

## ¬**Suggestions/conseils pratiques** ¬

- **Lorsque la luminosité de l'image change en raison d'un recadrage par zoom ou par déplacement de l'appareil, l'objectif peut produire un déclic et l'affichage à l'écran peut se modifier nettement. L'image n'en est toutefois pas affectée. Le déclic est causé par un ajustement automatique de l'ouverture. Cela est tout à fait normal.**
- **Lorsque le déclencheur est enfoncé à mi-course, l'écran peut devenir sombre ou clair pendant quelques instants; toutefois, cela n'est le signe d'aucune anomalie. La cause en est un changement de la valeur d'ouverture.**
- **Si l'appareil est agité alors qu'il est hors marche, on peut entendre un certain mouvement interne. Ce phénomène n'est le signe d'aucune anomalie.**
- On recommande de régler à nouveau l'horodateur avant de prendre d'autres photos. (page 20)
- Si vous avez réglé le mode économie d'énergie (page 23), l'appareil se met automatiquement hors marche quand il n'a pas été utilisé durant le laps de temps choisi. Pour vous servir à nouveau de l'appareil en mode d'économie d'énergie, appuyez sur le déclencheur ou mettez l'appareil hors marche, puis en marche.

ª **Verrouillage de la mise au point et du réglage de l'exposition automatiques**

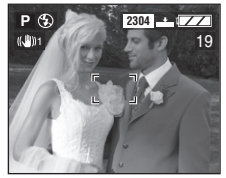

Lorsque vous photographiez des sujets qui, comme dans l'illustration ci-dessus, sont à l'extérieur de la zone de mise au point automatique, la mise au point automatique est impossible.

Voici comment contourner cette difficulté :

- 1. Visez un des sujet avec la zone de mise au point automatique.
- 2. Enfoncez le déclencheur à mi-course pour effectuer la mise au point et régler l'exposition.
	- Quand l'indicateur de mise au point s'allume, le sujet est au point.
- 3. En conservant le déclencheur enfoncé à moitié, déplacez l'appareil pour recomposer la photo désirée.
- 4. Enfoncez le déclencheur à fond.
- Vous pouvez faire des essais répétés de verrouillage de la mise au point et de l'exposition automatiques avant de prendre la photo.

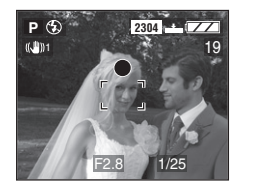

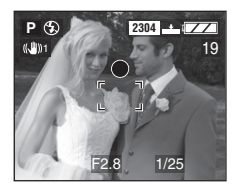

## ª **Réglage décalé**

Lors du réglageautomatique de l'exposition, vous pouvez modifier la valeur de l'ouverture et la vitesse d'obturation pour une même exposition. C'est ce qu'on appelle le réglage décalé.

Cette fonction permet de rendre l'arrière-plan plus flou (en augmentant l'ouverture) ou de rendre plus net un sujet en mouvement (en augmentant la vitesse d'obturation) lors du réglage automatique de l'exposition.

• Enfoncez le déclencheur à mi-course, puis appuyez sur la touche [EXPOSURE] (exposition) alors que la valeur de l'ouverture et la vitesse d'exposition s'affichent (pendant 10 secondes). Appuyez alors sur  $\blacktriangleleft/\blacktriangleright$ pour actionner le réglage décalé.

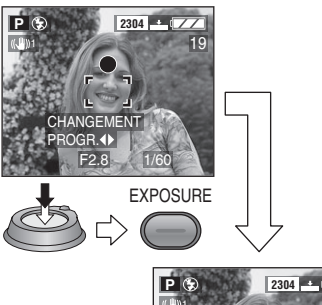

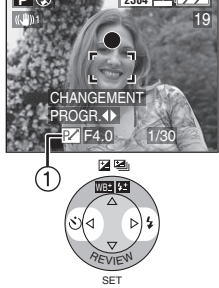

• Lorsque le réglage décalé est actionné, l'indicateur de réglage  $d\acute{e}$ calé  $(1)$  s'affiche à l'écran.

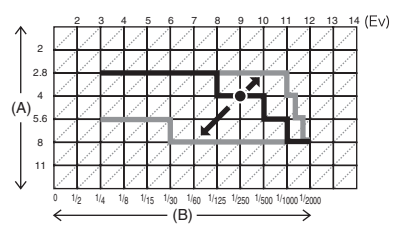

(A) : Valeur de l'ouverture

(B) : Vitesse d'obturation

## ¬**Suggestions/conseils pratiques** ¬

- Le réglage décalé peut servir en mode macro (page 55) également.
- Si l'exposition n'est pas adéquate lorsque vous enfoncez le déclencheur à mi-course, la vitesse d'obturation s'affiche en rouge.
- Lorsque le réglage décalé peut être actionné, on ne peut pas changer le mode d'utilisation du flash ni le retardateur. En peut l'annuler en appuyant sur la touche [EXPOSURE] (exposition). (page 49)
- Lorsque 10 secondes ou plus se sont écoulées depuis que le réglage décalé a été actionné, le statut de réglage décalé est annulé et l'appareil se remet en mode de réglage automatique de l'exposition. Les valeurs du réglage décalé sont toutefois conservées en mémoire.
- Le réglage décalé s'annulelorsque l'appareil est mis hors marche.
- Le réglage décalé peut refuser de s'actionner en raison de la luminosité du sujet.

## **Vérification de la dernière image (prévisualisation)**

#### **Préparatifs**

- En mode d'images en mouvement [HH], la prévisualisation n'est pas activée.
- **1** Appuyez sur ▼.

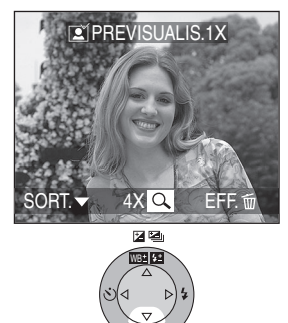

• La dernière image enregistrée s'affiche durant 10 secondes environ. SET

**REVIEW** 

- Enfoncez le déclencheur à mi-course ou ▼ pour annuler la prévisualisation.
- Pour afficher la photo précédente ou suivante, appuyez sur  $\P/\blacktriangleright$ .
- Si les images enregistrées sont trop claires ou trop sombres, corrigez l'exposition. (page 39)

**2 Agrandissement et décalage de l'image.**

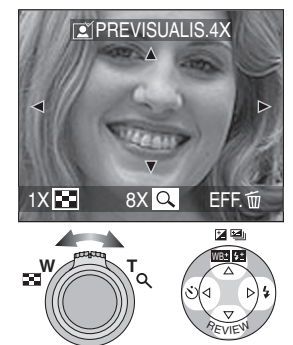

SET

- $Q : 1 \times \rightarrow 4 \times \rightarrow 8 \times$  $\overline{56}$ : 8 $\times \rightarrow 4 \times \rightarrow 1 \times$
- ª **Suppression de l'image enregistrée**

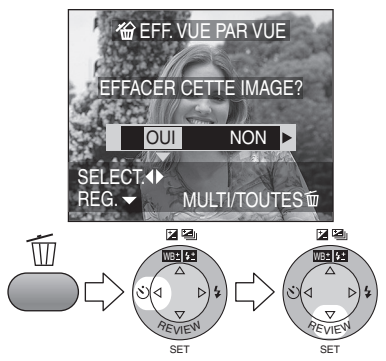

- Une image supprimée ne peut être récupérée.
- On peut supprimer plusieurs images ou toutes les images. Se reporter à la page 47 ou à la page 48 pour plus de détails.

## **Utilisation du zoom optique**

Le zoom optique peut faire sembler les sujets 12 fois plus rapprochés et les vastes paysages peuvent être couverts au grand angulaire.

#### **Préparatifs**

• Sélectionnez n'importe quel mode, sauf  $[\triangleright]$ ]. (page 28)

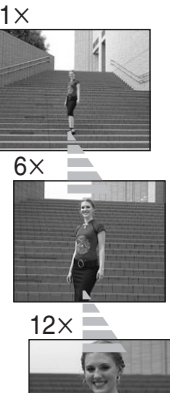

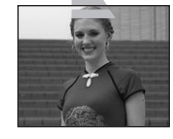

**Pour que les sujets semblent éloignés (grand angulaire)**

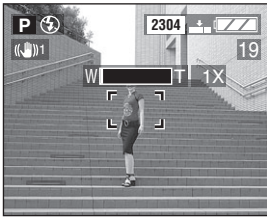

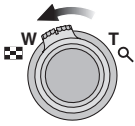

#### **Pour que les sujets semblent rapprochés (téléobjectif)**

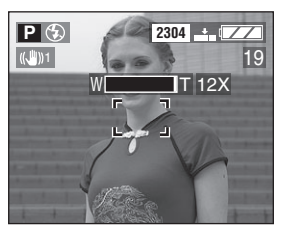

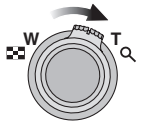

## ¬**Suggestions/conseils pratiques** ¬

- Selon le réglage utilisé, l'image pourrait subir une légère distorsion. Plus la variation de la distance focale sera grande, plus la distorsion sera prononcée.
- Lorsqu'un rapport de grossissement élevé est utilisé, il est possible de rehausser la netteté de l'image en montant l'appareil sur un trépied. À un rapport de grossissement élevé, le moindre mouvement peut réduire la netteté de l'image.
- Le rapport de grossissement indiqué n'est qu'approximatif.

## **Prise de vue avec le flash incorporé**

### **Préparatifs**

• Sélectionnez n'importe quel mode d'enregistrement sauf  $[\triangleright]$  |  $[\triangleright]$  |  $[\cdot]$ ]. (page 28)

#### **Pour ouvrir le flash**

Appuyez sur la touche  $\left[\frac{I}{2}\right]$  OPEN] (ouvrir).

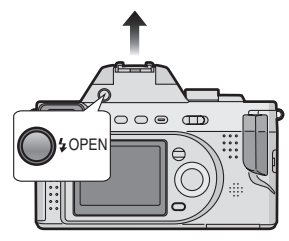

### **Pour fermer le flash**

Appuyez sur le flash jusqu'à ce qu'il s'enclenche en position fermée.

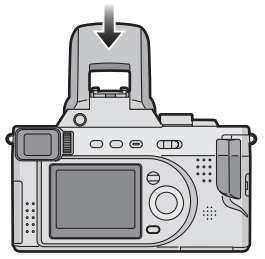

• Lorsqu'il ne sert pas, refermez le flash.

## ª **Choix des réglages du flash**

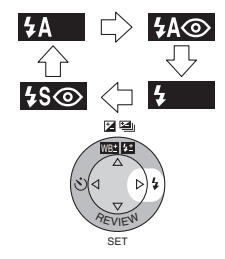

#### $4A$ : AUTO

Le flash se déclenche automatiquement en fonction des conditions de prise de vue.

 : AUTO/Réduction yeux rouges Le flash se déclenche automatiquement en fonction des conditions de prise de vue. Il réduit le phénomène des yeux rouges (les yeux des sujets peuvent paraître rouges, éclairés par le flash) en déclenchant le flash peu avant la véritable prise de vue. Utilisez cette fonction lorsque la prise

de vue se fait dans un endroit sombre.

**E**: Toujours activé Le flash se déclenche obligatoirement, à chaque prise de vue. Utilisez ce réglage lorsque la scène est éclairée à contre-jour ou avec de la lumière fluorescente.

 : Synchro lente/Réduction des yeux rouges Lorsque le sujet est sur fond sombre. ce réglage ralentit la vitesse d'obturation alors que le flash se déclenche, afin d'éclaircir l'arrière-plan. Cela contribue également à réduire l'effet des yeux rouges.

Utilisez ce réglage pour photographier des sujets sur fond sombre.

: Toujours désactivé

Ce réglage est choisi par défaut si le flash n'a pas été ouvert. Ainsi, même dans un endroit sombre, le flash ne se déclenche pas.

Utilisez ce réglage pour prendre des photos là où l'usage du flash est interdit.
#### ■ Modes d'utilisation du flash

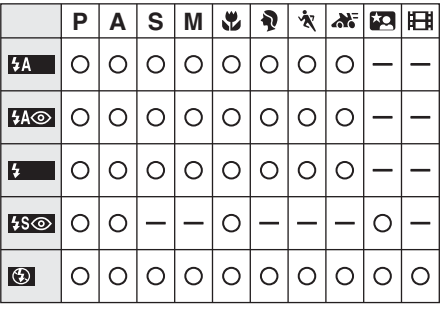

## **Portées utiles du flash**

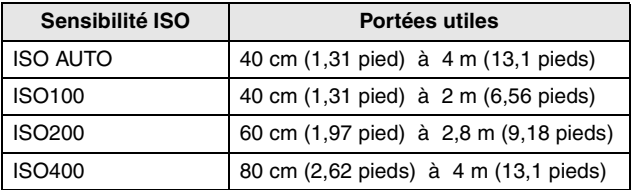

• La portée utile du flash est approximative.

• Consultez la page 30 pour la plage de mise au point.

#### ■ Vitesses d'obturation pour chaque mode d'utilisation du flash

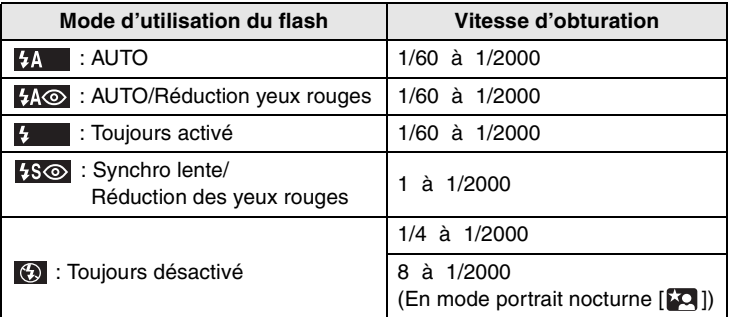

• Reportez-vous à la page 54 pour le mode A/S/M (ouverture/obturateur/manuel).

## ª **Réglage de l'illumination du flash**

Ajustez l'illumination du flash lorsque le sujet est petit ou lorsqu'il est sombre ou très réfléchissant.

**1 Appuyez sur** 3 **jusqu'à ce que [ FLASH] s'affiche à l'écran pour indiquer l'illumination du flash.**

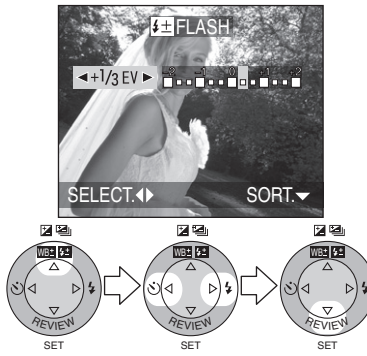

- Vous pouvez régler l'illumination de  $-2$  EV à  $+2$  EV par paliers de 1/3 de EV (indice de lumination).
- L'illumination choisie du flash est conservée en mémoiremême quand l'appareil est mis hors marche.

 $\Diamond$ Suggestions/conseils pratiques  $\diamondsuit$ 

- Dans le mode portrait nocturne [22], le mode Synchro lente/Réduction yeux rouges est activé  $[$   $\sqrt{50}$  ].
- Dans le mode images en mouvement [  $\mathbb{H}$ ] ou lorsque le flash est fermé, le flash est dans le mode Toujours désactivé [<sup>4]</sup>.
- Lors de l'utilisation du flash avec le réglage de la sensibilité ISO à AUTO, la sensibilité ISO se règle automatiquement de ISO50 à ISO400. Pour éviter le bruit vidéo, réduisez la sensibilité ISO.
- **Évitez de regarder le flash de près lorsqu'il se déclenche.**
- **Si vous approchez trop le flash du sujet, ce dernier peut être déformé ou décoloré par la chaleur ou la lumière intense.**
- **Ne couvrez pas le flash avec vos doigts ni autrement.**
- Si le sujet est trop près de l'appareil lorsque le flash est utilisé, l'image pourrait être surexposée.
- Lorsque l'indicateur d'instabilité s'affiche, il est recommandé d'utiliser le flash.
- Dans le mode prise de vues en rafale/ rafale avec réglage automatique de l'exposition, 1 seule photo est prise à chaque déclenchement du flash.
- L'icône du flash devient rouge lorsque le flash est activé et que vous appuyez sur le déclencheur à mi-course.
- Lors du chargement du flash, l'indicateur du flash clignote en rouge ; aucune prise de vue n'est possible, et ce même si le déclencheur est enfoncé.
- **Pour prendre des photo au flash, il est recommandé d'enlever le parasoleil. En effet, dans certains cas, il pourrait nuire à l'éclairage adéquat de la scène.**
- Lorsque vous prenez une photo avec flash, l'équilibre des blancs se règle automatiquement [sauf pour  $[$   $\frac{1}{2}$   $]$ ] (Lumière du jour) et [ˈ<mark>ʁ</mark>ʷle] (Flash)], mais l'équilibre des blancs pourra être déréglé si l'éclairage du flash est insuffisant.
- Lorsque la vitesse d'obturation est rapide, l'éclairage du flash peut être insuffisant.
- Pour éviter le bruit vidéo, il est recommandé de mettre chaque réglage de [REGL.IMAGE] à [LOW]. (page 77)
- Consultez la page 72 pour la sensibilité ISO.
- Consultez la page 82 pour le flash externe.

## **Compensation de l'exposition**

Utilisez cette fonction lorsque vous ne pouvez réaliser l'exposition juste en raison de la différence de luminosité entre le sujet et l'arrière-plan.

#### **Préparatifs**

- Sélectionnez n'importe quel mode d'enregistrement sauf [ $\triangleright$ ] /[ $\blacksquare$ ]. (page 28)
- **1 Appuyez sur ▲ jusqu'à ce que [ EXPOSITION] s'affiche à l'écran pour compenser l'exposition.**

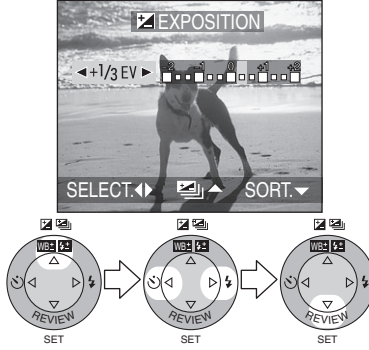

• Vous pouvez compenser de  $-2$  EV  $\dot{a}$  +2 EV par paliers de 1/3 de EV (indice de lumination).

- EV est l'abréviation de l'indice de lumination. Il s'agit de la quantité de lumière détectée par le capteur à couplage de charges (DCC) en fonction de l'ouverture du diaphragme et de la vitesse d'obturation.
- L'étendue de la compensation de l'exposition sera limitée en fonction de la luminosité du sujet.
- La valeur de la compensation de l'exposition s'affiche dans le coin inférieur gauche.
- L'indice de lumination est conservé en mémoiremême quand l'appareil est mis hors marche.
- Vous ne pouvez pas compenser l'exposition en mode manuel d'exposition.

## **Prise de vues en rafale avec réglage automatique de l'exposition**

Dans ce mode, l'appareil prend automatiquement 3 photos sur une seule pression du déclencheur, en échelonnant les expositions selon la valeur de la compensation fixée.

Vous pouvez régler les expositions désirées parmi 3 plages de compensations.

## **[Préparatifs]**

- Sélectionnez n'importe quel mode d'enregistrement sauf  $[$  $\triangleright$   $]/[$  $\leftarrow$   $]$ . (page 28)
- **1 Appuyez sur** 3 **jusqu'à ce que [ PRISES VUES RAFALE] s'affiche à l'écran pour régler la plage de compensation de l'exposition.**

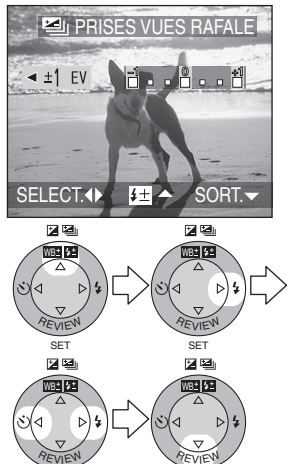

- Vous pouvez choisir l'exposition de  $-1$  EV à  $+1$  EV par palier de 1/3 de EV (indice de lumination). SET SET
- Lorsque vous ne désirez plus faire de prise de vues en rafale avec réglage automatique de l'exposition, mettez l'appareil hors marche [OFF].

### ¬**Suggestions/conseils pratiques** ¬

- Lorsque vous réglez la prise de vues en rafale avec réglage automatique de l'exposition, l'icône correspondante s'affiche dans le coin inférieur gauche de l'écran.
- Le mode de prise de vues en rafale automatique de l'exposition est désactivé dès que la photo est prise.
- Lorsque vous prenez des photos à l'aide du mode de prise de vues en rafale avec réglage automatique de l'exposition, à la suite d'une compensation de l'exposition, la prise de vue se base sur l'exposition compensée.

Lorsque l'exposition est compensée, la valeur de cette compensation s'affiche dans le coin inférieur gauche.

- Si le flash est en fonction, on ne peut prendre que 1 photo. Le réglage automatique de l'exposition ne peut pas être annulé.
- Dans le mode prise de vues en rafale avec réglage automatique de l'exposition, aucun enregistrement sonore n'est possible.
- Lorsque le mode de prise de vues en rafale avec réglage automatique de l'exposition et celui de prise de vues en rafale sont activés simultanément, le premier a la priorité.
- L'exposition peut ne pas se compenser avec le réglage automatique, en raison de la luminosité du sujet.

## **Prise de vue avec le retardateur**

#### **Préparatifs**

- Sélectionnez n'importe quel mode d'enregistrement sauf  $[\triangleright]$  |  $[\triangleright]$  |  $[\cdot]$ ]. (page 28)
- **1 Choisissez la fonction du retardateur.**

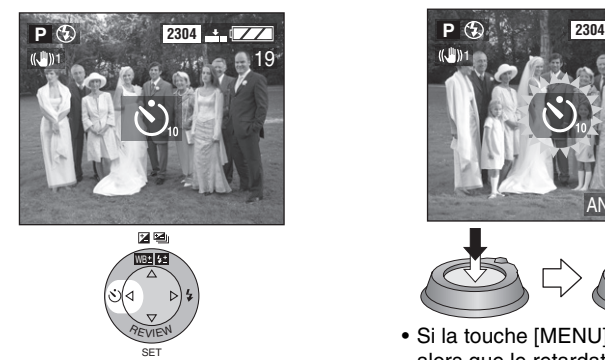

 $\langle \mathbf{S} \rangle$  : Retardateur réglé à 10 secondes  $\downarrow$  : Retardateur réglé à 2 secondes

> $\downarrow$ Pas d'affichage (annulé)

**2 Effectuez la mise au point pour prendre la photo.**

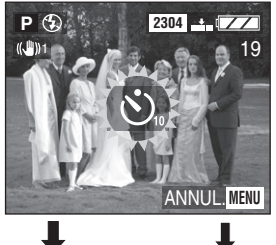

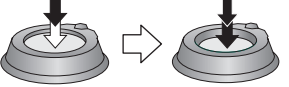

• Si la touche [MENU] est enfoncée alors que le retardateur est activé, le réglage du retardateur est annulé.

- Lorsque vous utilisez un trépied ou une autre méthode pour immobiliser l'appareil, un réglage du retardateur à 2 secondes est approprié pour annuler la vibration causée par la pression sur le déclencheur.
- Le voyant du retardateur  $(1)$ clignote et l'obturateur se déclenche après un

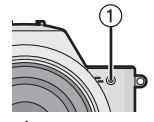

- délai de 2 ou 10 secondes. • Si on appuie sur le déclencheur à fond, la mise au point s'effectue juste avant la prise de vue. (Si la mise au point est en mode manuel, le point ne change pas.)
- Si on règle le retardateur pour une prise de vues en rafale, seulement 1 photo est prise.
- Il est recommandé d'utiliser un trépied lorsque le retardateur est utilisé.

## **Prises de vues en mode rafale**

#### **Préparatifs**

- Sélectionnez n'importe quel mode d'enregistrement sauf  $[\triangleright]$  |  $[\triangleright]$  |  $[\cdot]$ ]. (page 28)
- **1 Choisissez la prise de vues en rafale.**

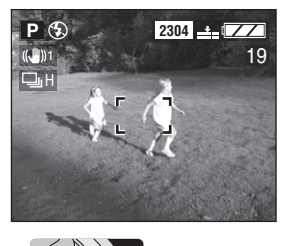

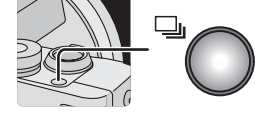

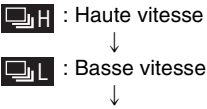

Pas d'affichage (annulé)

**2 Prenez les photos.**

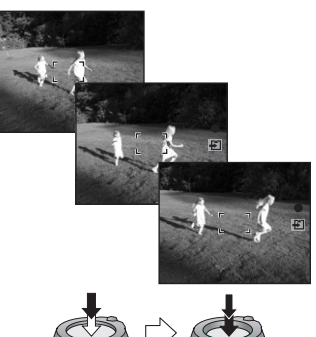

• Gardez le déclencheur enfoncé pour actionner la prise de vues en rafale.

### ¬**Suggestions/conseils pratiques** ¬

ª **Nombre de photos prises en rafale**

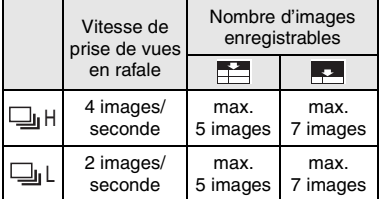

- Il est possible de prendre en rafale 4 images en 1 seconde si la vitesse d'obturation est plus rapide que 1/60 de seconde.
- Si le flash est en fonction, on ne peut prendre que 1 image.
- Aucun enregistrement sonore n'est possible dans le mode de prise de vues en rafale.
- Lorsque le mode de prise de vues en rafale avec réglage automatique de l'exposition et celui de prise de vues en rafale sont activés simultanément, le premier a la priorité.
- Les prises de vues en rafale ne se feront pas à la vitesse mentionnée lors de l'utilisation d'une carte MultiMediaCard au lieu d'une carte mémoire SD. La vitesse de lecture/ écriture des cartes MultiMediaCard est plus lente que celle des cartes mémoire SD.

## **Visualisation de photos**

### **Préparatifs**

- Réglez la molette de sélection à  $[\triangleright]$ . (page 28)
- **1 Choisissez la photo.**

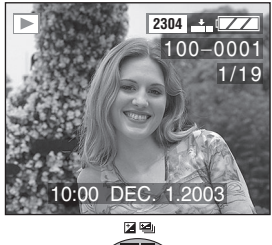

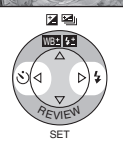

- Appuyez sur  $\triangleleft$  pour afficher l'image précédente.
- $\bullet$  Appuyez sur  $\blacktriangleright$  pour afficher l'image suivante.
- L'image qui vient à la suite de la dernière photo est la première.

#### ª **Avance rapide/marche arrière rapide**

Si vous maintenez </a> </a> enfoncé durant la visualisation, les numéros de fichier et de page défilent. Si vous relâchez 2/1 lorsque le numéro de la photo recherchée apparaît, vous pouvez visualiser cette photo.

- $\blacktriangleright$  : Avance rapide
- 2 : Marche arrière rapide
- Le nombre de numéros défilant avant/ arrière dépend du temps où vous maintenez  $\blacktriangleleft/\blacktriangleright$  enfoncé.
- Plus longtemps vous maintenez  $\blacktriangleleft/\blacktriangleright$ enfoncé, plus de numéros défilent.
- La vitesse de défilement des numéros dépend du nombre total de photos enregistrées.
- $\bullet$  Lorsque vous relâchez  $\blacktriangleleft/\blacktriangleright$ , le compteur retombe à 1.
- Lorsqu'on fait défiler (avant/arrière) de nombreux numéros à la fois en maintenant  $\blacktriangleleft/\blacktriangleright$  enfoncé, on peut relâcher ◀/▶ avant d'atteindre le numéro désiré, puis appuyer de nouveau sur ◀/▶ pour l'atteindre et la photo s'affiche alors.
- En prévisualisation, en mode enregistrement ou en mode « mosaïque », on ne peut progresser que d'une photo à la fois.

- L'appareil fonctionne conformément aux normes du système de fichiers DCF (Design rule for Camera File system) établies par la Japan Electronics and Information Technology Industries Association (JEITA).
- Si le nom du dossier ou du fichier est changé dans l'ordinateur personnel, il se peut que l'appareil ne reconnaisse plus les images et refuse de les afficher.
- L'appareil prend en charge les fichiers au format JPEG. (Il est à noter que certaines images au format JPEG pourraient ne pas pouvoir être prises en charge.)
- Lorsque vous visualisez des images prises avec d'autres appareils, il est possible que la qualité soit dégradée ou que l'appareil refuse de les afficher.
- Si le fichier d'image n'est pas conforme aux normes, le numéro de dossier/fichier est indiqué par [—] et l'écran peut devenir noir.
- Une frange d'interférence peut apparaître à l'écran, selon le sujet. C'est ce qu'on appelle une moire. Ce phénomène n'est le signe d'aucune anomalie.

## **Visualisation « mosaïque » de 9 photos**

#### **Préparatifs**

- Réglez la molette de sélection à [ $\blacktriangleright$ ]. (page 28)
- **1 Choisissez « mosaïque ». 2 Choisissez les photos.**

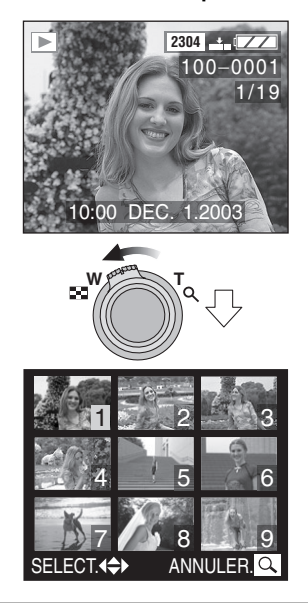

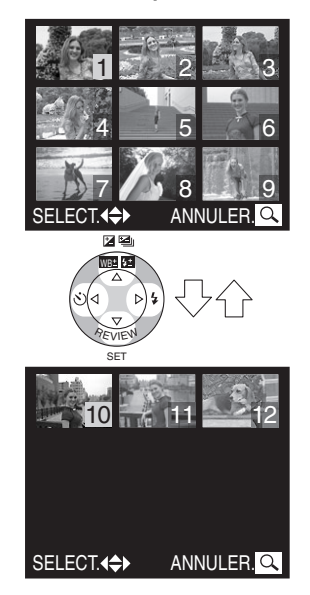

#### ■ Pour revenir à la visualisation **normale**

Faites pivoter le levier du zoom vers  $[Q]$ .

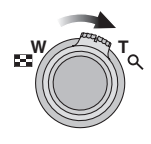

• La photo dont le numéro est coloré en jaune s'affiche.

## **Visualisation avec fonction zoom**

#### **Préparatifs**

- Réglez la molette de sélection à  $[\triangleright]$ . (page 28)
- **1 Agrandissez la photo.**

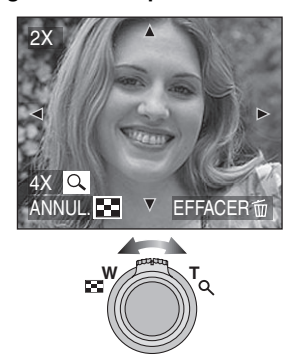

- $Q : 1 \times \rightarrow 2 \times \rightarrow 4 \times \rightarrow 8 \times \rightarrow 16 \times$ •  $\blacksquare$ : 16× $\rightarrow$ 8× $\rightarrow$ 4× $\rightarrow$ 2× $\rightarrow$ 1×
- **2 Décalez l'image.**

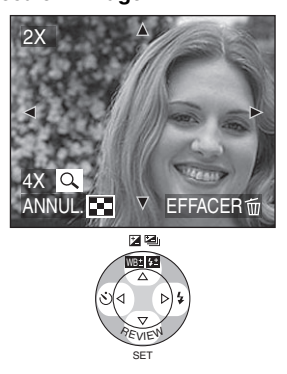

#### ª **Suppression d'une image pendant la visualisation avec la fonction zoom**

Appuyez sur la touche  $\lceil \frac{1}{10} \rceil$ . Lorsque la fenêtre de confirmation s'affiche, appuyez sur < pour choisir [OUI], et appuyez sur  $\nabla$ . (page 46)

- Plus l'image est agrandie, plus sa qualité se détériore.
- La fonction zoom pourrait ne pas fonctionner lors de la visualisation d'images enregistrées avec un autre appareil.

## **Suppression d'images**

#### **Préparatifs**

• Réglez la molette de sélection à [ $\blacktriangleright$ ]. (page 28)

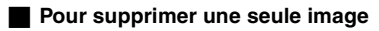

**1 Choisissez l'image à supprimer.**

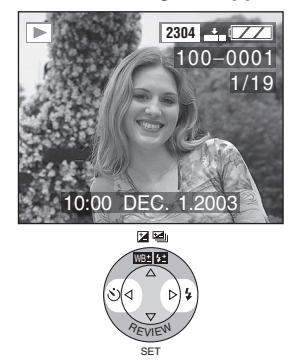

- $\bullet$  Appuyez sur  $\blacktriangleleft$  pour afficher l'image précédente.
- $\bullet$  Appuyez sur  $\blacktriangleright$  pour afficher l'image suivante.
- **2 Supprimez l'image.**

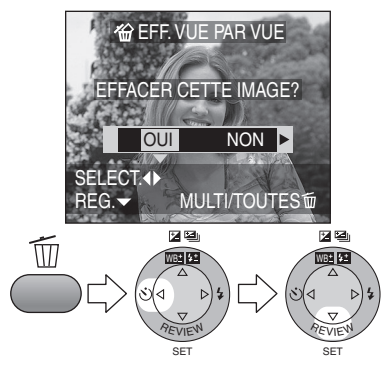

## **Pour supprimer plusieurs images**

**1 Choisissez [EFFACEM. MULTIPLE].**

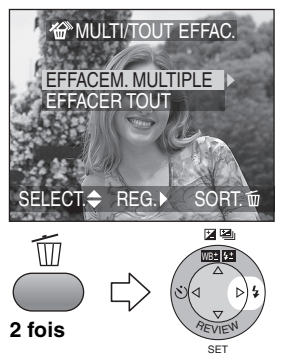

- **2 Choisissez les images à supprimer.**
	- **<sup><sup></sup>**EFFACEM. MULTIPLE</sup> 7 8 9 10  $\frac{1}{16}$  11  $\frac{1}{2}$  12 SELECT.<sup>4</sup>  $\mathsf{FFF} \, \widehat{\mathsf{w}}$ MARQ/DEMARQ SORT. **MENU** 医图 e<br>Ze Ball<sup>on</sup> **B\***B\* *REVIEW REVIEW* SET SET
	- Les images choisies sont marquées de  $\lceil \frac{m}{m} \rceil$ . En appuyant encore sur ▼, le réglage de suppression s'annule.
	- Une icône [c] rouge clignotante indique que l'image ne peut pas être supprimée. Il est d'abord nécessaire de lever la protection. (page 94)

**3 Supprimez les images.**

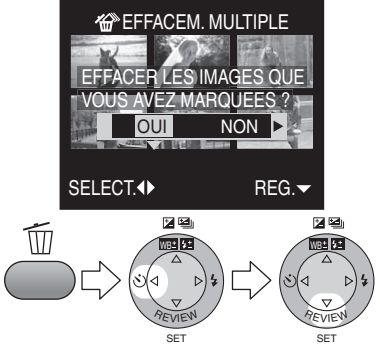

• Il est possible de supprimer jusqu'à 50 images à la fois.

#### **Pour supprimer toutes les images**

**1 Choisissez [EFFACER TOUT].**

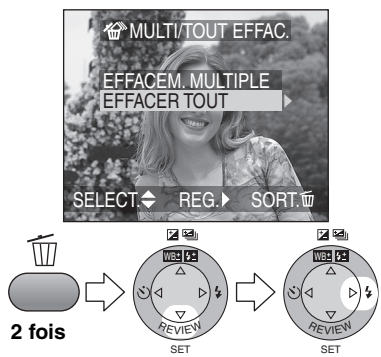

**2 Supprimez toutes les images.**

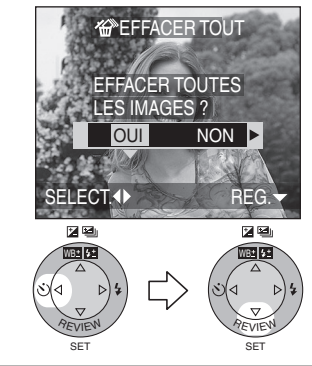

- Les images supprimées ne peuvent être récupérées. Veuillez vérifier les images choisies avant de les supprimer.
- Les images protégées (page 94) ou hors des normes DCF (page 43) ne sont pas supprimées.
- Ne mettez pas l'appareil hors marche en cours de suppression.
- Lorsque la charge résiduelle de la batterie (page 11) est faible, utilisez l'adaptateur secteur.

# À propos de la touche d'exposition **(EXPOSURE)**

### **Comment utiliser la touche d'exposition [EXPOSURE]**

Lorsque vous appuyez sur la touche d'exposition [EXPOSURE] en mode de réglage automatique de l'exposition  $[P]$ , en mode macro  $\chi$  et en mode A/S/M (ouverture/ obturateur/manuel) [ASM], l'effet des touches de curseur est modifié tel qu'il est indiqué ci-dessous.

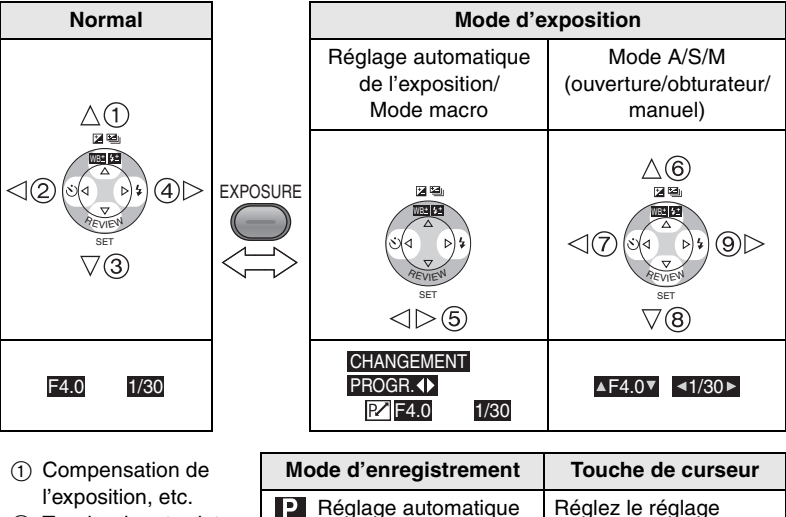

- 2 Touche du retardateur
- 3 Prévisualisation
- (4) Flash
- 5 Touches du réglage décalé
- 6 Réduction de l'ouverture
- 7 Accélération de la vitesse d'obturation
- 8 Augmentation de l'ouverture
- 9 Ralentissement de la vitesse d'obturation
- **P** Réglage automatique de l'exposition **Mode macro**  $d$ écalé avec  $\blacktriangleleft$ / $\blacktriangleright$ **A** Réglage automatique de l'exposition avec priorité à l'ouverture Réglez la valeur de l'ouverture avec  $\triangle/\blacktriangledown$ .  $($ disponible.) **S** Réglage automatique de l'exposition avec priorité à l'obturateur Réglez la vitesse d'obturation avec  $\blacktriangleleft$ / $\blacktriangleright$ .  $(\triangle/\blacktriangledown)$  n'est pas disponible.) **MI** Exposition manuelle **Réglez la valeur de** l'ouverture avec  $\triangle$ / $\nabla$ et réglez la vitesse d'obturation avec  $\blacktriangleleft$ / $\blacktriangleright$
- Consultez la page 33 pour le réglage décalé.

## **Prise de vue avec réglage automatique de l'exposition, priorité à l'ouverture**

Si vous désirez un arrière-plan net, choisissez une petite ouverture (chiffre plus élevé). Si vous désirez un arrière-plan flou, choisissez une grande ouverture (chiffre plus petit).

## **Préparatifs**

- Réglez la molette de sélection à [ASM]. (page 28)
- **1 Choisissez [MODE AE] et réglez-le à [A].**

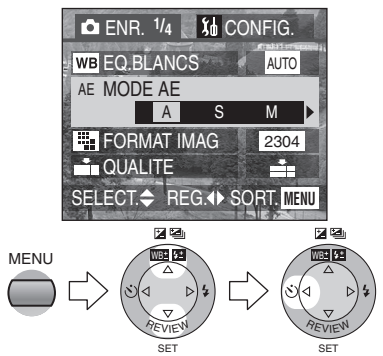

- Fermez le menu en appuyant sur la touche [MENU] après avoir effectué les réglages.
- **2 Réglez la valeur de l'ouverture et prenez la photo.**

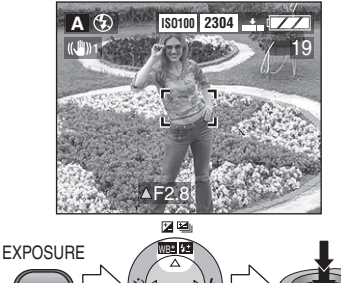

# • Voyez à la page 54 les valeurs

d'ouverture et les vitesses d'obturation disponibles.

 $\diamond$ Suggestions/conseils pratiques  $\diamondsuit$ 

- La plage de mise au point est de 5 cm (0.16 pied) à  $\infty$  (grand-angle) et de 2 m (6,56 pieds) à  $\infty$  (téléobjectif).
- Si le sujet est trop éclairé, sélectionnez une plus petite ouverture (chiffre plus élevé); s'il est sombre, sélectionnez une plus grande ouverture (chiffre plus petit).
- La luminosité de l'écran peut différer de celle des photos enregistrées. Vérifiez l'image en faisant appel à la fonction de prévisualisation ou en activant le mode de lecture.
- La sensibilité ISO ne peut pas être réglée à [AUTO].
- Lorsque l'exposition est incorrecte, la valeur d'ouverture et la vitesse d'obturation s'affichent en rouge à l'écran.

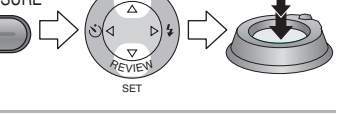

## **Prise de vue avec réglage automatique de l'exposition, priorité à l'obturateur**

Si vous désirez geler l'action, choisissez une vitesse d'obturation rapide. Si au contraire vous désirez illustrer le mouvement par un effet de flou, choisissez une vitesse d'obturation lente.

## **Préparatifs**

- Réglez la molette de sélection à [  $\text{MS/M}$  ]. (page 28)
- **1 Choisissez [MODE AE] et réglez-le à [S].**

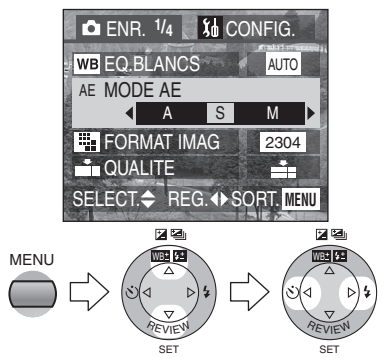

- Fermez le menu en appuyant sur la touche [MENU] après avoir effectué les réglages.
- **2 Réglez la vitese d'obturation et prenez la photo.**

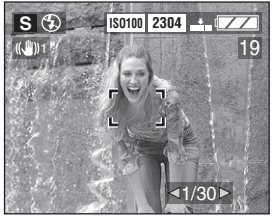

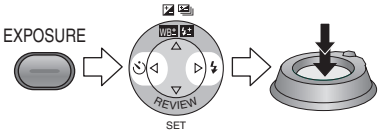

## $\diamond$ Suggestions/conseils pratiques  $\diamondsuit$

- Voyez à la page 54 les valeurs d'ouverture et les vitesses d'obturation disponibles.
- La plage de mise au point est de 5 cm (0.16 pied) à  $\infty$  (grand-angle) et de 2 m (6,56 pieds) à  $\infty$  (téléobjectif).
- La luminosité de l'écran peut différer de celle des photos enregistrées. Vérifiez l'image en faisant appel à la fonction de prévisualisation ou en activant le mode de lecture.
- Vous ne pouvez pas régler les fonctions suivantes en mode de réglage automatique de l'exposition avec priorité à l'obturateur.
	- Synchro lente/Réduction des yeux rouges  $[$   $\frac{1}{2}$   $\infty$   $]$  (page 36)
	- Réglage automatique [AUTO] de la sensibilité ISO (page 72)
- Lorsque l'exposition est incorrecte, la valeur d'ouverture et la vitesse d'obturation s'affichent en rouge à l'écran.
- Lorsque la vitesse d'obturation est lente, il est recommandé de monter l'appareil sur un trépied.

## **Prise de vue avec exposition manuelle**

Décidez de l'exposition en réglant la valeur de l'ouverture et la vitesse d'obturation à la main.

### **Préparatifs**

- Réglez la molette de sélection au mode A/S/M (ouverture/obturateur/manuel)  $[$   $\Delta$ / $\hat{S}$ / $\hat{M}$   $]$ . (page 28)
- **1 Choisissez [MODE AE] et réglez-le à [M].**

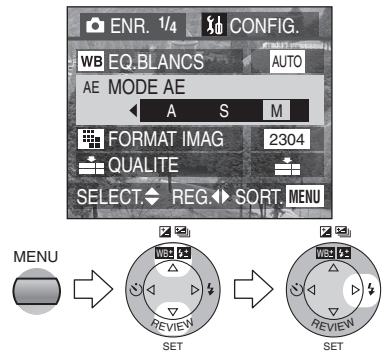

- Fermez le menu en appuyant sur la touche [MENU] après avoir effectué les réglages.
- **2 Réglez la valeur de l'ouverture et la vitesse d'obturation.**

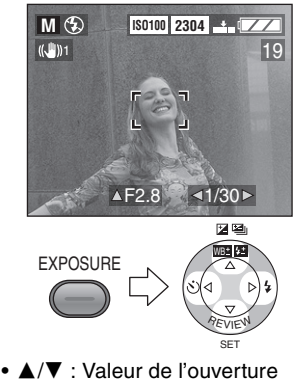

•  $\blacktriangleleft$  / $\blacktriangleright$  : Vitesse d'obturation

**3 Enfoncez le déclencheur à mi-course.**

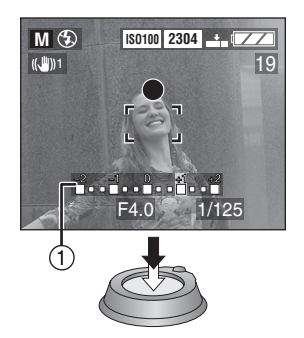

- L'indicateur de condition d'exposition (1) (aide à l'exposition manuelle) s'affiche pendant environ 10 secondes.
- Si l'exposition est inadéquate, refaites les réglages d'ouverture et d'obturation.
- **4 Prenez la photo.**

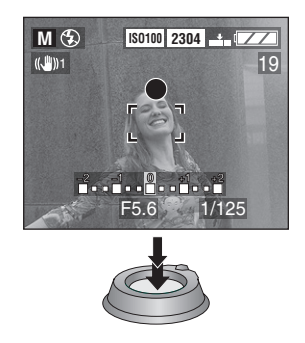

## **Aide à l'exposition manuelle**

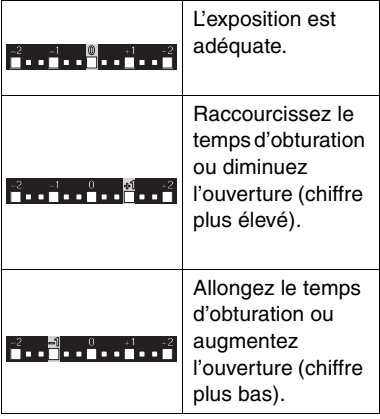

• L'aide à l'exposition manuelle est approximative. Nous vous recommandons de faire des essais et de les vérifier à l'aide de la fonction de prévisualisation.

- Voyez à la page 54 les valeurs d'ouverture et les vitesses d'obturation disponibles.
- La plage de mise au point est de 5 cm (0,16 pied) à  $\infty$  (grand-angle) et de 2 m (6,56 pieds) à  $\infty$  (téléobjectif).
- Si l'exposition n'est pas adéquate, la valeur d'ouverture et la vitesse d'obturation s'affichent en rouge lorsque vous enfoncez le déclencheur à mi-course.
- Vous ne pouvez pas régler les fonctions suivantes en mode de réglage automatique de l'exposition avec priorité à l'obturateur.
	- Synchro lente/Réduction des yeux rouges  $\lceil$  48 $\odot$  1 (page 36)
	- Réglage automatique [AUTO] de la sensibilité ISO (page 72)
	- Compensation de l'exposition (page 39)

## **Valeur d'ouverture et vitesse d'obturation**

### ª **Réglage automatique de l'exposition avec priorité à l'ouverture**

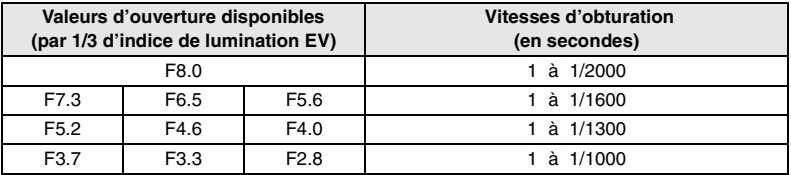

#### ª **Réglage automatique de l'exposition avec priorité à l'obturateur**

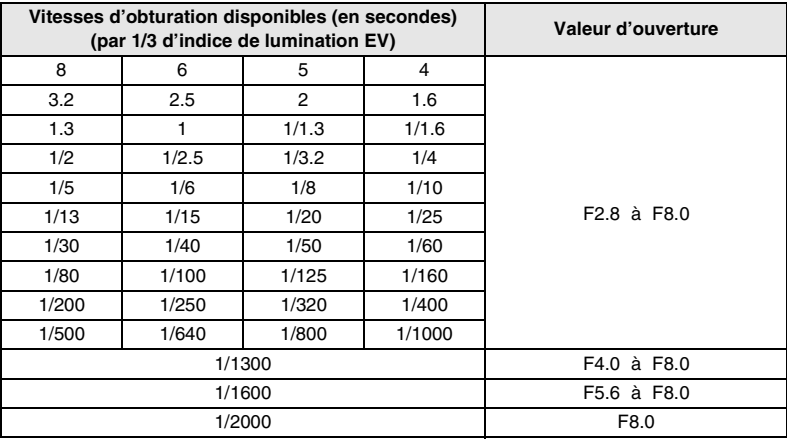

#### **Exposition manuelle**

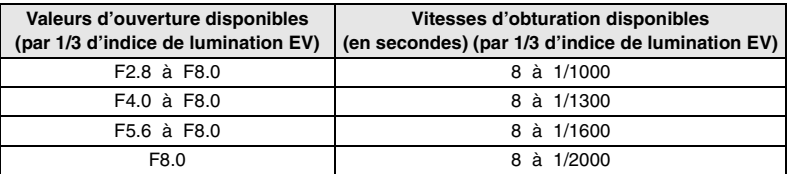

## **Prises de vues en mode macro**

Ce mode permet des vues très rapprochées du sujet. (Comme des plans rapprochés de fleurs.)

Vous pouvez prendre des photos en approchant l'objectif jusqu'à 5 cm (0,16 pied) du sujet (grand-angle).

#### **Préparatifs**

• Réglez la molette de sélection à [...]. (page 28)

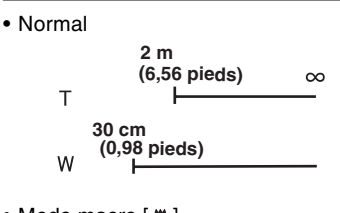

• Mode macro  $[\mathbf{w}]$ 

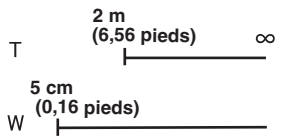

- En mode macro, il est recommandé d'utiliser un trépied.
- Lorsque l'appareil photo se trouve à une distance du sujet qui déborde des limites de l'objectif, il se peut que la mise au point ne soit pas adéquate même si l'indication de mise au point est affichée.
- Vous pouvez aussi utiliser le réglage décalé. (page 33)
- La portée du flash va de 40 cm (1,31 pied) à 4 m (13,1 pieds) environ (en réglage ISO AUTO).

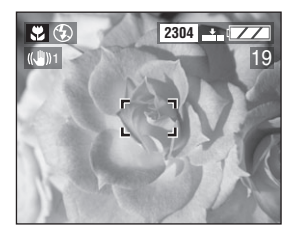

## **Prises de vues en mode portrait**

Ce mode permet de faire ressortir le sujet sur un arrière-plan flou et de régler l'exposition et la carnation.

#### **Préparatifs**

• Réglez la molette de sélection à  $\lceil \cdot \rceil$ . (page 28)

#### **Technique pour le mode portrait**

Pour hausser l'efficacité de ce mode, tournez la commande du zoom vers le téléobjectif, afin de cadrer le sujet serré, et choisissez un arrière-plan éloigné.

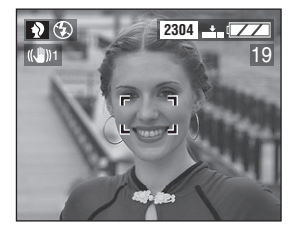

- Ce mode est utilisable à l'extérieur le jour.
- Le réglage [AUTO] de l'équilibre des blancs est particulièrement efficace à l'extérieur le jour. Lors de prises de vues à l'intérieur, la carnation peut changer.
- Il est possible de changer le réglage de l'équilibre des blancs. (page 65)
- Si vous désirez changer l'exposition ou la teinte, compensez l'exposition ou ajustez la qualité de l'image.

## **Prises de vues en mode sport**

Ce mode permet de saisir des sujets en mouvement rapide. (Comme des sports à l'extérieur.)

#### **Préparatifs**

• Réglez la molette de sélection à [ $\dot{\mathbf{x}}$ ]. (page 28)

#### **Technique pour le mode sport**

Pour figer le mouvement du sujet, la vitesse d'obturation doit être plus rapide que d'habitude. Ce mode est le plus efficace à l'extérieur par beau temps.

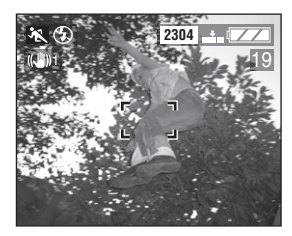

- Ce mode est le plus efficace à l'extérieur au soleil, à une distance de 5 m (16,4 pieds) ou plus du sujet.
- Le réglage [AUTO] de l'équilibre des blancs est particulièrement efficace à l'extérieur le jour. Lors de prises de vues à l'intérieur, la carnation peut changer.
- Il est possible de changer le réglage de l'équilibre des blancs. (page 65)

## **Prises de vues en mode panoramique**

Ce mode permet de photographier des sujets en suivant leur mouvement, afin que l'arrière-plan devienne flou sous l'effet du défilement. C'est ce qu'on appelle « effet panoramique ».

Cet effet est facilité par le mode panoramique.

### **Préparatifs**

- Réglez la molette de sélection à  $\mathbb{R}^2$ . (page 28)
- Choisissez la prise de vues en rafale. (page 42)
- Préréglez la mise au point sur le sujet. (page 64)

### **Technique pour le mode panoramique**

Pour obtenir de bons résultats en mode panoramique, choisissez un sujet qui passe horizontalement et photographiez-le en le suivant.

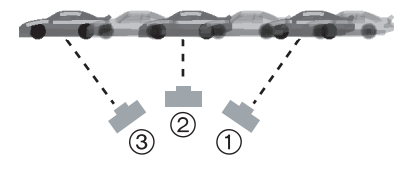

- 1 Déplacez lentement l'appareil de manière à suivre le sujet en mouvement.
- 2 Tout en déplaçant l'appareil, appuyez sur le déclencheur.
- 3 Continuez de déplacer l'appareil.
- Observez attentivement les détails suivants ;
	- Utilisez le viseur optique. (page 25)
	- Choisissez un sujet qui se déplace rapidement.
	- Captez l'instant où le sujet est près de vous.
	- Faites à l'avance la mise au point sur l'endroit où passera le sujet. (page 64)
	- Combinez ce mode à la prise de vues en rafale (page 42). Choisissez ensuite la meilleure photo parmi celles de la rafale.

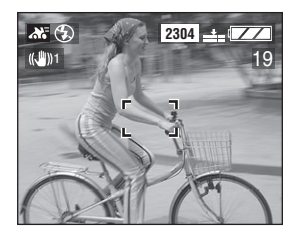

- En mode panoramique, la vitesse d'obturation est moins élevée que d'habitude pour faciliter la captation de l'effet de flou sur l'arrière-plan. Il est donc plus risqué que d'habitude d'obtenir un sujet flou.
- La fonction panoramique n'est pas très efficace dans les situations suivantes.
	- Des scènes très éclairées comme le plein jour l'été. Il est alors recommandé d'utiliser un filtre ND (neutre) (DMW-LND72, offert en option). (page 115)
	- Lorsque la vitesse d'obturation est plus rapide que 1/100 de seconde.
	- Lorsque le sujet se déplace lentement et que la vitesse de rotation de l'appareil est trop lente. (l'arrière-plan n'est alors pas assez flou.)
- Le réglage [AUTO] de l'équilibre des blancs est particulièrement efficace à l'extérieur le jour. Lors de prises de vues à l'intérieur, la carnation peut changer.
- Il est possible de changer le réglage de l'équilibre des blancs. (page 65)

## **Prises de vues en mode portrait nocturne**

Ce mode permet la prise de vues nocturne. Le sujet éclairé au flash et l'arrière-plan exposé assez longuement sont tous deux bien visibles.

### **Préparatifs**

• Réglez la molette de sélection à [20]. (page 28)

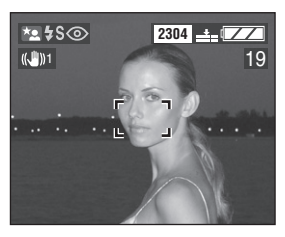

#### **EXTECHNIQUE pour le mode portrait nocturne**

- Ouvrez le flash. (page 36)
- Comme la vitesse d'obturation est lente (max. environ 1 s), l'usage d'un trépied est recommandé.
- Assurez-vous que le sujet reste immobile 1 seconde après le déclenchement du flash.
- Le sujet doit être positionné à la portée du flash [de 40 cm (1,31 pied) à 2 m (6,56 pieds)]. (en fonction de ISO100)
- Il est recommandé de placer le zoom à la position grand-angle (W).
- La plage de mise au point est de 1 m (3,28 pieds) à  $\infty$ .

#### ª **Prise de vue d'un paysage nocturne seulement**

- Lorsqu'on ferme le flash, la vitesse d'obturation peut atteindre 8 secondes au maximum. C'est une vitesse appropriée à la prise de vues de paysages nocturnes.
- La plage de mise au point est de 5 m (16.4 pieds) à  $\infty$ .

## ¬**Suggestions/conseils pratiques** ¬

- Après usage, rentrez toujours le flash.
- Le flash est réglé sur le mode Synchro lente/Réduction yeux rouges  $[$   $\frac{1}{2}$ S $\odot$ ].
- Il est possible de changer le réglage de l'équilibre des blancs. (page 65)
- Il se peut que l'obturateur demeure fermé (8 secondes au maximum) à la suite d'une prise de vue à vitesse de pose lente; cela est tout à fait normal.
- Les photos prises dans des lieux sombres peuvent laisser apparaître du bruit vidéo.

Pour éviter le bruit vidéo, il est recommandé de mettre chaque réglage de [REGL.IMAGE] à [LOW]. (page 77)

## **Enregistrement d'images en mouvement**

Il est possible d'enregistrer des images en mouvement accompagnées de son.

### **Préparatifs**

- Réglez la molette de sélection à [H]]. (page 28)
- **1 Choisissez [DEBIT IMGS].**

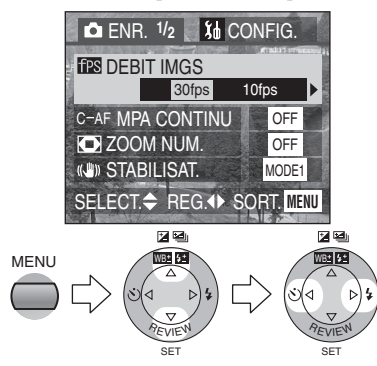

- [30fps] : Les mouvements défilent en douceur, mais la taille du fichier est grande.
- [10fps] :

La petite taille du fichier permet une longue durée d'enregistrement.

- fps (images par seconde); c'est le nombre d'images enregistrées en 1 seconde.
- Fermez le menu en appuyant sur la touche [MENU] après avoir effectué les réglages.

### **2 Enfoncez le déclencheur à mi-course.**

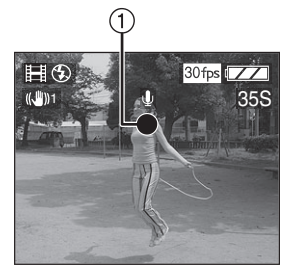

- Quand l'indicateur de mise au point 1 s'allume, le sujet est au point.
- **3 Enfoncez complètement le déclencheur pour commencer l'enregistrement.**

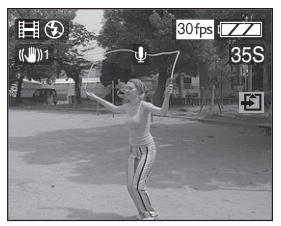

• L'enregistrement sonore à partir du microphone  $incorporé (2)$ démarre immédiatement.

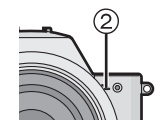

- Pour interrompre l'enregistrement, enfoncez de nouveau le déclencheur à fond.
- Si la mémoire de la carte se remplit en cours d'enregistrement, l'enregistrement s'interrompt.

#### ª **Durées d'enregistrement disponibles**

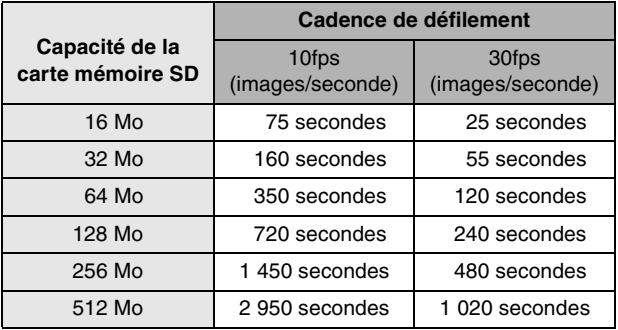

• La durée restante d'enregistrement s'affiche à l'écran. (Elle n'est qu'approximative.)

• Les durées potentielles d'enregistrement ne sont que des approximations.

#### $\Diamond$ Suggestions/conseils pratiques  $\diamondsuit$

- La taille de l'image est fixée à 320×240 pixels.
- On ne peut pas enregistrer d'images en mouvement sans son.
- Après l'enregistrement d'images en mouvement sur la carte MultiMediaCard, l'indicateur d'accès à la carte peut rester allumé pendant un certain temps; toutefois, cela n'est le signe d'aucune anomalie.
- Après le lancement de l'enregistrement, les paramètres de la mise au point, du zoom et de l'ouverture sont verrouillés (dès la première image).
- L'enregistrement d'images en mouvement peut s'interrompre brusquement avec certains types de cartes.
- Lorsque des images en mouvement enregistrées sur cet appareil sont lues par un autre appareil, la qualité des images et du son peut laisser à désirer; il est même possible que leur visualisation ne soit pas possible.
- Les images en mouvement enregistrées à la cadence de défilement [DEBIT IMGS] de [30fps] ne peuvent pas jouer dans des appareils qui ne reconnaissent pas cette cadence.
- La prévisualisation ne peut pas être utilisée.
- La fonction de stabilisation ne peut servir qu'en [MODE1].

## **Prise de vue avec mise au point manuelle**

Utilisez cette fonction quand vous voulez décider de la mise au point.

#### **Préparatifs**

- Sélectionnez n'importe quel mode, sauf  $[\triangleright]$ ]. (page 28)
- **1 Choisissez [ASSISTAN.MF] (aide à la mise au point manuelle) dans le menu de configuration [CONFIG.] (en mode enregistrement) (page 24) et réglez-le à [ON].**

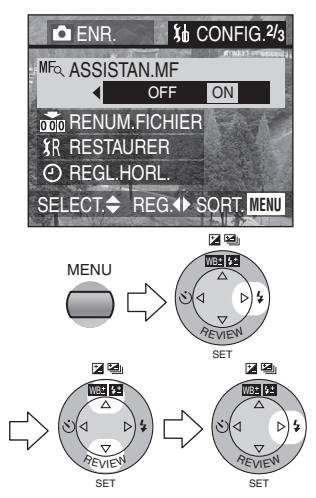

• Fermez le menu en appuyant sur la touche [MENU] après avoir effectué les réglages.

**2 Faites glisser l'interrupteur de mise au point vers [MF] et faites tourner la bague de mise au point**  1 **pour faire le point sur le sujet.**

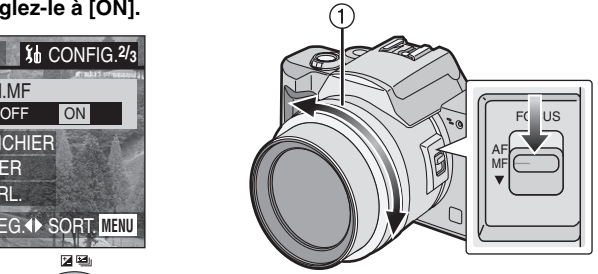

- AF : Mise au point automatique
- MF : Mise au point manuelle
- $\bullet$   $\blacktriangledown$  : Mise au point automatique une seule fois
- **3 La zone d'aide à la mise au point manuelle apparaît au centre de l'écran.**

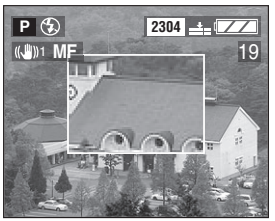

- Vous pouvez aussi régler [ASSISTAN.MF] à [OFF] au menu [CONFIG.] (en mode d'enregistrement).
- Lorsque vous cessez de tourner la bague de mise au point, la zone d'aide à la mise au point manuelle disparaît après environ 2 secondes.

### **l Technique de mise au point manuelle**

Le sujet est au point.

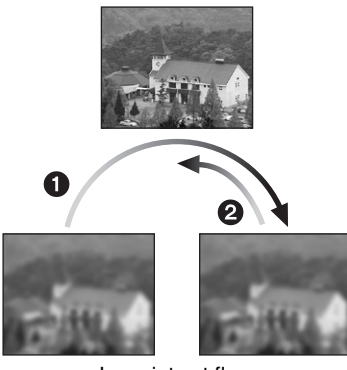

Le sujet est flou.

- **1** Tournez lentement la bague de mise au point. Lorsque le sujet est au point, tournez-la encore un peu.
- **2** Effectuez une mise au point précise en tournant la bague dans le sens inverse.

#### **Mise au point automatique une seule fois**

Vous pouvez effectuer une mise au point automatique en abaissant l'interrupteur de mise au point à [4] en mode de mise au point manuelle. Cette fonction est utile pour prédéterminer la mise au point.

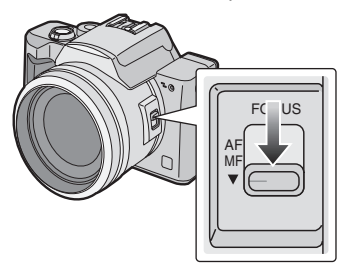

## ª **Mise au point prédéterminée**

Cette technique permet de faire une mise au point préalable lorsqu'il serait difficile de la faire automatiquement en raison du mouvement rapide du sujet. (comme en mode panoramique  $[\cdot]$ ) (page 58)

Cette fonction convient lorsque la distance du sujet à l'appareil est connue.

- Vous pouvez également utiliser la mise au point manuelle en mode images en mouvement [HH]. Dès le début de l'enregistrement, la mise au point se fixe.
- Si vous avez réglé la mise au point alors que le zoom était en position grand-angle, il est possible que l'image ne soit plus au point si vous passez en position téléobjectif. Si c'est le cas, refaites la mise au point sur le sujet.
- Si vous actionnez le zoom après avoir fait la mise au point en position téléobjectif, il est possible que la mise au point fluctue. Refaites alors la mise au point.
- Si vous choisissez la mise au point manuelle, la mise au point automatique n'est pas disponible.
- La zone d'aide à la mise au point manuelle n'apparaît que dans la plage du zoom optique.

# **Équilibre des blancs**

Dans certaines situations, le blanc peut paraître rougeâtre ou bleuâtre. Cela peut se produire lors de prises de vues tôt le matin ou tard l'après-midi, les jours couverts où avec un éclairage halogène. L'équilibrage des blanc permet d'obtenir une reproduction plus fidèle du blanc.

## **Préparatifs**

• Sélectionnez n'importe quel mode d'enregistrement sauf [D] | [H] ]. (page 28)

**1 Choisissez [EQ.BLANCS] et réglez le mode désiré.**

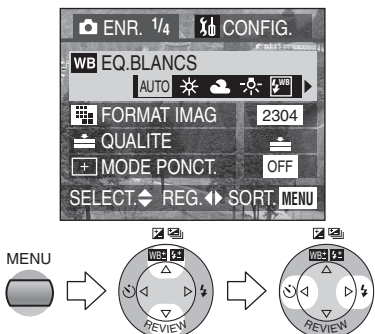

• [AUTO] :

pour effectuer automatiquement l'équilibrage des blancs

SET

SET

- $\bullet$  [  $\frac{1}{2}$  ] (Lumière du jour) : pour des prises de vues à l'extérieur sous un ciel ensoleillé
- $\cdot$  [ $\triangle$ ] (Temps couvert) : pour des prises de vues sous un ciel couvert
- $\bullet$  [ $\frac{1}{2}$ , ] (Halogène) : pour des prises de vues sous un éclairage à lampe halogène
- [ˈ<mark>½ʷ</mark>] (Flash) : pour prise de vue avec flash seulement
- [  $\Box$ ] (Réglage du blanc) : pour un réglage manuel (Reportez-vous à la page suivante pour plus de détails sur le réglage manuel de l'équilibre des blancs.)

• Fermez le menu en appuyant sur la touche [MENU] après avoir effectué les réglages.

L'utilisation du réglage automatique de l'équilibre des blancs dans des conditions d'éclairage extrêmes peut donner des teintes bleutées ou rougeâtres aux images. Lorsque le sujet est entouré de nombreuses sources de lumière, le réglage automatique de l'équilibre des blancs peut ne pas fonctionner correctement. Dans ce cas, choisissez le mode de réglage d'équilibre des blancs désiré, sauf le mode [AUTO].

- 1 Plage de lumières contrôlées par le mode d'équilibre des blancs de l'appareil
- 2 Ciel bleu
- 3 Ciel couvert (pluie)
- 4 Écran de télé
- 5 Soleil
- 6 Tube fluorescent blanc
- 7 Ampoule incandescente
- 8 Lever et coucher du soleil
- 9 Chandelles

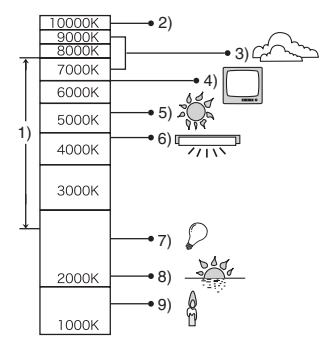

K=Température couleur Kelvin

## **Équilibrage manuel des blancs (réglage du blanc)**

### **Préparatifs**

- Sélectionnez n'importe quel mode d'enregistrement sauf [D] I/[ **I-H**]. (page 28)
- **1 Choisissez [EQ.BLANCS] et**   $r$ églez à  $\lceil \frac{n}{n} \rceil$ .

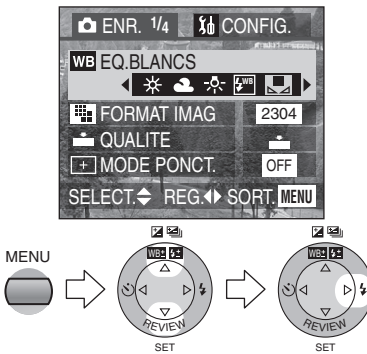

- **2 (Seulement pour régler à nouveau l'équilibre des blancs) Appuyez sur** 1**.**
- **3 Pointez l'appareil photo sur une feuille de papier blanc** 1 **ou un objet similaire de manière qu'elle remplisse complètement de blanc le cadre à l'écran, puis appuyez à fond sur le déclencheur.**

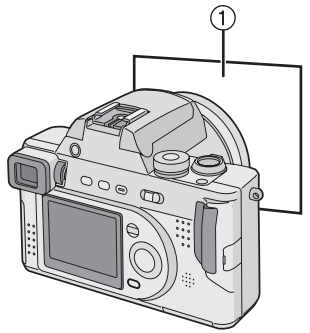

• Fermez le menu en appuyant sur la touche [MENU] après avoir effectué les réglages.

- En réglant le mode désiré d'équilibre des blancs sauf [AUTO], vous pouvez régler avec précision l'équilibre des blancs. (page 68)
- Le réglage de l'équilibre des blancs s'applique à tous les autres modes d'enregistrement.
- En mode d'images en mouvement [ $\equiv$ ], l'équilibre des blancs est réglé à [AUTO].
- Lorsque vous prenez une photo avec flash, l'équilibre des blancs se règle automatiquement [sauf pour  $\lceil \frac{1}{2} \rceil$ ] (Lumière du jour) et [ˈ<mark>ʁ</mark>ʷle] (Flash)], mais l'équilibre des blancs pourra être déréglé si l'éclairage du flash est insuffisant.

# **Réglage fin de l'équilibre des blancs**

Si vous ne pouvez obtenir la teinte désirée en raison de multiples sources de lumière ou pour toute autre raison, effectuez un réglage fin de l'équilibre des blancs de la façon suivante.

## **Préparatifs**

- Sélectionnez n'importe quel mode d'enregistrement sauf [D] | [H] ]. (page 28)
- Réglez le mode d'équilibre des blancs à [  $\divideontimes$  ]/[  $\clubsuit$  ]/[  $\clubsuit$  ]/[  $\clubsuit$  ]. (page 65)
- **1 Appuyez sur** 3 **pour sélectionner [ REG.BAL.BL.].**

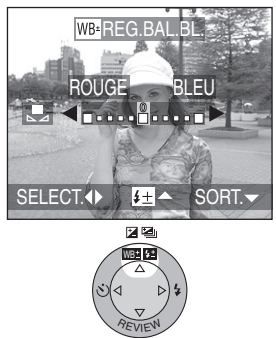

SET

**2 Réglez l'équilibre des blancs.**

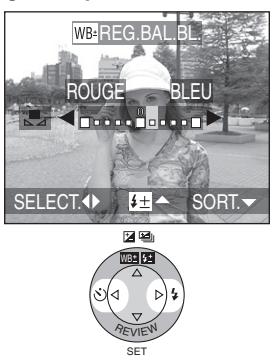

- $\bullet \blacktriangleright$  [BLEU] : Appuyez lorsque la teinte est rougeâtre.
- **4** [ROUGE] : Appuyez lorsque la teinte est bleuâtre.
- Fermez la fonction en appuyant sur la touche ▼ après avoir effectué les réglages.

- L'icône d'équilibre des blancs devient rouge ou bleue.
- Il est possible de régler séparément la valeur pour chacun des modes au moyen de l'équilibre des blancs.
- Lorsque l'équilibre des blancs est fait en mode de réglage du blanc  $\left[\begin{array}{c} 0 \\ 0 \end{array}\right]$ , le niveau de réglage est fixé à « 0 ».
- L'image réglée s'affichera de façon semblable à l'image enregistrée, mais elle ne sera pas nécessairement identique.

## **Modification du format de l'image**

### **Préparatifs**

- Sélectionnez n'importe quel mode d'enregistrement sauf  $[\triangleright]$  |  $[\triangleright]$  |  $[\cdot]$ ]. (page 28)
- **1 Choisissez [FORMAT IMAG] pour en régler les dimensions.**

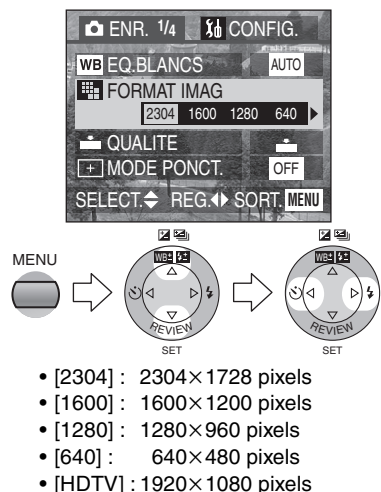

• Fermez le menu en appuyant sur la touche [MENU] après avoir effectué les réglages.

- Dans le mode images en mouvement [ $\left| \right|$ ], la taille de l'image est fixée à  $320\times240$  pixels.
- Plus la taille des images est petite  $(640\times480)$  et plus le nombre d'images pouvant être enregistrées sera grand. De même, plus le fichier d'une image est petit, plus il sera aisé d'envoyer celle-ci par courriel ou de la publier sur un site Web.
- Plus la taille sélectionnée est grande  $(2304\times1728)$ , plus les images affichées et imprimées seront nettes.
- Si vous affichez des images prises en mode [HDTV] sur un téléviseur à haute définition (la TVHD ayant un rapport 16:9), la qualité de l'image en sera améliorée. On peut afficher une carte mémoire SD sur les téléviseurs munis d'un lecteur de carte mémoire SD.

## **Modification de la qualité d'image**

Le terme « qualité » s'applique au taux de compression de l'image. Une compression faible permet une meilleure qualité d'image, alors qu'une compression plus forte permet d'enregistrer un plus grand nombre d'images sur la carte mémoire SD.

### **Préparatifs**

- Sélectionnez n'importe quel mode d'enregistrement sauf [ $\blacktriangleright$ ]/[ $\boxplus$ ]. (page 28)
- **1 Choisissez [QUALITE] et réglez la qualité d'image.**

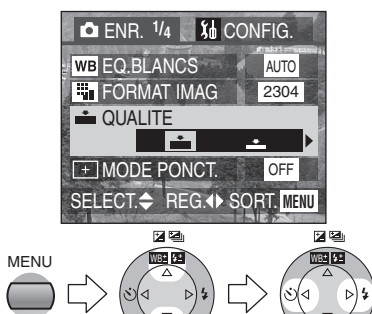

• : Fine (faible taux de compression) Donne la priorité à la qualité plutôt qu'à la quantité d'images. SET SET

**REVIEW** 

**REVIEW** 

- $\cdot$   $\blacksquare$  : Standard (Compression élevée) Donne la priorité à la quantité d'images pouvant être enregistrées; la qualité des images est ordinaire.
- Fermez le menu en appuyant sur la touche [MENU] après avoir effectué les réglages.

- Les images peuvent s'afficher en « mosaïque », selon le sujet et les conditions d'enregistrement.
- Le nombre d'images qu'il est possible d'enregistrer dépend des sujets.
- Le nombre d'images restant à enregistrer peut ne pas correspondre au nombre déjà enregistré.
- Consultez la page 124 pour la capacité d'images à enregistrer.

## **Prises de vues en mode de mise au point ponctuelle**

Dans ce mode, la mise au point et l'exposition sont calculées en fonction d'une surface restreinte du sujet. Cela convient aux situations où vous désirez faire ressortir une partie du sujet dont la distance ou l'illumination est différente de l'ensemble du sujet.

#### **Préparatifs**

- Sélectionnez n'importe quel mode d'enregistrement sauf [D ] | [H ]. (page 28)
- **1 Choisissez [MODE PONCT.] et réglez-le à [ON].**

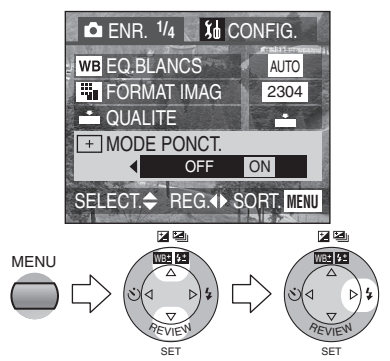

- Fermez le menu en appuyant sur la touche [MENU] après avoir effectué les réglages.
- **2 Braquez l'aire de mise au point ponctuelle sur le sujet et enfoncez le déclencheur à mi-course pour verrouiller la mise au point/ réglage de l'exposition automatiques.**

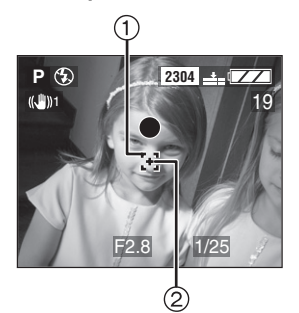

- L'aire de mise au point ponctuelle  $\Gamma$  ,  $\cap$  et l'indicateur de photométrie ponctuelle  $+$  (2) s'affichent à l'écran.
- **3 Déplacez l'appareil pour composer l'image, tout en conservant la mise au point sur le sujet, et prenez la photo.**

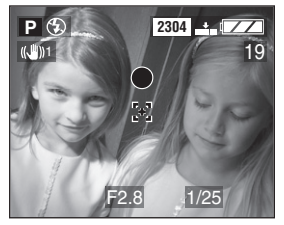

• Vous pouvez régler la mise au point et l'exposition automatiques sur une aire plus restreinte.

- Si le sujet paraît sombre, c'est peut-être que la mise au point est incorrecte.
- L'arrière-plan peut s'assombrir ou pâlir selon le sujet, car le réglage correspond seulement à l'aire de mise au point ponctuelle.

## **Réglage de la sensibilité ISO**

Le réglage ISO établit la sensibilité de l'appareil à la lumière. Le réglage ISO peut être augmenté lorsque vous désirez prendre des photos dans des lieux où le flash est interdit. La qualité générale s'abaisse toutefois légèrement, à mesure que la valeur ISO augmente.

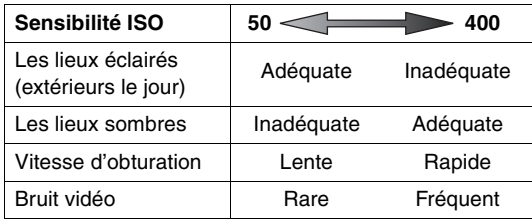

## **Préparatifs**

- Sélectionnez n'importe quel mode, sauf  $[\triangleright]$ ]. (page 28)
- **1 Choisissez [SENSIBILITE] et réglez la sensibilité ISO.**

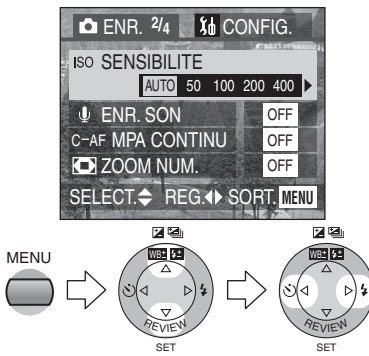

- Lorsque vous choisissez le réglage [AUTO], la sensibilité ISO se règle automatiquement entre ISO50 et ISO200 en fonction de la luminosité. (de ISO50 à ISO400 si vous utilisez le flash)
- Fermez le menu en appuyant sur la touche [MENU] après avoir effectué les réglages.

- En mode d'images en mouvement [**]**], la sensibilité ISO est réglée à [AUTO].
- Pour éviter le bruit vidéo, il est recommandé de réduire la sensibilité ISO et de mettre chaque réglage de [REGL.IMAGE] à [LOW]. (page 77)
- En mode A/S/M (ouverture/obturateur/ manuel) [ ], la sensibilité ISO ne peut pas être réglée à [AUTO].
## **Prises de vues avec enregistrement sonore**

### **Préparatifs**

- Sélectionnez n'importe quel mode d'enregistrement sauf  $[\triangleright]$  |  $[\triangleright]$  |  $[\cdot]$ ]. (page 28)
- **1 Choisissez [ENR. SON] (enregistrement sonore) et réglez-le à [ON].**

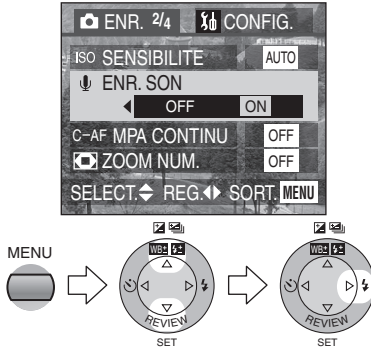

• Fermez le menu en appuyant sur la touche [MENU] après avoir effectué les réglages.

- ¬**Suggestions/conseils pratiques** ¬
- Il n'est pas nécessaire de continuer à enfoncer le déclencheur.
- Le son est capté par le microphone incorporé (1) à l'appareil.

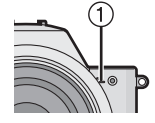

• Aucun enregistrement

sonore n'est possible dans le mode de prise de vues en rafale.

• Lorsque du son est enregistré avec chaque image, le nombre total d'images logeant sur chaque carte diminue légèrement.

**2 Prenez la photo.**

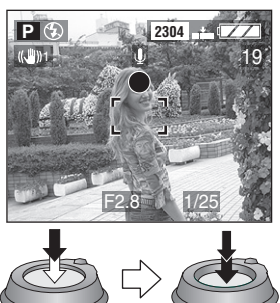

- 5 secondes plus tard, l'enregistrement sonore s'interrompt automatiquement.
- Si vous appuyez sur la touche [MENU] durant l'enregistrement sonore, celui-ci sera annulé. Aucun enregistrement sonore n'est possible.

## **Mise au point automatique continue**

Cette fonction permet de réduire le temps requis pour la mise au point lorsque vous enfoncez le déclencheur à mi-course.

#### **Préparatifs**

- Sélectionnez n'importe quel mode, sauf  $[\triangleright]$ ]. (page 28)
- **1 Choisissez [MPA CONTINU] et réglez à [ON].**

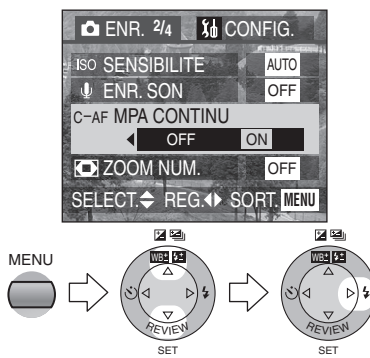

• Fermez le menu en appuyant sur la touche [MENU] après avoir effectué les réglages.

## **2 Prenez la photo.**

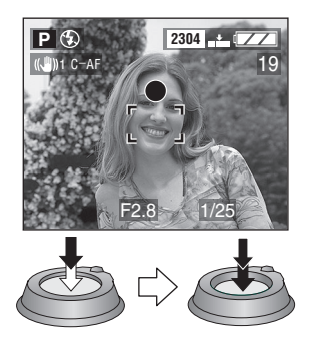

- Si vous choisissez la mise au point manuelle, la mise au point automatique continue n'est pas disponible.
- La batterie s'affaiblit plus rapidement en mode de mise au point automatique continue.
- Le temps requis pour effectuer la mise au point peut être long après avoir fait passer le zoom de grand-angle à téléobjectif ou après être passé brusquement d'un sujet éloigné à un sujet rapproché.
- Si la mise au point s'effectue difficilement, enfoncez à nouveau le déclencheur à mi-course.
- Lorsque vous enfoncez le déclencheur à mi-course, l'affichage peut être figé momentanément. Ce phénomène n'est le signe d'aucune anomalie.

## **Utilisation du zoom numérique**

### **Préparatifs**

• Sélectionnez n'importe quel mode, sauf  $[\triangleright]$ ]. (page 28)

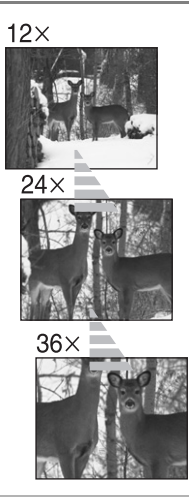

**1 Choisissez [ZOOM NUM.] et réglez-le à [ON].**

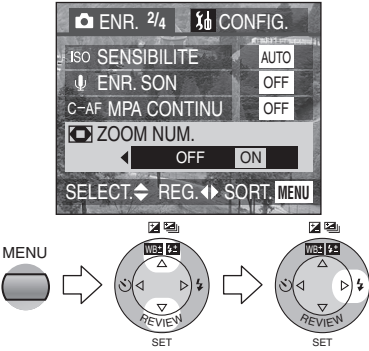

- Fermez le menu en appuyant sur la touche [MENU] après avoir effectué les réglages.
- Si vous actionnez le zoom alors que le réglage [ZOOM NUM.] est à [ON], l'indicateur du zoom numérique s'affiche. (page 117)

### ª **Plage du zoom numérique**

Lorsque vous poussez le zoom à la position téléobjectif, l'affichage du zoom peut s'arrêter momentanément. Ce phénomène n'est le signe d'aucune anomalie.

Vous pouvez accéder à la plage du zoom numérique en poussant le zoom à la position téléobjectif ou en relâchant la commande du zoom et en la poussant à nouveau à la position téléobjectif.

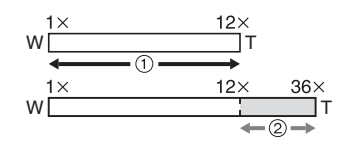

- 1 Zoom optique
- 2 Zoom numérique

- Alors qu'il est possible d'agrandir le sujet d'un facteur 12 avec le zoom optique, le zoom numérique permet de tripler ce facteur, le portant à 36.
- L'utilisation du zoom numérique dégrade la qualité de l'image.
- Dans la plage du zoom numérique, la fonction de stabilisation peut perdre de son efficacité.
- L'utilisation d'un trépied est fortement recommandée avec le zoom numérique.
- Le rapport de grossissement indiqué n'est qu'approximatif.

# **Utilisation de l'effet chromatique**

Vous pouvez utliser 3 types d'effets chromatiques selon l'apparence du sujet.

### **Préparatifs**

- Sélectionnez n'importe quel mode d'enregistrement sauf  $[\triangleright] \parallel \uparrow \parallel$ ]. (page 28)
- **1 Choisissez [EFFET COUL.] et réglez la couleur.**

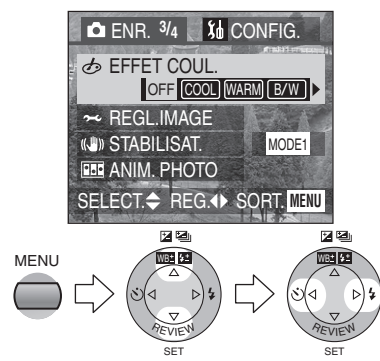

- [COOL] : L'image devient bleuâtre.
- [WARM] : L'image devient rougeâtre.
- [B/W] : L'image devient monochrome (noir et blanc).
- Fermez le menu en appuyant sur la touche [MENU] après avoir effectué les réglages.

### **2 Prenez la photo.**

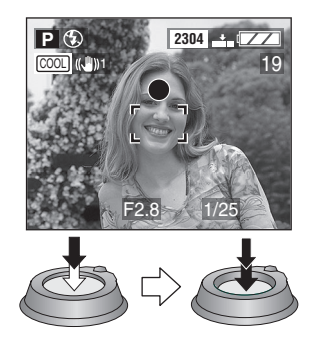

- ¬**Suggestions/conseils pratiques** ¬
- [COOL] est efficace lorsqu'on désire refroidir l'ambiance de l'image et [WARM] sert à réchauffer les couleurs.

## **Réglage de la qualité de l'image (réglage de l'image)**

### **Préparatifs**

- Sélectionnez n'importe quel mode d'enregistrement sauf [ $\triangleright$ ] /[ $\color{red}\leftarrow$ ]. (page 28)
- **1 Choisissez [REGL.IMAGE]. ENR. 3/4 | 16 CONFIG. EFFET COUL.** ● OFF  $\sim$  REGL.IMAGE **(U)** STABILISAT MODE<sub>1</sub> **BBB** ANIM. PHOTO SELECT. REG. OF SORT. MENU 医动 図型 **MENU** WB# 53 WB **REVIEW REVIEW** SET SET
- **2 Choisissez [CONTRASTE], [NETTETE] et [SATURATION] respectivement.**

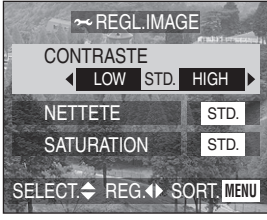

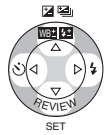

- [CONTRASTE] :
	- HIGH : Augmente la différence entre les zones claires et les zones sombres de l'image.
	- LOW : Réduit la différence entre les zones claires et les zones sombres de l'image.
- [NETTETE] : HIGH : La définition de l'image est très nette.
	- LOW : L'image est légèrement diffuse.
- [SATURATION] : HIGH : Les couleurs de l'image sont vives.
	- LOW : Les couleurs de l'image deviennent naturelles.
- Fermez le menu en appuyant sur la touche [MENU] 2 fois après avoir effectué les réglages.

## ¬**Suggestions/conseils pratiques** ¬

• Les photos prises dans des lieux sombres peuvent laisser apparaître du bruit vidéo.

Pour éviter le bruit vidéo, il est recommandé de mettre chaque réglage de [REGL.IMAGE] à [LOW].

#### Enregistrement d'images (fonctions avancées)

## **Utilisation du stabilisateur optique**

SET

#### **Préparatifs**

• Sélectionnez n'importe quel mode, sauf  $[\triangleright]$ ]. (page 28)

**1 Choisissez [STABILISAT.] et réglez-le.**

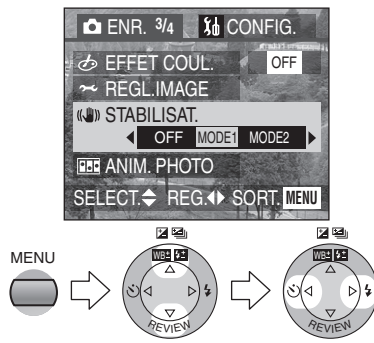

● [OFF] (arrêt):<mark>((</mark>,''))oFF Pour prendre des photos sans stabilisateur optique ou lorsque vous utilisez un trépied.

SET

- [MODE1] : ((U))1 La fonction de stabilisation est toujours active en mode d'enregistrement. Elle stabilise l'image pendant la composition au téléobjectif.
- [MODE2]:<mark>((U</mark>))2 La fonction de stabilisation n'est active qu'au moment du déclenchement. Son effet stabilisateur est accentué.
- Fermez le menu en appuyant sur la touche [MENU] après avoir effectué les réglages.

- En [MODE2], l'icône du stabilisateur optique devient jaune peu après la mise en marche de l'appareil pour conserver la fonction de stabilisation.
- Si l'appareil reçoit un coup brusque alors que l'icône du stabilisateur optique est jaune, l'icône peut rester jaune plus longtemps que d'habitude.
- Lorsque l'icône du stabilisateur optique s'affiche en jaune, il se peut que la stabilisation fonctionne faiblement.
- Lorsque l'icône du stabilisateur optique s'affiche en jaune, l'image à l'écran est également stabilisée (comme en [MODE1]).
- La fonction de stabilisation peut ne pas fonctionner suffisamment dans les cas suivants.
	- Lorsque l'appareil est trop agité
	- Dans la plage du zoom numérique
	- En suivant des sujets en mouvement rapide.
	- Lorsque la vitesse d'obturation est très lente, comme pour les paysages la nuit ou autrement.
- Consultez la page 31 au sujet de l'indicateur d'instabilité.

## **Création d'une animation**

Vous pouvez créer des fichiers animés en faisant défiler des images prises une à une.

#### **Préparatifs**

• Sélectionnez n'importe quel mode d'enregistrement sauf [ $\triangleright$ ] /[ $\boxplus$ ]. (page 28)

#### Exemple :

Prenez des images successives d'un personnage en le déplaçant petit à petit entre les images, puis faites défiler les images : le sujet semble s'animer.

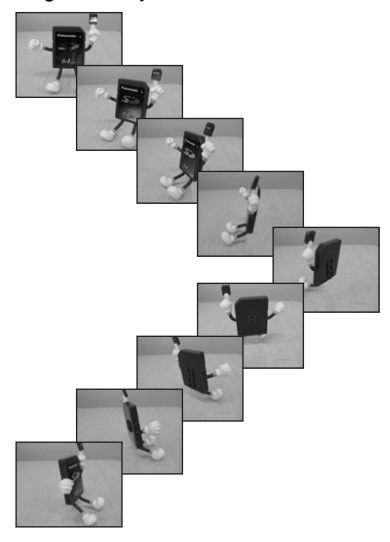

#### ª **Saisie des images**

- **1 Choisissez [ANIM. PHOTO]. ENR. 3/4 16 CONFIG. BEFFET COUL.** OFF  $\approx$  REGL. IMAGE **(U)** STABILISAT. MODE1 **BBB** ANIM. PHOTO SELECT. REG.<sup>4</sup> SORT. MENU 医图 図图 MENU WB WB **REVIEW REVIEW** SET SET
- **2 Choisissez [SAISIE IMAGE].**

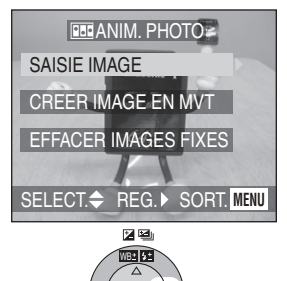

SET

**REVIEW** 

**3 Saisissez des images en vue d'une animation.**

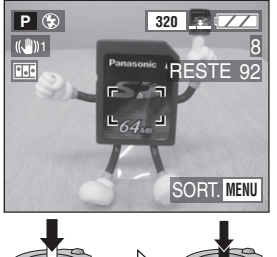

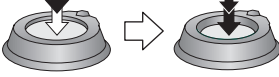

- Vous pouvez prendre jusqu'à 100 images.
- **4 Vérifiez les images.**

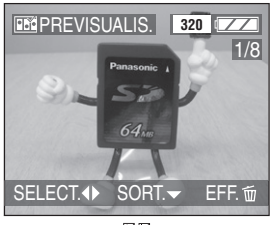

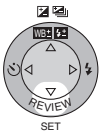

- Pour afficher l'image précédente ou suivante, appuyez sur  $\blacktriangleleft/\blacktriangleright$ .
- Supprimez les images inutiles à l'aide de la touche  $\lceil \frac{1}{10} \rceil$ .

ª **Création d'images en mouvement**

**5 Choisissez [CREER IMAGE EN MVT].**

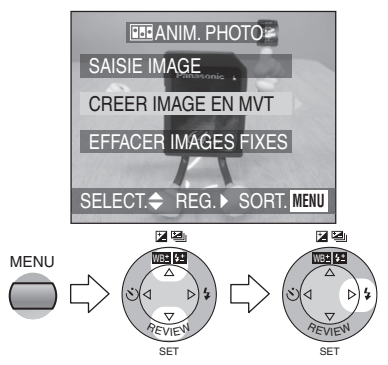

**6 Choisissez [DEBIT IMAGE] et réglez le nombre d'images par seconde.**

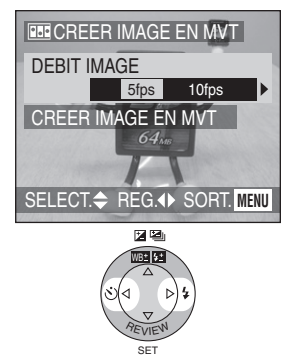

- [5fps] : 5 images par seconde
- $\bullet$  [10fps] : 10 images par seconde (le défilement des images est plus doux.)

**7 Choisissez [CREER IMAGE EN MVT] et créez une animation.**

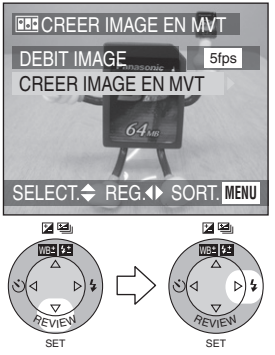

- Le numéro de fichier s'affiche pendant environ 1 seconde après la création de l'animation.
- Quel que soit le nombre d'images fixes qu'elle contient, l'animation compte pour 1 image animée.
- Fermez le menu en appuyant sur la touche [MENU] 3 fois après avoir effectué les réglages.

### ª **Visualisation d'une animation**

Procédez comme pour visualiser les images en mouvement. (page 87)

#### ª **Suppression de toutes les images fixes ayant servi à l'animation**

Lorsque vous choisissez [EFFACER IMAGES FIXES] à l'écran de l'animation, une fenêtre de confirmation apparaît. Choisissez [OUI], puis appuyez sur  $\Psi$ .

- Les animations sont créées comme des fichiers animés. (Extension : .MOV)
- $\bullet$  Le nombre de pixels est de 320 $\times$ 240.
- Les images avec son, prises en rafale ou prises en rafale avec réglage automatique de l'exposition ne peuvent pas servir à l'animation.
- On ne peut pas visualiser l'animation image par image. (page 34)
- Les animations peuvent refuser de jouer dans d'autres appareils.
- Les animations enregistrées à la cadence de défilement [DEBIT IMAGE] de [5fps] ne peuvent pas jouer dans des appareils qui ne reconnaissent pas cette cadence.
- On ne peut pas enregistrer de son avec une animation. On peut toutefois entendre des bruits si l'on fait jouer l'animation dans d'autres appareils.
- Le nombre d'images pouvant composer une animation est approximatif.

# **Utilisation du flash externe**

Avec le flash externe ajouté (DMW-FL28 offert en option), la plage de portée du flash est plus grande qu'avec le flash incorporé. Cette option ne fonctionne pas dans les modes de visualisation et d'images en mouvement.

#### **Préparatifs**

- Sélectionnez n'importe quel mode d'enregistrement sauf  $[\triangleright] / [\uparrow]$ ]. (page 28)
- **1 Fixez le flash externe au contact flash** 1 **et mettez l'appareil en marche.**

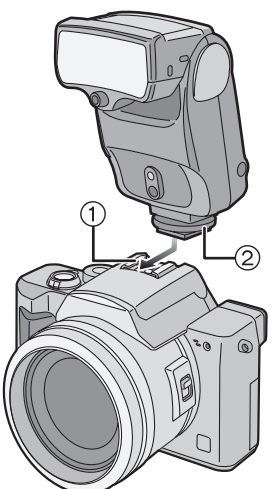

• Serrez fermement la vis de blocage 2 du flash externe.

**2 Choisissez [PRESET] (préréglé) ou [MANUAL] (manuel) et mettez le flash externe en marche.**

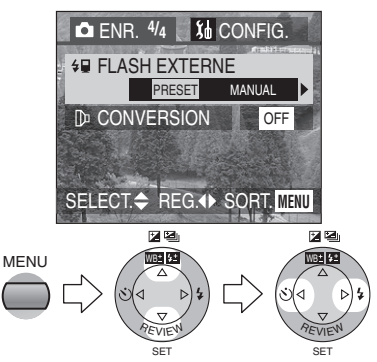

- Fermez le menu en appuyant sur la touche [MENU] après avoir effectué les réglages.
- ª **Changez le réglage du flash externe**

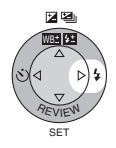

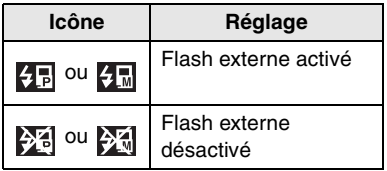

## ª **À propos du choix préréglé/ manuel du flash externe**

- Lorsque vous choisissez préréglé [PRESET] pour utiliser le flash externe, la valeur d'ouverture et la sensibilité ISO se règlent respectivement à [F2.8] et à [ISO100] dans l'appareil, quel que soit le mode d'enregistrement. Réglez le flash externe à [AUTO] et choisissez le même réglage que celui de l'appareil.
- Le réglage normal recommandé est [PRESET] (préréglage).
- En réglage [MANUAL] (manuel), la valeur d'ouverture, la vitesse d'obturation et la sensibilité ISO de l'appareil peuvent être réglées individuellement, même lorsqu'on utilise le flash externe.
- Lorsque vous choisissez [MANUAL], réglez l'appareil au réglage automatique de l'exposition avec priorité à l'ouverture ou à l'exposition manuelle, puis réglez le flash externe à la même valeur d'ouverture et à la même sensibilité ISO. (Le flash externe ne peut pas contrôler adéquatement la lumière en raison du changement de valeur d'ouverture du réglage automatique de l'exposition avec priorité à l'obturation et du réglage manuel de l'exposition.)

## ¬**Suggestions/conseils pratiques** ¬

• Certains flashes externes sur le marché ont des connecteurs à haute tension où à polarité inversée. De tels flashes peuvent endommager

l'appareil ou ne pas fonctionner normalement.

Assurez-vous d'utiliser le flash externe Panasonic (DMW-FL28).

- Lors de l'utilisation d'un flash externe, assurez-vous qu'il soit conçu pour fonctionner avec un appareil photo numérique et que la tension de déclenchement soit basée sur la norme ISO 10330 (moins de 24 volts).
- La portée utile du flash est de 10 m (32,8 pieds) pour le DMW-FL28. (avec sensibilité réglée à ISO100).
- Lorsque vous fixez le flash externe, la vitesse d'obturation se règle de 1/60 à 1/250 de seconde en mode normal et de 1 seconde à 1/250 en mode portrait  $n$ octurne  $\lceil \cdot \cdot \cdot \rceil$ .
- Le mode flash externe se règle dans l'appareil dès que le flash est fixé, même si ce dernier n'est pas activé. Lorsque vous n'utilisez pas le flash. enlevez-le de l'appareil ou réglez-le à flash externe désactivé.
- Lorsque vous fixez le flash externe, le flash incorporé à l'appareil ne peut pas être activé.
- L'appareil muni du flash externe devient instable.
- Enlevez le flash externe pour transporter l'appareil.
- Lorsque le flash est fixé à l'appareil, ne tenez pas l'ensemble par le flash car l'appareil peut se détacher.
- Avec le flash externe, après avoir réglé l'équilibre des blancs à [ˈ<mark>ʁ</mark>̪ʷ] (Flash), réglez avec précision l'équilibre des blancs. (page 68)
- Si vous prenez des photos rapprochées au grand-angle, il se peut que le bas de l'image soit dans l'ombre.
- Lisez le mode d'emploi du flash externe pour plus de détails.

## **Utilisation du convertisseur de focale**

Le convertisseur de focale téléobjectif (DMW-LTZ10, offert en option) permet d'accentuer l'effet du zoom (1,5 fois). Le convertisseur de focale grand-angle (DMW-LWZ10, offert en option) offre une meilleure profondeur de champ (0,8 fois).

### **Préparatifs**

- Sélectionnez n'importe quel mode, sauf  $[\triangleright]$ ]. (page 28)
- Assurez-vous que l'appareil est à [OFF] et que l'objectif est rangé.
- **1 Enlevez le protège-objectif et la bague de l'objectif.**

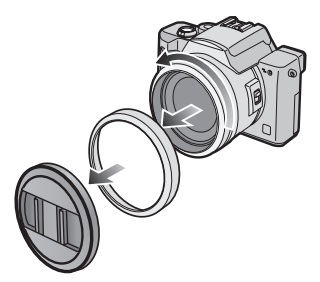

**2 Fixez le convertisseur de focale téléobjectif** 1 **ou le convertisseur de focale grand-angle** 2**.**

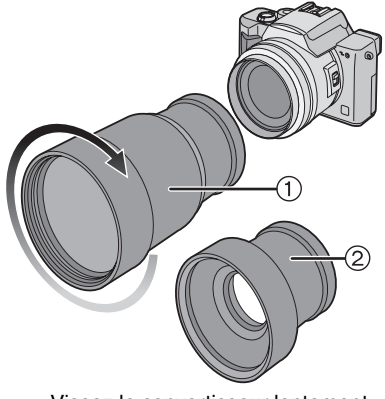

• Vissez le convertisseur lentement et avec soin.

**3 Mettez l'appareil en marche et choisissez [CONVERSION].**

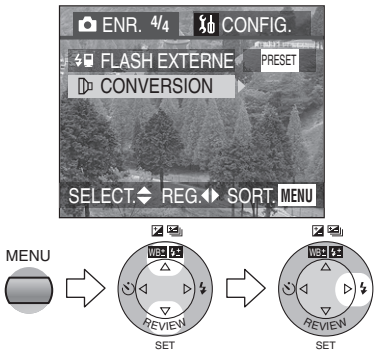

**4 Réglez-le à [WIDE] (grand-angle) ou à [TELE] (téléobjectif).**

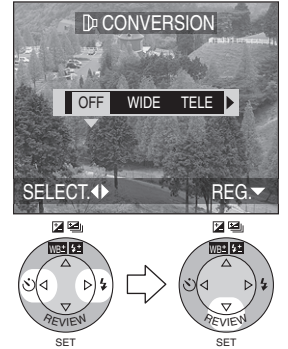

- [OFF] : Lorsque vous ne fixez pas de convertisseur de focale.
- [WIDE] :

Lorsque vous fixez le convertisseur de focale grand-angle.

• [TELE] :

Lorsque vous fixez le convertisseur de focale téléobjectif.

• Fermez le menu en appuyant sur la touche [MENU] après avoir effectué les réglages.

#### **Plages de mise au point des convertisseurs de focale**

Avec le convertisseur de focale téléobjectif :

- Normal : 4,6 m (15,1 pieds) à  $\infty$
- Mode macro  $[\mathbf{w}]$  :

4.6 m (15.1 pieds) à  $\infty$ 

Avec le convertisseur de focale grand-angle :

- Normal : 17 cm (0,56 pied) à  $\infty$
- Mode macro  $[\psi] : 1 \text{ cm } (0.03 \text{ pied})$  $\lambda \infty$

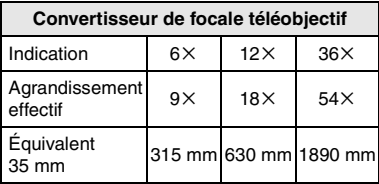

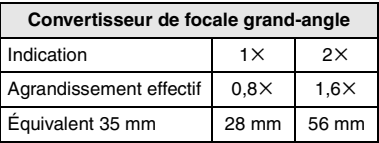

- Avec le convertisseur de focale téléobjectif, la portée du zoom se limite à 6 grossissements ou plus. Le zoom numérique est disponible.
- Avec le convertisseur de focale grand angle, la portée du zoom varie de 1 à 2 fois. Le zoom numérique n'est pas disponible.

 $\Diamond$ Suggestions/conseils pratiques  $\Diamond$ 

- Assurez-vous que le protège-objectif est enlevé avant de fixer le convertisseur de focale.
- **Avec un convertisseur de focale :** – Le flash incorporé à l'appareil ne peut pas être activé.
	- **Pour utiliser un trépied, fixez d'abord au convertisseur l'adaptateur pour trépied fourni, puis fixez le trépied à l'adaptateur.**
	- **Lorsque le réglage [CONVERSION] est à [OFF], le rendement du convertisseur est insuffisant.**
- **Avec le convertisseur de focale téléobjectif :**
	- **L'usage d'un trépied est recommandé.**
	- La fonction stabilisatrice peut être insuffisante.
	- Le voyant indicateur de mise au point peut s'allumer si l'appareil est agité, même si le sujet n'est pas au point.
	- Le temps requis pour la mise au point peut s'allonger.
- Lisez le mode d'emploi du convertisseur de focale pour plus de détails.

## **Visualisation de photos avec piste sonore**

#### **Préparatifs**

- Réglez la molette de sélection à [ $\blacktriangleright$ ]. (page 28)
- **1 Choisissez l'icône d'image avec son** [ **1**].

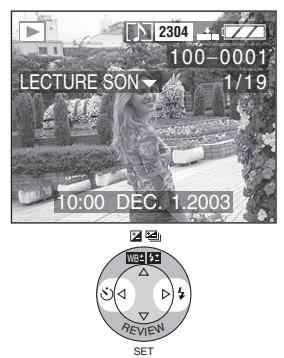

### $\diamondsuit$ Suggestions/conseils pratiques  $\diamondsuit$

• Il est impossible de redimensionner (page 99) ou de recadrer (page 101) une prise de vue avec enregistrement sonore.

**2 Faites jouer le son.**

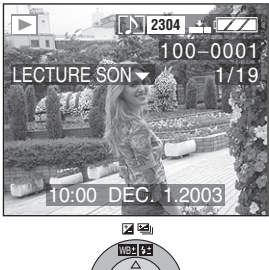

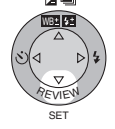

- Le son est reproduit par le haut-parleur.
- Pour régler le volume sonore, consultez la page 24.

## **Visualisation d'images en mouvement**

### **Préparatifs**

- Réglez la molette de sélection à  $[\triangleright]$ ]. (page 28)
- **1 Choisissez l'image avec l'icône d'image en mouvement [ ].**

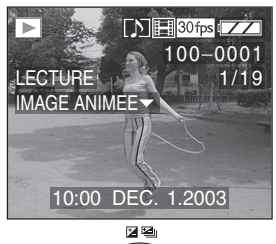

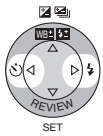

**2 Faites jouer l'image en mouvement.**

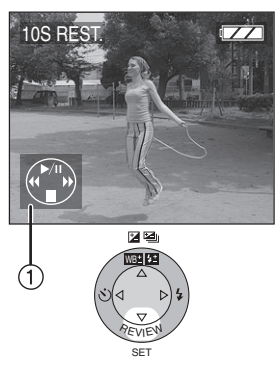

- Lorsque la visualisation d'image en mouvement s'arrête, la visualisation normale peut être rétablie en appuvant sur  $\Psi$ .
- $\bullet$  L'icône  $\cap$  correspond à l'indicateur  $\triangle$ / $\blacktriangledown$ / $\blacktriangle$ / $\blacktriangleright$ .

#### ª **Avance rapide/marche arrière rapide**

Pendant la visualisation, maintenez la pression sur  $\blacktriangleleft$ / $\blacktriangleright$ .

- $\blacktriangleright$  : Avance rapide
- 2 : Marche arrière rapide
- Dès que la touche est relâchée, le mode visualisation normale des images en mouvement est réactivé.

## **Pour faire une pause**

Appuyez sur  $\triangle$  pendant la visualisation.

- Appuyez de nouveau sur  $\triangle$  pour annuler la pause.
- Pour régler le volume sonore, consultez la page 24.

- La fonction zoom est annulée pendant la visualisation ou la pause d'images en mouvement.
- L'appareil peut prendre en charge des fichiers de format QuickTime Motion JPEG.
- Certains fichiers QuickTime Motion JPEG enregistrés par un ordinateur ou autrement peuvent refuser de jouer dans cet appareil.
- Il est possible que des images en mouvement enregistrées avec un autre appareil ne puissent être visualisées ou que leur qualité soit détériorée.
- Si une carte mémoire de grande capacité est utilisée, il se peut que la marche arrière rapide soit plus lente qu'à l'ordinaire.

## **Rotation de l'image**

Vous pouvez effectuer des rotations de l'image par sauts de 90°. C'est une façon commode d'afficher des images verticales sur un téléviseur.

#### **Préparatifs**

• Réglez la molette de sélection à  $[\triangleright]$ . (page 28)

## **1 Choisissez [TOURNER].**

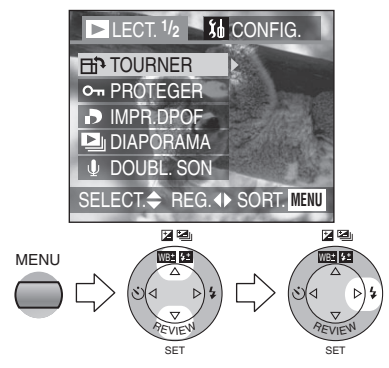

**2 Choisissez le sens de rotation de l'image.**

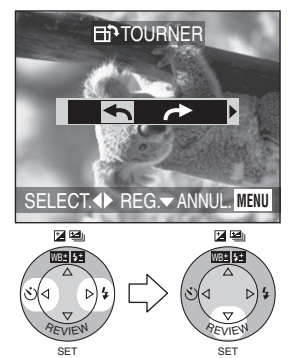

- $\cdot$  [ $\leftarrow$ ] : L'image tourne dans le sens anti-horaire par sauts de 90°.
- $\cdot$   $\rightarrow$  : L'image tourne dans le sens horaire par sauts de 90°.

• Fermez le menu en appuyant sur la touche [MENU] après avoir effectué les réglages.

#### ª **Exemple**

#### **Rotation dans le sens horaire (** $\leftrightarrow$ **)**

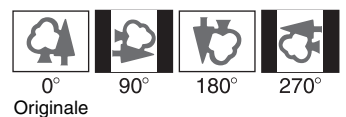

- La rotation des images fixes ne peut s'effectuer qu'en visualisation normale. Lorsqu'on visualise des images tournées par rotation en mode zoom ou « mosaïque », elles s'affichent non tournées.
- Les images tournées ne s'affichent sur un ordinateur que s'il est doté d'un système d'exploitation ou d'un logiciel compatibles avec Exif.
- Exif est le format de fichiers d'images fixes auxquels on peut ajouter des renseignements ou d'autres données, institué par JEITA [Japan Electronics and Information Technology Industries Association].

## **Sélection de l'image devant être imprimée et du nombre de copies (DPOF : instructions numériques pour commande d'impression)**

Le système DPOF (instructions numériques pour commande d'impression) permet à l'utilisateur de choisir les photos à faire imprimer par des imprimantes photo compatibles. Le système DPOF permet aussi à l'utilisateur de régler le nombre de copies à imprimer pour chaque image. Plusieurs services commerciaux de photos utilisent maintenant le système DPOF.

#### **Préparatifs**

• Réglez la molette de sélection à  $[\blacksquare]$ . (page 28)

- ª **Choix/annulation d'une seule copie**
- **1 Choisissez [IMPR.DPOF].**

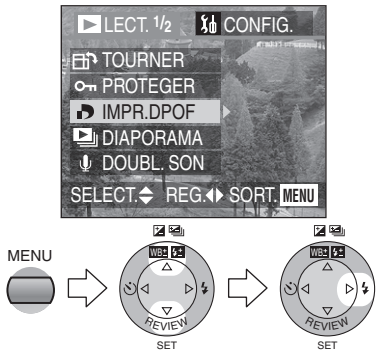

**2 Choisissez [SIMPLE].**

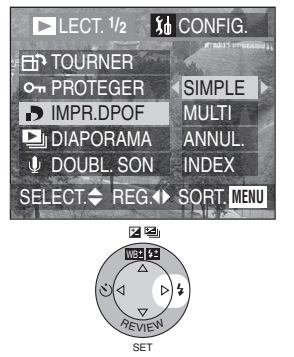

**3 Choisissez l'image et le nombre de copies.**

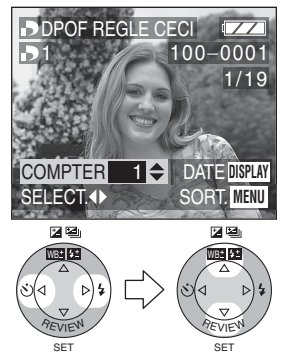

- Le nombre de copies peut être fixé entre 0 et 999.
- L'icône du nombre de copies [<mark>-D1</mark> ] s'affiche (COMPTER).
- Lorsque le nombre de copies est réglé à « 0 », le réglage DPOF est annulé.
- Fermez le menu en appuyant sur la touche [MENU] 2 fois après avoir effectué les réglages.

#### **Choix/annulation de plusieurs copies**

## **1 Choisissez [IMPR.DPOF].**

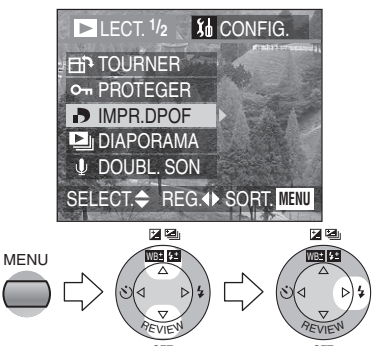

**2 Choisissez [MULTI].**

SET

SET

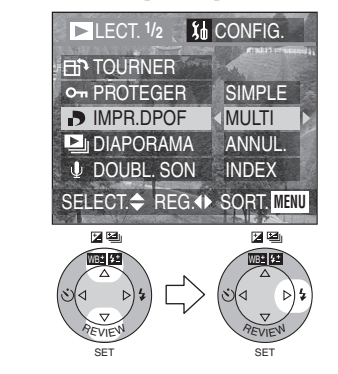

**3 Choisissez les images et le nombre de copies.**

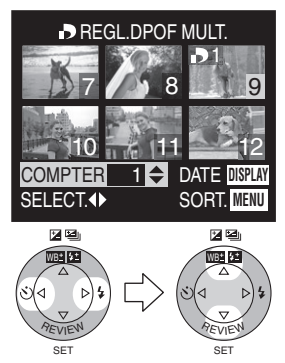

- Le nombre de copies peut être fixé entre 0 et 999.
- $\bullet$  L'icône du nombre de copies [ $\mathbf{51}$ ] s'affiche (COMPTER).
- Répétez l'étape 3.
- Lorsque le nombre de copies est réglé à « 0 », le réglage DPOF est annulé.
- Fermez le menu en appuyant sur la touche [MENU] 2 fois après avoir effectué les réglages.

### **Annulation des instructions DPOF**

## **1 Choisissez [IMPR.DPOF].**

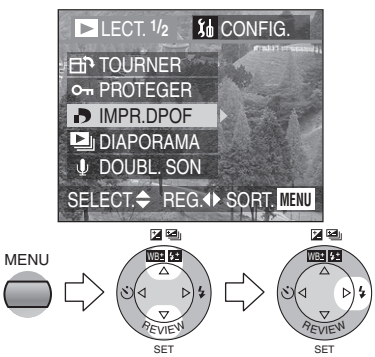

**2 Choisissez [ANNUL.].**

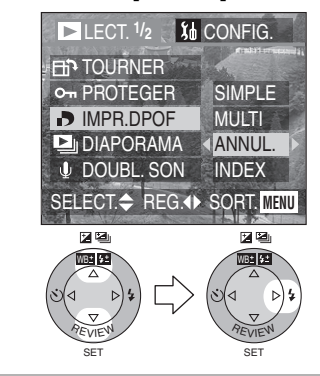

**3 Choisissez [OUI] pour annuler tous les réglages.**

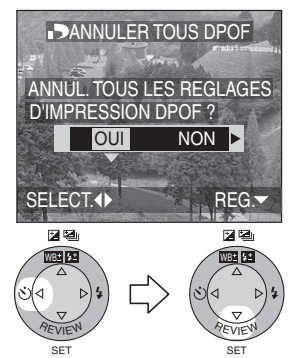

• Fermez le menu en appuyant sur la touche [MENU] après avoir annulé les réglages.

#### **Choix/annulation de l'index**

**1 Choisissez [IMPR.DPOF].**

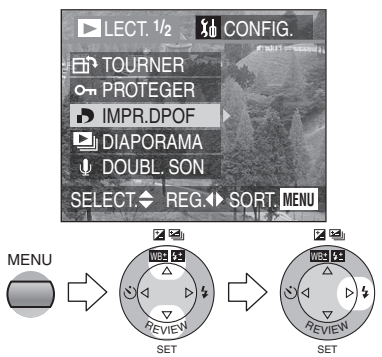

**2 Choisissez [INDEX].**

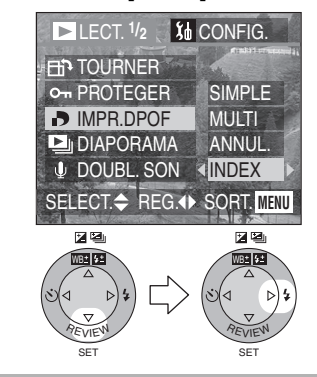

**3 Choisissez [OUI] à l'indication de l'index.**

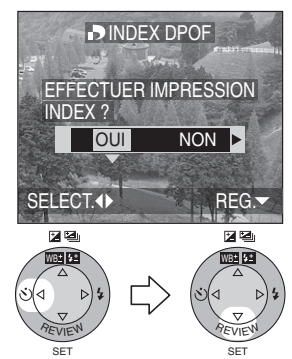

• Fermez le menu en appuyant sur la touche [MENU] après avoir effectué les réglages.

### ª **Lorsque l'index est déjà réglé**

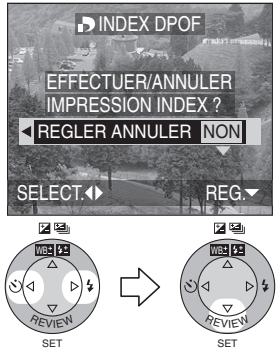

• Fermez le menu en appuyant sur la touche [MENU] après avoir effectué les réglages.

#### **Pour imprimer la date**

Vous pouvez régler/annuler l'impression de la date de prise de vue pour chaque image en appuyant sur la touche [DISPLAY] lorsque vous réglez le nombre de copies.

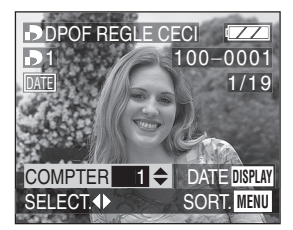

- $\bullet$  L'icône d'impression de la date [ $\boxed{0.01}$ ] s'affiche.
- Lorsque vous commandez une impression dans un magasin de photos, assurez-vous de commander l'impression de la date. Pour de plus amples renseignements, renseignez-vous auprès d'un magasin de photos. Certains magasins ne sont pas en mesure d'imprimer la date.

#### $\Diamond$ Suggestions/conseils pratiques  $\diamondsuit$

- Les réglages DPOF sont utiles lorsque vous imprimez des images avec des imprimantes qui reconnaissent le système DPOF.
- DPOF est l'abréviation de Digital Print Order Format (instructions numériques pour commande d'impression). Ce système permet de désigner les images à imprimer.
- Le réglage DPOF d'impression ne s'appliquera pas au réglage DPOF de diaporama.
- Si le fichier n'est pas conforme aux normes DCF, le réglage DPOF d'impression ne peut pas s'effectuer. DCF désigne la norme universelle des systèmes de fichiers [Design rule for Camera File system] établie par la [Japan Electronics and Information Technology Industries Association] (JEITA).
- Lors du réglage de la fonction DPOF d'impression, tous les réglages DPOF d'impression générés par un autre appareil seront réécrits.

## **Prévention de l'effacement accidentel des images**

#### **Préparatifs**

• Réglez la molette de sélection à  $[\blacksquare]$ . (page 28)

#### **Choix/annulation d'une seule copie**

**1 Choisissez [PROTEGER].**

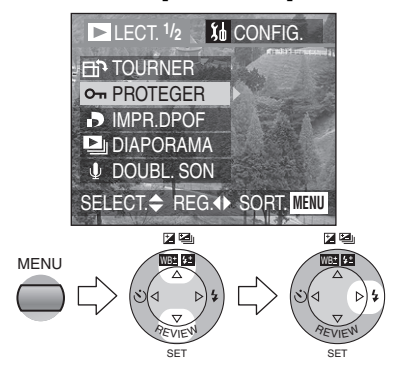

**2 Choisissez [SIMPLE].**

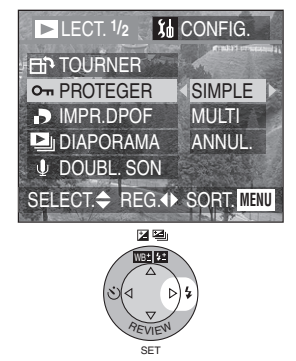

**3 Choisissez l'image et réglez/ annulez la protection.**

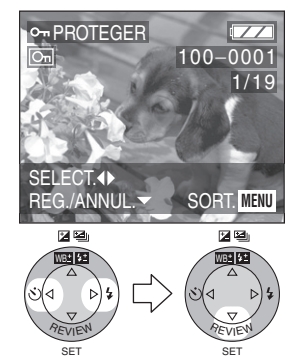

- [REG.] : L'icône de protection  $\boxed{6}$ ] s'affiche.
- [ANNUL.] : L'icône de protection  $\boxed{6}$ ] disparaît.
- Fermez le menu en appuyant sur la touche [MENU] 2 fois après avoir effectué les réglages.

#### **Protection de plusieurs images/ annulation de tous les paramètres**

Effectuez la même opération que dans [Sélection de l'image devant être imprimée et du nombre de copies (DPOF : instructions numériques pour commande d'impression)] (page 89– 91)

- Même si cette fonction protège les photos contre un effacement accidentel, le formatage de la carte supprime irrémédiablement toutes les données qui y étaient enregistrées. (page 103)
- Pour supprimer des photos protégées, il faut d'abord lever la protection.
- Le réglage de protection peut ne pas fonctionner sur d'autres appareils.
- Le réglage du mécanisme de protection de la carte mémoire SD à la position [LOCK] protège les images contre la suppression même si les images n'ont pas fait l'objet d'une protection.
- La fonction de doublage audio ne peut être utilisée avec des images protégées. (page 98)

## **Visualisation de diaporama**

### **Préparatifs**

- $\bullet$  Réglez la molette de sélection à  $[$   $\rightharpoonup$   $]$ . (page 28)
- **1 Choisissez [DIAPORAMA].**

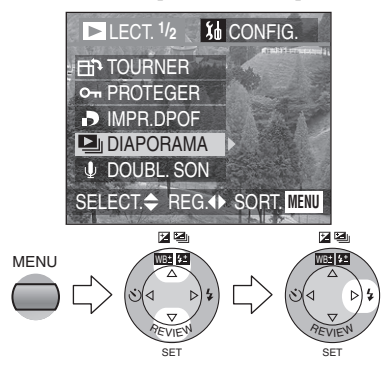

**2 Choisissez le type d'images à visualiser.**

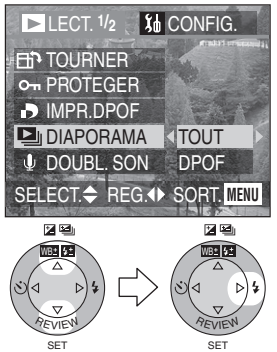

• [TOUT] :

visualisation de toutes les images

• [DPOF] : la visualisation des images DPOF diaporama est réglée **3 Choisissez les éléments suivants.**

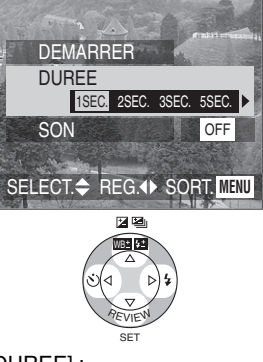

- [DUREE] : Vous avez le choix entre 1, 2, 3 ou 5 secondes.
- [SON] : Si l'on fait le réglage à [ON], le son correspondant aux images peut jouer au cours du diaporama.
- [DPOF REGLE] (Seulement lorsque réglé à [DPOF]) : Vous pouvez sélectionner les images pour la visualisation en diaporama.
- [ANNULER TOUT] (seulement lorsque le réglage [DPOF] a été activé) :

Il est possible d'annuler le réglage du diaporama DPOF.

### **4 Choisissez [DEMARRER].**

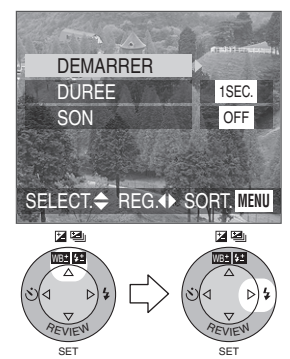

**5 Pour interrompre le diaporama, appuyez sur la touche [MENU].**

#### **Diaporama SD**

Si le diaporama SD a été réglé avec le logiciel [SD Viewer for DSC] fourni sur le CD-ROM, l'écran de confirmation s'affiche lors de la visualisation. Choisissez [OUI] et appuyez sur  $\blacktriangledown$  pour lancer le diaporama SD. Choisissez [NON] et appuyez sur  $\Psi$  pour lancer la visualisation normale.

### $\Diamond$ Suggestions/conseils pratiques  $\Diamond$

- Durant le réglage du diaporama DPOF, l'icône DPOF 1 s'affiche en vert sur l'image.
- Durant le réglage du diaporama DPOF d'images à l'impression DPOF, l'icône  $DPOF$   $\bigcap$  et le nombre de copies s'affichent en vert à l'écran.
- Lorsque seule l'impression DPOF est réglée, l'icône DPOF  $(1)$  et le nombre de copies s'affichent en blanc.

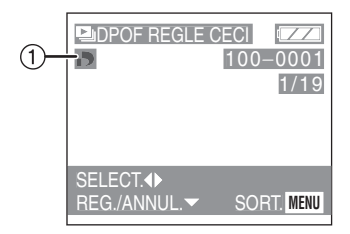

- Il n'est pas possible d'utiliser la fonction de diaporama dans le mode de visualisation d'images en mouvement.
- Le réglage DPOF du diaporama n'est pas appliqué au réglage DPOF de l'impression.
- Le diaporama DPOF ne peut pas se dérouler sans réglage DPOF du diaporama.
- Le réglage DPOF fait à l'aide du logiciel [SD Viewer for DSC] du CD-ROM fourni ne sert qu'à l'impression. Si vous désirez programmer un diaporama DPOF, veuillez le faire dans l'appareil.
- Lors du réglage du diaporama DPOF, tous les réglages DPOF générés par un autre appareil seront réécrits par cet appareil.

## **Ajout d'une piste sonore à des images enregistrées (doublage audio)**

### **Préparatifs**

• Réglez la molette de sélection à  $[$   $\rightharpoonup$   $]$ . (page 28)

- **1 Choisissez [DOUBL. SON].**  $LECT. 1/2$   $M$  CONFIG. **FIT TOURNER** O<sub>T</sub> PROTEGER **D** IMPR.DPOF **DIAPORAMA** *L* DOUBL. SON SELECT<sup> $\triangle$ </sup> REG.<sup>1</sup> SORT. MENU 医图 図型 **MENU** WB# 53 WB **REVIEW REVIEW** SET SET
- **2 Choisissez l'image et démarrez l'enregistrement sonore.**

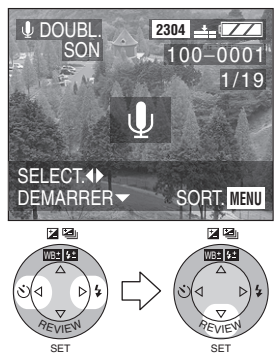

• Lorsque du son a déjà été enregistré, la fenêtre de confirmation s'affiche. Appuyez sur 2 pour confirmer [OUI], puis appuyez sur ▼ pour démarrer l'enregistrement sonore. (L'enregistrement précédent sera effacé.)

- La fonction de doublage audio ne peut être utilisée avec des images en mouvement ou protégées.
- **3 Arrêt de l'enregistrement sonore.**

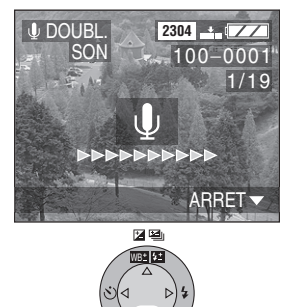

• Même si l'on a pas appuyé sur la touche  $\nabla$ , l'enregistrement s'interrompt automatiquement après environ 10 secondes.

SET

**REVIEW** 

• Fermez le menu en appuyant sur la touche [MENU] 2 fois après avoir effectué les réglages.

## **Redimensionnement des images**

Cette fonction est utile pour réduire la taille d'un fichier d'image, si vous devez le joindre à un courriel ou le télécharger vers un site Web.

#### **Préparatifs**

- Réglez la molette de sélection à [ $\blacktriangleright$ ]. (page 28)
- **1 Choisissez [REDIMEN.].**

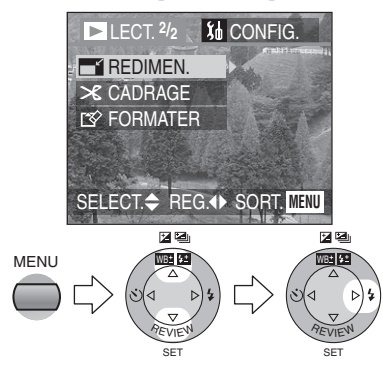

**2 Choisissez l'image et réglez-la.**

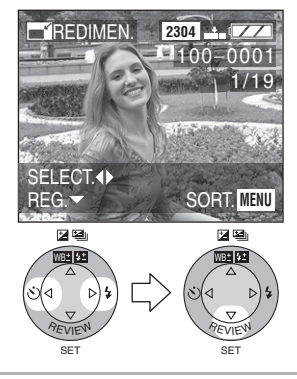

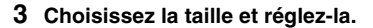

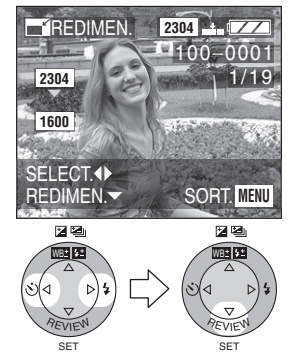

- [1600]: 1600×1200 pixels
- [1280] : 1280×960 pixels
- $[640]$ :  $640 \times 480$  pixels

**4 Choisissez [OUI] ou [NON] et réglez-le.**

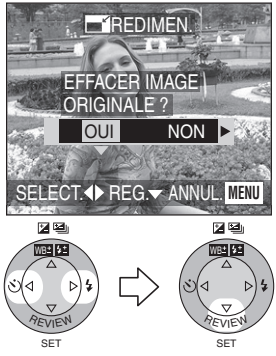

- Lorsque vous choisissez [OUI], l'image est remplacée.
- Les images redimensionnées ne peuvent pas être ramenées à leurs dimensions originales.
- Fermez le menu en appuyant sur la touche [MENU] 2 fois après avoir effectué le redimensionnement.

- Les images suivantes ne peuvent pas être redimensionnées.
	- Les images qui ne dépassent pas  $640\times480$  pixels
	- Les images enregistrées en format [HDTV] (TVHD)
	- Les images en mouvement
	- Les animations
	- Les images avec enregistrement sonore
	- Les images tournées (elles peuvent être redimensionnées après avoir été retournées.)
- Il pourrait ne pas être possible de redimensionner des images enregistrées sur d'autres appareils.

## **Recadrage des images**

## **Préparatifs**

• Réglez la molette de sélection à [ $\blacktriangleright$ ]. (page 28)

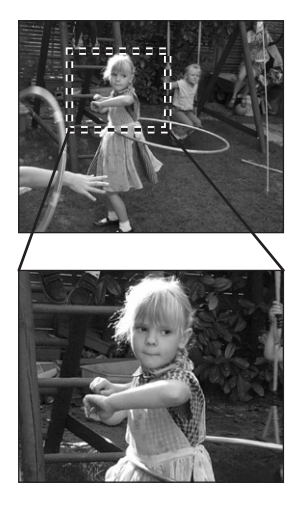

**1 Choisissez [CADRAGE].**

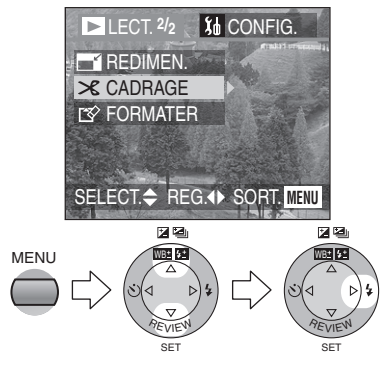

**2 Choisissez la photo à recadrer.**

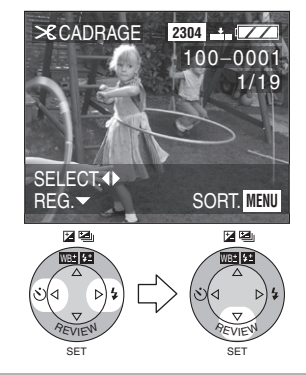

**3 Agrandissez ou rapetissez la photo.**

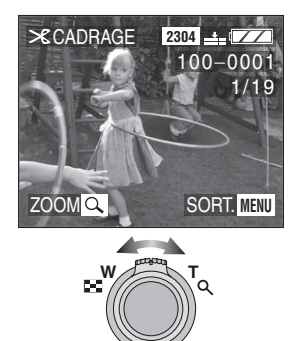

**4 Décalez l'image et appuyez à fond sur le déclencheur pour régler.**

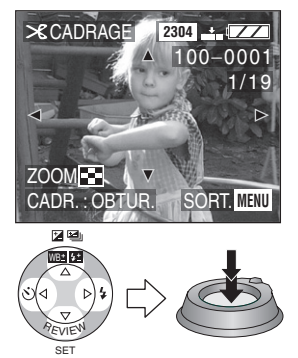

**5 Choisissez [OUI] ou [NON] et réglez-le.**

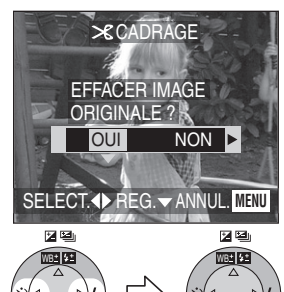

- Lorsque vous choisissez [OUI], SET **REVIEW** SET **REVIEW**
- l'image est remplacée. • Lorsque des images recadrées ont été remplacées, elles ne peuvent
- pas être rétablies. • Fermez le menu en appuyant sur la touche [MENU] 2 fois après avoir effectué le recadrage.

### $\Diamond$ Suggestions/conseils pratiques  $\Diamond$

- Les images suivantes ne peuvent pas être recadrées.
	- Les images plus petites ou égales à  $640\times480$  pixels
	- Les images enregistrées en format [HDTV] (TVHD)
	- Les images en mouvement
	- Les animations
	- Les images avec enregistrement sonore
	- Les images tournées (elles peuvent être recadrées après avoir été retournées.)
- Il pourrait ne pas être possible de recadrer des images enregistrées sur d'autres appareils.
- La taille des images recadrées peut être inférieure à celle des originales selon l'importance du recadrage.
- La qualité de l'image peut s'être dégradée après le recadrage.

## **Formatage de la carte**

#### **Préparatifs**

• Réglez la molette de sélection à  $[\triangleright]$ ]. (page 28)

### **1 Choisissez [FORMATER].**

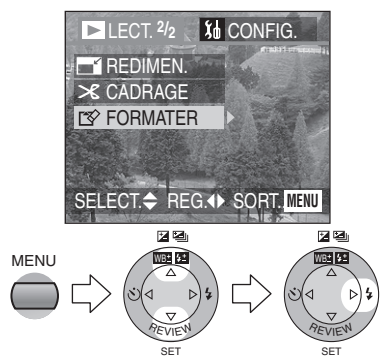

## **2 Choisissez [OUI] pour formater.**

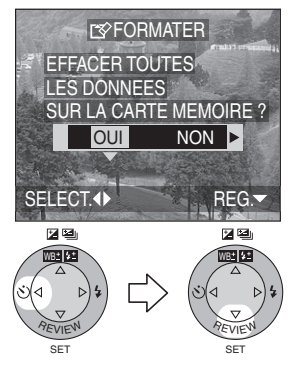

#### ¬**Suggestions/conseils pratiques** ¬

- En règle générale, il n'est pas nécessaire de reformater (réinitialiser) la carte. Formatez la carte lorsque le message [ERREUR CARTE MEMOIRE] s'affiche.
- Si la carte a été formatée avec un ordinateur ou autrement, il sera nécessaire de la reformater sur l'appareil.
- Une fois le formatage terminé, aucune des images ni aucune des données qui y étaient enregistrées ne peut être récupérée.
- **Si la carte est formatée, toutes les images et les données seront définitivement effacées. Elles ne pourront pas être récupérées. Si la carte contient des photos importantes, veuillez les copier dans votre ordinateur avant de procéder au formatage.**
- Ne mettez pas l'appareil hors marche pendant le formatage de la carte.
- Lorsque la charge résiduelle de la batterie (page 11) est faible, utilisez l'adaptateur secteur.
- Si la carte est protégée, elle ne peut pas être formatée.
- Si la carte ne peut être formatée, communiquez avec un centre de service ou votre revendeur Panasonic.

Pour de I'aide, composez le 1 800 561-5505 ou visitez notre site Internet à www.panasonic.ca

## **Visualisation des images sur un téléviseur**

### ª **Visualisation des images à l'aide du câble A/V (fourni)**

• Mettez l'appareil photo et le téléviseur hors marche.

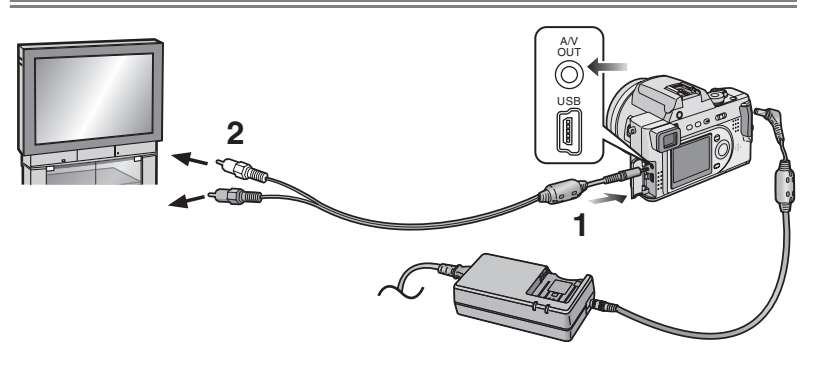

- **1 Raccordez le câble A/V à la prise [A/V OUT] de l'appareil.**
- **2 Branchez le câble A/V dans les prises d'entrée vidéo et audio du téléviseur.**
	- Jaune : dans la prise d'entrée vidéo
	- Blanc : dans la prise d'entrée audio
- **3 Mettez le téléviseur en marche et sélectionnez la source d'entrée externe appropriée.**
- **4 Mettez l'appareil photo en marche et réglez la molette de sélection du mode d'opération à**   $visualisation$   $[$   $]$ .

#### ª **Visualisation des images à l'étranger.**

Lors du réglage de [SORTIE VIDEO] au menu, vous pouvez sélectionner NTSC ou PAL selon le système de télévision utilisé à l'étranger.

• Même lorsque [SORTIE VIDEO] est réglé sur [PAL], le signal de sortie demeure NTSC en mode de prise de vue.

#### ª **Visualisation des images sur un téléviseur acceptant la carte mémoire SD**

On peut afficher une carte mémoire SD sur les téléviseurs munis d'un lecteur de carte mémoire SD. Si vous affichez des images prises en mode [HDTV] sur un téléviseur à haute définition (la TVHD ayant un rapport 16:9), la qualité de l'image en sera améliorée.

## $\Diamond$ Suggestions/conseils pratiques  $\Diamond$

- Lorsque l'appareil photo est raccordé à un téléviseur, il est recommandé d'utiliser l'adaptateur secteur comme source d'alimentation.
- N'utilisez que le câble A/V fourni.
- Reportez-vous également au manuel d'utilisation du téléviseur.

## **Avant de connecter l'appareil à l'aide du Câble USB**

Choisissez le système de communication USB correspondant au système d'exploitation de votre ordinateur ou de votre imprimante avant de les raccorder à l'appareil à l'aide du câble USB (fourni).

Faites les réglages [MODE USB] au menu [CONFIG.]. (page 24)

**1 Choisissez [MODE USB].** (en mode d'enregistrement)

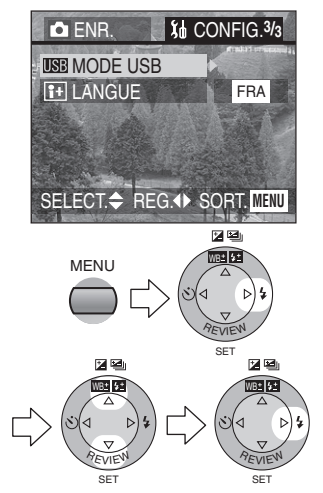

**2 Choisissez [Mass Storage] (mémoire de masse) ou [PTP].**

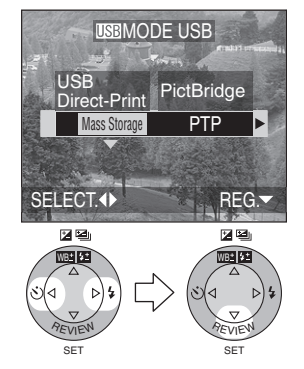

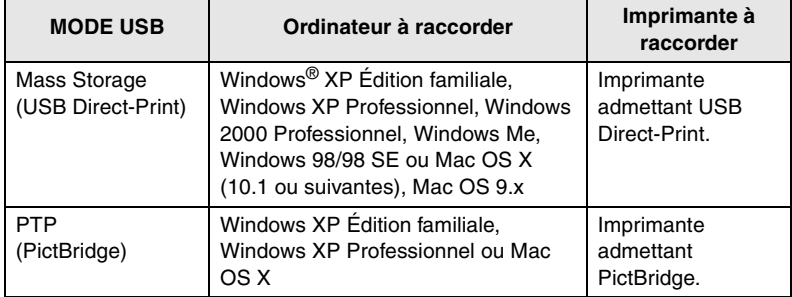

#### ■ Lorsque vous utilisez Windows 2000 Professionnel, Windows Me, **Windows 98/98 SE ou Mac OS 9.x**

• Lorsque vous raccordez l'appareil à un ordinateur, ne réglez pas le [MODE USB] à [PTP].

(À la sortie de l'usine, l'appareil est réglé à [Mass Storage] (mémoire de masse).)

- Lorsque vous utilisez [Mass Storage] (mémoire de masse) avec Windows 98/98 SE, installez le pilote USB avant de brancher l'appareil. (Si vous utilisez Windows Me/2000/XP, Mac OS 9.x ou Mac OS X, vous n'avez pas de pilote USB à installer.)
- Lorsque vous raccordez l'appareil à un ordinateur utilisant l'un des systèmes d'exploitation ci-dessus et que vous réglez [MODE USB] à [PTP], les messages illustrés à droite s'affichent à l'écran à cristaux liquides de l'appareil.

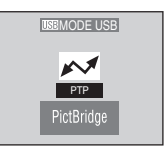

Les messages suivants s'affichent à l'écran de l'ordinateur pour chaque système d'exploitation. Choisissez [ANNUL.] pour fermer la fenêtre et mettez votre ordinateur hors marche.

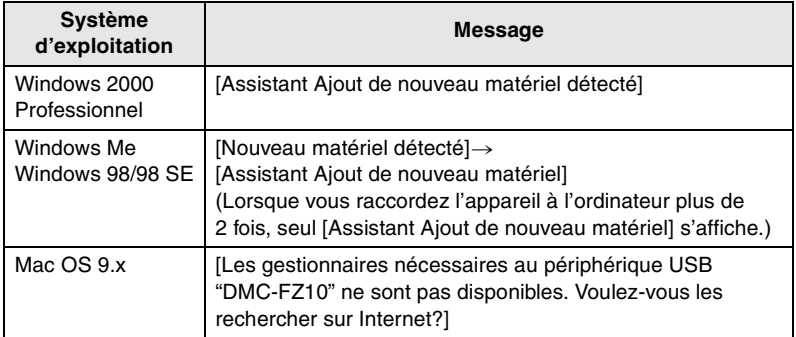

#### Visualisation (avancée)

## **Raccordement à un ordinateur (mémoire de masse)**

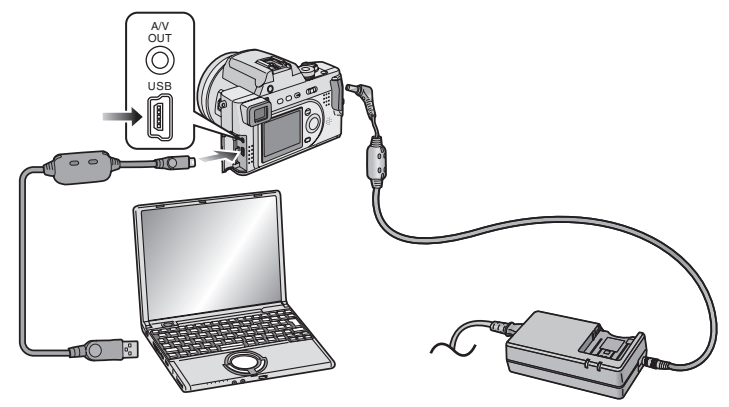

- **1 Mettez l'appareil en marche puis réglez [MODE USB] à [Mass Storage] (mémoire de masse). (page 105)**
- **2 Raccordez l'appareil photo à l'ordinateur au moyen du câble USB (fourni).**

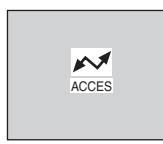

[Windows]

L'appareil s'affiche comme un disque dur dans le répertoire [My Computer].

• Lors de la première connexion de l'appareil à l'ordinateur, le pilote requis est automatiquement installé pour que Plug-and-Play de Windows puisse reconnaître l'appareil photo; une fois installé, le pilote apparaît dans le dossier [My Computer].

[Macintosh] L'icône du pilote s'affiche à l'écran.

¬**Suggestions/conseils pratiques** ¬

- Lorsque l'appareil photo est raccordé à un ordinateur, il est recommandé d'utiliser l'adaptateur secteur comme source d'alimentation.
- Lorsque la puissance de la batterie diminue pendant la communication, le voyant d'état clignote et une tonalité d'avertissement se fait entendre. Le cas échéant, arrêtez la communication. Mettez alors l'appareil hors marche et rechargez la batterie.
- Lorsque l'appareil est raccordé à un ordinateur, les signaux audio et vidéo ne sont pas acheminés à la prise [A/V OUT].
- N'utilisez que le câble USB fourni.

# **Raccordement à un ordinateur (PTP)**

N'utilisez pas le réglage ci-dessous avec d'autres systèmes d'exploitation que Windows XP et Mac OS X.

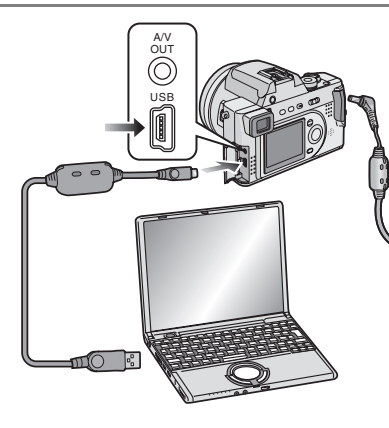

- **1 Mettez l'appareil en marche puis réglez [MODE USB] à [PTP]. (page 105)**
- **2 Raccordez l'appareil photo à l'ordinateur au moyen du câble USB (fourni).**

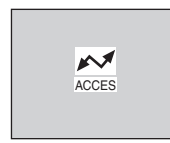

[Windows]

L'icône de l'appareil s'affiche dans le répertoire [My Computer].

• Lors de la première connexion de l'appareil à l'ordinateur, le pilote requis est automatiquement installé pour que Plug-and-Play de Windows puisse reconnaître l'appareil photo; une fois installé, le pilote est placé dans le dossier [My Computer].

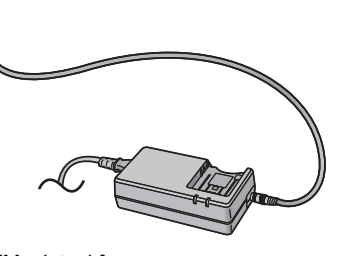

[Macintosh] Les images peuvent être lues avec les logiciels « iPhoto » ou « image capture ».

- Consultez attentivement la page 106 lorsque vous utilisez un autre système d'exploitation que Windows XP ou Mac OS X pour régler [MODE USB] à [PTP].
- Lorsque l'appareil photo est raccordé à un ordinateur, il est recommandé d'utiliser l'adaptateur secteur comme source d'alimentation.
- Lorsque la puissance de la batterie diminue pendant la communication, le voyant d'état clignote et une tonalité d'avertissement se fait entendre. Le cas échéant, arrêtez la communication. Mettez alors l'appareil hors marche et rechargez la batterie.
- Lorsque l'appareil est raccordé à un ordinateur, les signaux audio et vidéo ne sont pas acheminés à la prise [A/V OUT].
- Selon l'ordinateur utilisé, l'écran de communication peut mettre du temps à s'afficher.
- Vous pouvez seulement importer des images de l'appareil, non pas les enregistrer sur la carte ni les effacer de la carte.
- N'utilisez que le câble USB fourni.
- S'il y a 1000 images ou plus sur la carte, elles peuvent ne pas être importées.
- Quand l'ordinateur revient du mode de veille (économie d'énergie) alors qu'il est relié à l'appareil par le câble USB, il est possible que la communication ne se rétablisse pas très bien entre les deux.

## **Raccordement à une imprimante**

En raccordant l'appareil directement à une imprimante admettant PictBridge ou USB Direct-Print par l'intermédiaire du câble USB (fourni), vous pouvez choisir l'image à imprimer et lancer l'imprimante.

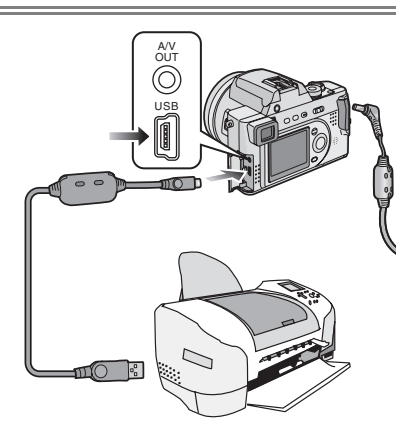

- **1 Mettez l'appareil en marche puis réglez [MODE USB] à [PTP] (PictBridge) ou à [Mass Storage] (USB Direct-Print). (page 105)**
- **2 Mettez l'imprimante en marche.**
- **3 Raccordez l'appareil photo à l'imprimante au moyen du câble USB (fourni).**

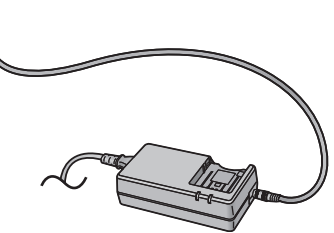

- Communiquez avec le fabricant de l'imprimante pour déterminer si votre imprimante est compatible avec ce système. (reportez-vous également au manuel de l'utilisateur de l'imprimante.)
- Lorsque la puissance de la batterie diminue pendant la communication, le voyant d'état clignote et une tonalité d'avertissement se fait entendre. Le cas échéant, arrêtez la communication. Mettez alors l'appareil hors marche et rechargez la batterie.
- Lorsque l'appareil photo est raccordé à une imprimante, il est recommandé d'utiliser l'adaptateur secteur comme source d'alimentation.
- L'impression terminée, débranchez le câble USB et le cordon d'alimentation c.c..
- N'utilisez que le câble USB fourni.

#### Visualisation (avancée)

## **Utilisation d'une imprimante (PictBridge)**

#### **Préparatifs**

- Raccordez l'appareil photo à une imprimante. (page 110)
- Établissez la taille du papier et la qualité désirée. (Reportez-vous au manuel de l'utilisateur de l'imprimante.)

#### **Une seule image**

**1 Choisissez [IMAGE SIMPLE].**

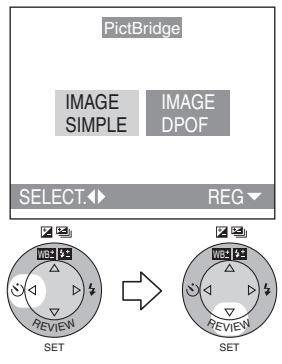

- L'affichage illustré à l'étape 2 apparaît si l'impression DPOF n'est pas réglée ou si l'imprimante ne reconnaît pas l'impression DPOF.
- **2 Choisissez la photo à imprimer.**

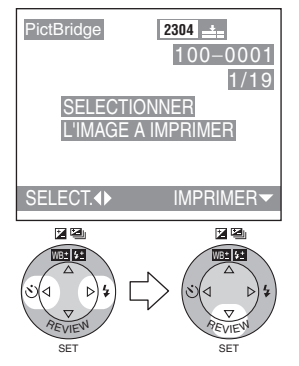

## **3 Choisissez [OUI] pour imprimer.**

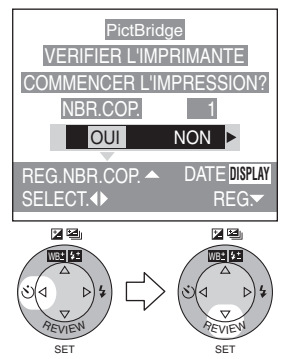

- Appuyez sur la touche [DISPLAY] pour imprimer la date. (Seulement pour une imprimante qui effectue l'impression de la date.)
- Appuyez sur  $\triangle$  puis sur  $\triangleleft/\triangleright$  pour indiquer le nombre de copies. Appuyez sur  $\blacktriangledown$  pour imprimer les images.
- On peut annuler l'impression en appuyant sur la touche [MENU].

## **Préparatifs**

- Raccordez l'appareil photo à une imprimante. (page 110)
- Avec cet appareil photo, établissez à l'avance l'impression DPOF. (page 89)
- Établissez la taille du papier et la qualité désirée. (Reportez-vous au manuel de l'utilisateur de l'imprimante.)

## **Image DPOF**

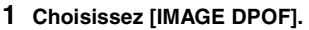

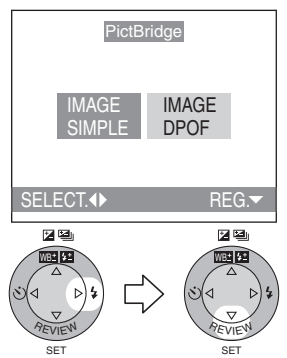

- En appuyant sur la touche [MENU], vous pouvez changer le réglage d'impression DPOF. (page 89)
- Pour imprimer avec le nouveau réglage, débranchez le câble USB de l'imprimante puis rebranchez-le.

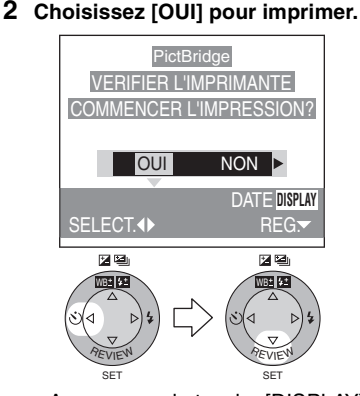

- Appuyez sur la touche [DISPLAY] pour imprimer la date. (Seulement pour une imprimante qui effectue l'impression de la date.)
- On peut annuler l'impression en appuyant sur la touche [MENU].
- Lorsque le nombre total d'images à imprimer atteint 1000 ou plus, le nombre d'images restant à imprimer peut s'afficher comme [---] à l'écran.
- Si l'imprimante ne reconnaît pas DPOF, vous ne pouvez pas régler l'impression DPOF (l'écran de réglage de l'impression DPOF ne s'affiche pas.)
- Ne débranchez pas le câble USB alors que l'icône  $\mathbb{R}$  | de mise en garde contre la déconnexion de câble est affiché.
- Lorsque l'indicateur [<sup>●</sup>] s'affiche en jaune en cours d'impression, assurez-vous qu'il n'y a pas d'anomalie de l'imprimante.
- Lorsque l'imprimante ne reconnaît pas l'impression de date DPOF, la date peut ne pas s'imprimer telle qu'elle est réglée en DPOF.
- Si vous ne réglez pas l'impression de la date, vérifiez le réglage d'impression de la date de l'imprimante.

## **Utilisation d'une imprimante (USB Direct-Print)**

#### **Préparatifs**

- Raccordez l'appareil photo à une imprimante. (page 110)
- Établissez la taille du papier et la qualité désirée. (Reportez-vous au manuel de l'utilisateur de l'imprimante.)

#### ª **Une seule image**

**1 Choisissez [IMAGE SIMPLE].**

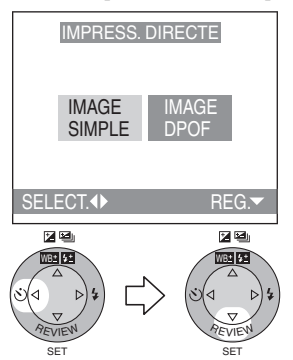

- L'écran illustré à l'étape 2 apparaît lorsque l'impression DPOF n'est pas réglée.
- **2 Choisissez la photo à imprimer.**

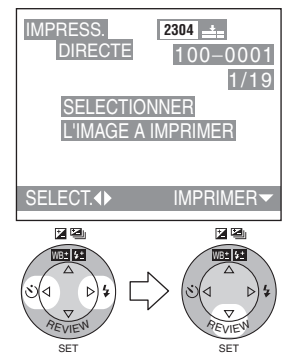

**3 Choisissez [OUI] pour imprimer.**

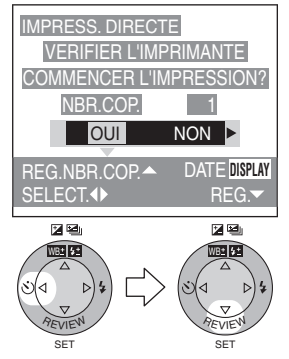

- Appuyez sur la touche [DISPLAY] pour imprimer la date.
- Appuyez sur  $\triangle$  puis sur  $\triangleleft$ / $\triangleright$  pour indiquer le nombre de copies. Appuyez sur  $\blacktriangledown$  pour imprimer les images.
- On peut annuler l'impression en appuyant sur la touche [MENU].

#### **Préparatifs**

- Raccordez l'appareil photo à une imprimante. (page 110)
- Avec cet appareil photo, établissez à l'avance l'impression DPOF. (page 89)
- Établissez la taille du papier et la qualité désirée. (Reportez-vous au manuel de l'utilisateur de l'imprimante.)

### **Image DPOF**

#### **1 Choisissez [IMAGE DPOF].**

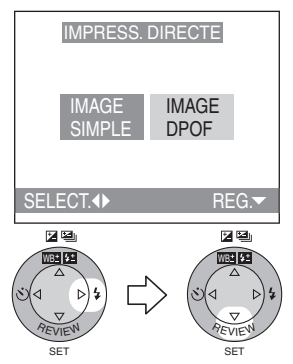

- En appuyant sur la touche [MENU], vous pouvez changer le réglage d'impression DPOF. (page 89)
- Pour imprimer avec le nouveau réglage, débranchez le câble USB de l'imprimante puis rebranchez-le.

#### **2 Choisissez [OUI] pour imprimer.**

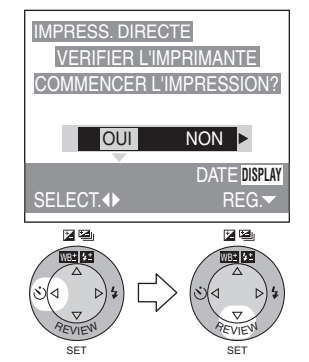

- Appuyez sur la touche [DISPLAY] pour imprimer la date.
- On peut annuler l'impression en appuyant sur la touche [MENU].

- Lorsque le nombre total d'images à imprimer atteint 255 ou plus, le nombre d'images restant à imprimer s'affiche comme [---] à l'écran.
- Lorsque vous appuyez sur [DISPLAY] pour régler l'impression de date, la date s'imprime, quel que soit le réglage de date DPOF. (page 93)
- Lorsque l'imprimante ne reconnaît pas l'impression de date DPOF, la date peut ne pas s'imprimer telle qu'elle est réglée en DPOF.
- Si vous ne réglez pas l'impression de la date, vérifiez le réglage d'impression de la date de l'imprimante.

#### **Autres**

## Utilisation du filtre protecteur d'objectif/ **filtre ND**

Le filtre protecteur d'objectif (DMW-LMC72; offert en option) est un filtre transparent qui ne modifie ni les couleurs, ni la luminosité, si bien qu'on peut le laisser en place en tout temps pour protéger l'objectif de l'appareil.

Le filtre ND (DMW-LND72; offert en option) réduit la quantité de lumière à environ 1/8 (il équivaut à réduire la valeur d'ouverture de 3 échelons) sans déranger l'équilibre des coloris.

**1 Enlevez le protège-objectif et la bague de l'objectif.**

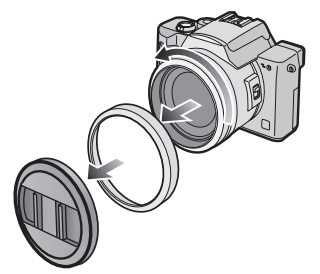

**2 Fixez le parasoleil.**

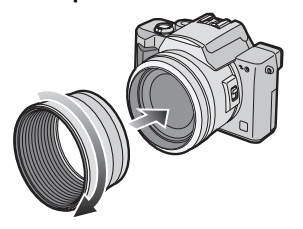

**3 Mettez en place le filtre protecteur d'objectif** 1 **ou le filtre ND** 2**.**

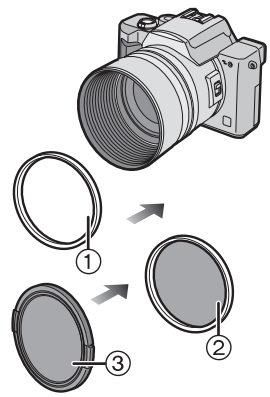

• Capuchon 3 (fourni avec le filtre protecteur d'objectif)

- Le protège-objectif fourni avec l'appareil ne peut pas être utilisé avec le filtre protecteur d'objectif ni avec le filtre ND.
- Vous ne pouvez pas utiliser en même temps le filtre protecteur d'objectif et le filtre ND.
- Lorsque vous utilisez le flash, le filtre protecteur d'objectif ou le filtre ND peut produire du vignettage.
- Une chute peut endommager le filtre protecteur d'objectif ou le filtre ND. Assurez-vous de ne pas les laisser tomber en les fixant.
- Le capuchon fourni avec le filtre protecteur d'objectif peut aussi servir avec le filtre ND.
- **ND**=« Neutral Density » (densité neutre)

## **Après l'utilisation**

Lorsque vous avez fini d'utiliser l'appareil, nous vous recommandons les mesures suivantes :

**1 Mettez l'appareil hors marche et fermez le flash.**

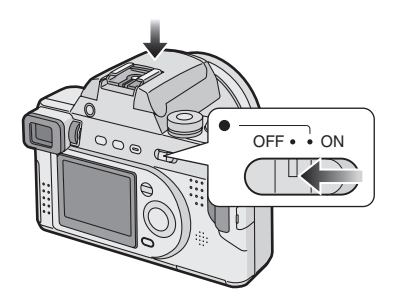

**2 Retirez la carte et la batterie. (page 13, 17)**

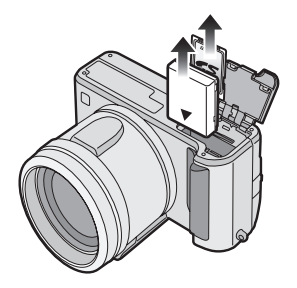

**3 Retirez le parasoleil (si vous l'avez utilisé) et fixez la bague de l'objectif et le protège-objectif.**

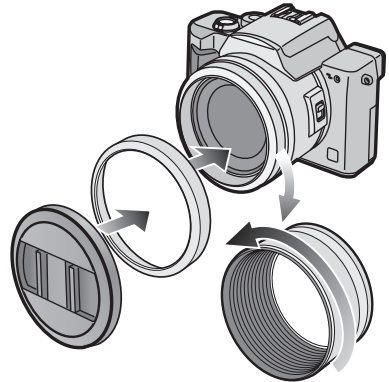

• Tenez l'ensemble du parasoleil délicatement et tournez-le dans le sens antihoraire. (Il est plus difficile de faire tourner le protège-objectif en le tenant par le bord.)

- Si l'appareil photo n'est pas utilisé pendant une période prolongée,
	- Retirez la batterie. (Lors de la remise en place de la batterie, il faudra régler à nouveau l'horodateur.)
	- Ne laissez pas l'appareil dans un endroit soumis à des températures élevées, à une forte humidité ou à de la suie. Des champignons microscopiques peuvent se développer sur l'objectif ou de l'humidité peut s'y condenser.
	- Gardez l'appareil dans un lieu frais, sec et bien ventilé, en évitant de le contaminer avec de la poussière ou des produits chimiques.
	- Il est recommandé de le garder dans une boîte fermée avec un dessiccant.

Autres

## **Affichages de l'écran**

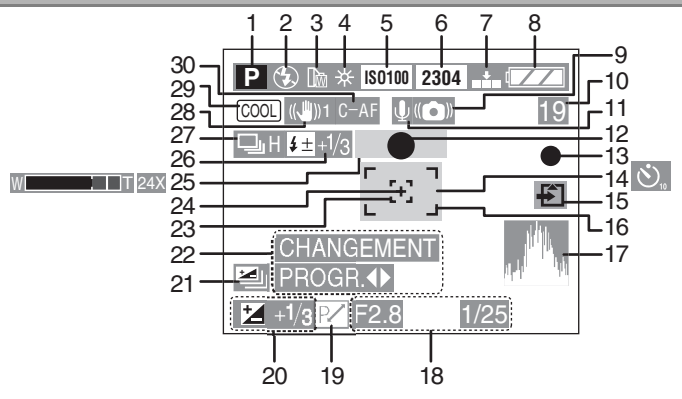

## ■ À l'enregistrement

- 1 Mode d'enregistrement
- 2 Flash (page 36)
- 3 Convertisseur de focale (page 84)
- 4 Équilibre des blancs (page 65)
- 5 Sensibilité ISO (page 72)
- 6 Format des images (page 69)
- 7 Qualité de l'image (page 70)
- 8 Indicateur de l'état de la batterie (page 11)
- 9 Indicateur d'instabilité de l'image (page 31)
- 10 Image/Durée restante en mode d'images en mouvement : comme 11S
- 11 Enregistrement sonore (page 73)
- 12 Indicateur de mise au point (page 29)
- 13 Indicateur d'enregistrement
- 14 Retardateur (page 41)
- 15 Indicateur d'accès à la carte (page 15)
- 16 Aire de mise au point automatique (page 29)
- 17 Histogramme (page 27)
- 18 Indications de l'ouverture/de la vitesse d'obturation (page 29)
- 19 Réglage décalé (page 33)
- 20 Compensation de l'exposition (page 39)
- 21 Prise de vues en rafale avec réglage automatique de l'exposition (page 40)
- 22 Indicateur de réglage décalé (page 33)
- 23 Aire de mise au point ponctuelle (page 71)
- 24 Indicateur de photométrie ponctuelle (page 71)
- 25 Zoom/Zoom numérique (page 35, 75)
- 26 Réglage de l'illumination du flash/ flash externe (page 38, 82)
- 27 Rafale (page 42)
- 28 Stabilisateur optique (page 78)
- 29 Effet chromatique (page 76)
- 30 Mise au point automatique continue (page 74)
- La date et l'heure actuelles s'affichent pendant environ 5 secondes après la mise en marche de l'appareil ou au réglage de l'horodateur. (page 20)

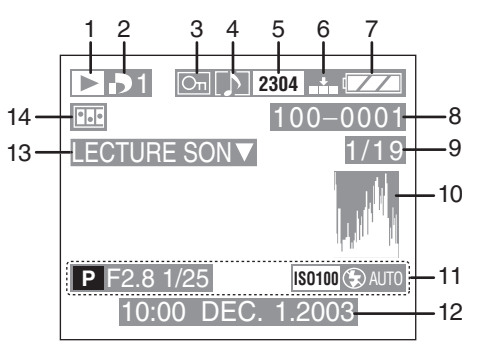

### ª **À la visualisation**

- 1 Mode visualisation
- 2 DPOF (page 89, 96) (Blanc) : 1 Réglage DPOF pour l'impression (Vert) : 1 Réglage DPOF pour diaporama (Vert avec le nombre de 1 copies) : réglage DPOF pour impression et diaporama
- 3 Image protégée (page 94)
- 4 Image avec son (page 86)
- 5 Format des images (page 69) **I**: mode images en mouvement
- 6 Qualité de l'image (page 70) : mode images en mouvement
- 7 Indicateur de l'état de la batterie (page 11)
- 8 Numéro de dossier/fichier
- 9 Numéro de page/total images
- 10 Histogramme (page 27)
- 11 Enregistrement de l'information
- 12 Date et heure enregistrées

13 Lecture sonore (page 86)

IMAGE ANIMEE : en mode d'images **LECTURE** 

en mouvement

14 Animation (page 79)

## **Les menus**

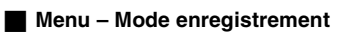

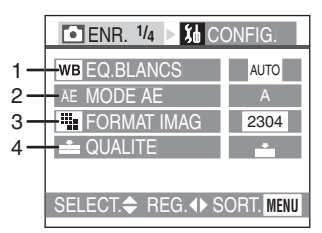

- 1 EQ.BLANCS (page 65)
- 2 MODE AE (page 50, 51, 52)
- 3 FORMAT IMAG (page 69)
- 4 QUALITE (page 70)

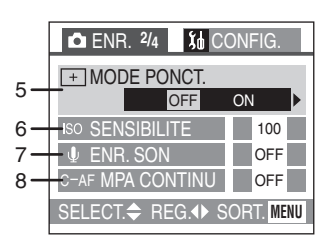

- 5 MODE PONCT. (page 71)
- 6 SENSIBILITE (page 72)
- 7 ENR. SON (page 73)
- 8 MPA CONTINU (page 74)

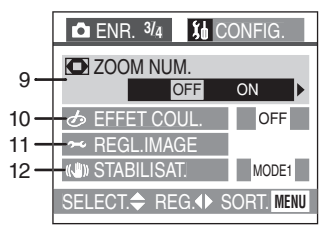

- 9 ZOOM NUM. (page 75)
- 10 EFFET COUL. (page 76)
- 11 REGL.IMAGE (page 77)
- 12 STABILISAT. (page 78)

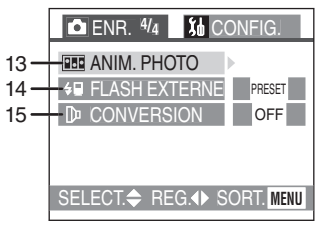

- 13 ANIM. PHOTO (page 79)
- 14 FLASH EXTERNE (page 82)
- 15 CONVERSION (page 84)

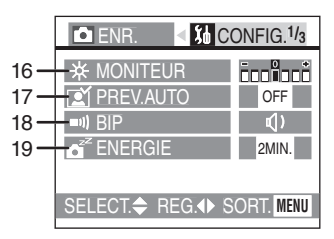

- 16 MONITEUR/VISEUR (page 23)
	- L'affichage (écran à cristaux liquides ou viseur) choisi apparaît comme article au menu.
- 17 PREV.AUTO (page 23)
- 18 BIP (page 23)
- 19 ENERGIE (page 23)

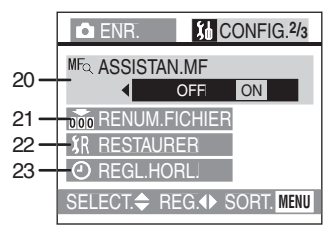

- 20 ASSISTAN.MF (page 24)
- 21 RENUM.FICHIER (page 24)
- 22 RESTAURER (page 24)
- 23 REGL.HORL. (page 20)

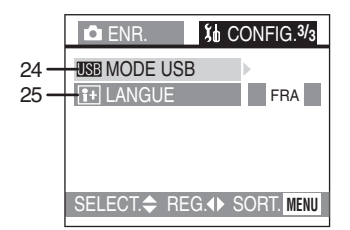

- 24 MODE USB (page 105)
- 25 LANGUE (page 24)

### $\blacksquare$  **Menu – Mode de visualisation**

• Pour les lignes sans numéro, reportez-vous à celles du même nom dans le menu du mode enregistrement.

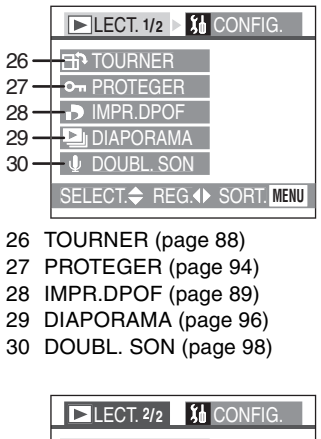

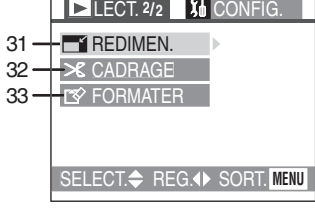

- 31 REDIMEN. (page 99)
- 32 CADRAGE (page 101)
- 33 FORMATER (page 103)

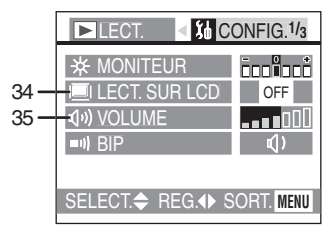

34 LECT. SUR LCD (page 24) 35 VOLUME (page 24)

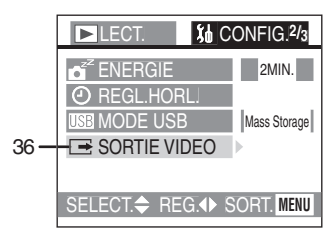

36 SORTIE VIDEO (page 24, 104)

## **Précautions à prendre**

### ª **Utilisation optimale de l'appareil photo**

#### **Évitez d'approcher l'appareil photo de tout équipement magnétisé (four à micro-ondes, téléviseur, équipement de jeux vidéo, etc.).**

- Si vous utilisez l'appareil photo à proximité d'un téléviseur, les radiations électromagnétiques pourraient nuire au son et à l'image.
- N'utilisez pas l'appareil photo à proximité d'un téléphone cellulaire; cela pourrait entraîner un bruit nuisible à l'image et au son.
- Le puissant champ magnétique de haut-parleurs ou de moteurs peut endommager les données enregistrées sur support magnétique et distordre les images.
- Les ondes électromagnétiques émises par un microprocesseur peuvent nuire à l'appareil photo numérique et perturber l'image et le son.
- Advenant le cas où le fonctionnement de l'appareil serait dérangé par un champ magnétique, coupez le contact, retirez la batterie ou débranchez l'adaptateur secteur pour ensuite soit remettre la batterie en place, soit rebrancher l'adaptateur. Remettez l'appareil en marche.

### **N'utilisez pas l'appareil photo à proximité d'un émetteur radio ou de lignes à haute tension.**

• L'utilisation de l'appareil photo à proximité d'un émetteur radio ou de lignes à haute tension pourrait nuire à l'image ou au son.

#### **Ne répandez pas d'insecticides ou de substances chimiques volatiles sur l'appareil.**

- De telles substances répandues sur l'appareil pourraient déformer le boîtier ou endommager le fini.
- Évitez tout contact prolongé de l'appareil avec des matières plastiques ou du caoutchouc.

#### **Lorsque vous utilisez l'appareil un jour pluvieux ou neigeux, ou encore à la plage, protégez l'appareil de la poussière, du sable et de l'eau.**

- Le sable et la poussière peuvent endommager l'appareil et la carte. (Prenez les plus grandes précautions lors de la mise en place et du retrait de la carte.)
- Advenant le cas où de l'eau de mer serait éclaboussée sur l'appareil. humectez d'eau douce un chiffon, essorez-le bien, et essuyez le boîtier de l'appareil. Ensuite, essuyez complètement le boîtier avec un linge sec.

#### **En transportant cet appareil, assurez-vous de ne pas le laisser tomber ni de le heurter.**

- Le boîtier peut être endommagé par un grand choc et l'appareil peut ne pas fonctionner normalement par la suite.
- Rangez et transportez l'appareil dans un étui rembourré, de manière à protéger le fini du boîtier.

#### **N'utilisez jamais de benzène, de solvant ou d'alcool pour nettoyer l'appareil.**

- Avant de nettoyer l'appareil, retirez la batterie ou débranchez l'adaptateur secteur de la prise de courant.
- Cela pourrait déformer le boîtier et en endommager le fini.
- Essuyez le boîtier avec un linge doux et sec. Pour venir à bout des taches rebelles, nettoyez avec un linge humecté d'eau savonneuse, puis essuyez avec un linge sec.

## ª **Condensation**

Lorsque l'appareil photo a été utilisé à l'extérieur à des températures très froides, il se peut que de la condensation se forme sur l'appareil et sur l'objectif lorsque l'appareil est déplacé dans un endroit plus chaud.

#### **En cas de formation de condensation :**

**Mettez l'appareil hors marche et laissez-le en attente pendant environ 2 heures. Lorsque la température interne de l'appareil atteindra la température ambiante, la condensation se sera évaporée.**

## **Utilisation optimale de la batterie**

La batterie est une batterie au lithium-ion rechargeable. Sa capacité repose sur les réactions chimiques qui se produisent à l'intérieur. Ces réactions sont influencées par la température et l'humidité ambiantes; si la température devient trop haute ou trop basse, la capacité de la batterie est réduite.

#### **Si vous laissez tomber la batterie, assurez-vous que la gaine et les contacts ne sont pas abîmés.**

L'utilisation d'une batterie abîmée peut endommager l'appareil photo.

## **Après usage, retirez la batterie.**

Si la batterie est laissée dans l'appareil, celui-ci consomme une petite quantité de courant même s'il est hors marche. Si la batterie est laissée dans l'appareil pendant une longue période, elle se déchargera. La batterie peut devenir inutilisable, même si elle a été rechargée.

## **Éliminez une batterie inutilisable.**

- La batterie a une vie utile limitée.
- Ne jetez pas les batteries au feu car elles peuvent exploser.
- Les batteries inutilisables devraient être éliminées selon les directives de recyclage des autorités locales.

## ª **Rangement**

Avant de ranger l'appareil pour une longue durée, retirez la carte et la pile. Rangez tous les composants et accessoires dans un endroit sec à température relativement constante. (Températures recommandées : 15°C à 25°C (59°F à 77°F), taux d'humidité recommandé : de 40% à 60%.)

### **Batterie**

- Ne laissez pas l'appareil ni la batterie dans un endroit où la température pourrait devenir anormalement élevée (par exemple, dans une voiture exposée au soleil).
- L'exposition à des températures extrêmes aura pour effet d'abréger la durée de vie utile de la batterie.
- Évitez de ranger la batterie dans un endroit poussiéreux ou enfumé; cela aurait pour effet de provoquer l'oxydation des contacts et de causer des problèmes de fonctionnement.
- Évitez que les contacts de la batterie ne touchent des objets métalliques (colliers, épingles à cheveux, etc.). Cela peut provoquer un court-circuit ou engendrer une accumulation de chaleur susceptible de représenter un danger de brûlure grave.
- Assurez-vous que la batterie est complètement déchargée avant de la ranger. Si la batterie doit être rangée pendant un long laps de temps, il est recommandé de la recharger au moins une fois l'an et de l'épuiser avant de la ranger à nouveau.

## **Carte**

- Évitez d'exposer la carte à une température élevée ou aux rayons directs du soleil ou encore de la laisser dans un endroit où peuvent être facilement générées des ondes électromagnétiques ou de l'électricité statique.
- Évitez de plier ou de laisser tomber la carte ; cela pourrait l'endommager de même que les données qui y sont enregistrées.
- Après usage, retirez la carte de l'appareil.
- Ne touchez pas les bornes de la carte avec les doigts. Protégez la carte de la saleté, de la poussière et de l'eau.

#### **Adaptateur secteur**

- L'utilisation de l'adaptateur secteur à proximité d'une radio peut perturber la réception. Gardez l'adaptateur secteur à 1 m (3,28 pieds) ou plus de la radio.
- L'adaptateur secteur peut faire entendre un bruit lorsqu'il est en fonction. Cela est tout à fait normal.
- Après usage, débranchez le cordon d'alimentation. (S'il reste branché, une quantité minuscule de courant est consommée.)
- Assurez-vous que les bornes de l'adaptateur secteur et de la batterie sont toujours propres.

## ■ Écran

### **Écran à cristaux liquides**

- Dans un endroit soumis à d'importantes variations de température, de la condensation peut se former sur l'écran. Dans un tel cas, essuyez l'écran avec un linge doux et sec.
- Si, au moment de la mise en marche, l'appareil est très froid, l'image affichée à l'écran sera plus sombre que d'ordinaire au début. Toutefois, à mesure que la température interne augmente, l'image retrouve sa luminosité normale.

#### **Viseur**

• Ne pointez pas le viseur ni l'objectif directement vers le soleil. Cela pourrait endommager les composants internes de l'appareil.

## **Organisation des dossiers**

Lorsqu'une carte mémoire sur laquelle des données sont enregistrées est introduite dans un ordinateur, les dossiers ci-dessous s'affichent.

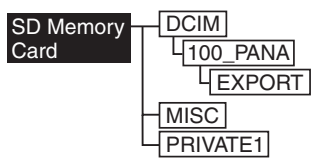

- Le dossier [100\_PANA] peut accepter jusqu'à 999 images.
- Il est possible d'enregistrer les fichiers avec inscriptions DPOF dans le dossier [MISC].
- Les fichiers créés avec la fonction d'animation sont conservés dans le dossier [PRIVATE1].
- Les images en mouvement créées avec la fonction d'animation sont conservées dans le dossier [100\_PANA] ou ailleurs.

#### $\blacksquare$  Impression des images **enregistrées en mode télé à haute définition**

Quand on imprime des images prises avec un réglage de taille d'image à  $[HDTV]$  (1920 $\times$ 1080 pixels), Il se peut que le haut et le bas de l'image soient rognés.

#### **Pour imprimer des images entières :**

Lorsque vous commandez les impressions dans une boutique de photo :

• Commandez des impressions entières, sans bords manquants.

Lorsque vous imprimez-vous-mêmes les photos avec une imprimante :

- Si votre imprimante est dotée d'une fonction qui supprime les bordures. annulez cette fonction lors de l'impression.
- Cette fonction varie selon l'imprimante. Consultez le mode d'emploi de l'imprimante pour plus de détails.

Autres

## **Taille et nombre des images qu'il est possible d'enregistrer**

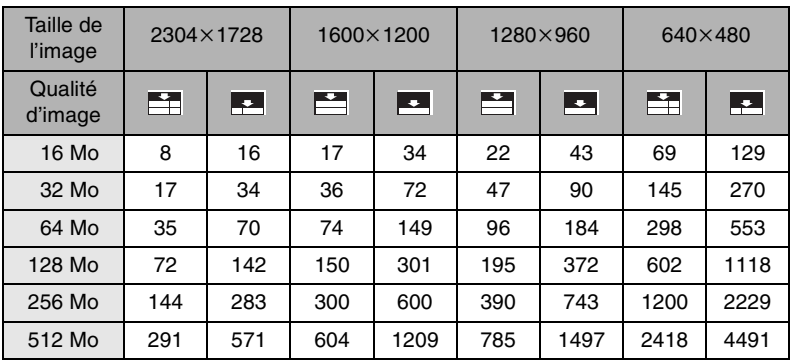

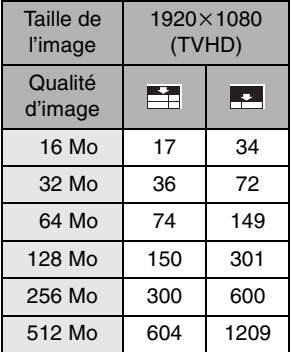

• Si des images de haute définition (qualité fine) sont enregistrées avec des images de qualité normale, le nombre d'images enregistrables sera moindre.

## **Affichage des messages**

## **[PAS DE CARTE MEMOIRE]**

Introduisez la carte.

#### **[CETTE CARTE MEMOIRE EST PROTEGEE]**

Levez la protection de la carte.

## **[AUCUNE IMAGE VALABLE A LIRE]**

Visualisez après une prise de vue ou après avoir inséré une carte contenant une image.

#### **[CARTE MEMOIRE PLEINE] / [MEMOIRE INSUFFISANTE DANS LA CARTE]**

Introduisez une autre carte ou supprimez les données devenues inutiles.

## **[FERMER LE FLASH]**

Après usage, refermez le flash.

#### **[MOLETTE DE SELECTION EN MAUVAISE POSITION]**

Ce message s'affiche lorsque l'appareil photo est mis en marche alors que la molette de sélection n'est pas dans la position adéquate.

Réglez la molette à un mode adéquat.

## **[VEUILLEZ REGLER HORLOGE]**

Ce message s'affiche lors de la première utilisation de l'appareil photo ou après une longue période d'inactivité. Réglez l'horloge.

## **[CETTE IMAGE EST PROTEGEE]**

Après avoir levé la protection, il sera possible de supprimer ou de remplacer l'image.

#### **[CETTE IMAGE NE PEUT PAS ETRE EFFACEE] / [CERTAINES IMAGES NE PEUVENT PAS ETRE EFFACEES]**

Les images non conformes à la norme DCF ne peuvent pas être supprimées.

#### **[NE PEUT PAS ETRE REGLE SUR CETTE IMAGE] / [REGLAGE IMPOSSIBLE SUR CERTAINES IMAGES]**

Les images non conformes à la norme DCF n'acceptent pas l'impression DPOF.

#### **[AUCUNE AUTRE SELECTION D'EFFACEMENT NE PEUT ETRE EFFECTUEE]**

Vous avez sélectionné un trop grand nombre d'images aux fins de suppression.

### **[ERREUR CARTE MEMOIRE FORMATER CETTE CARTE?]**

L'appareil ne reconnaît pas le format de la carte. Reformatez la carte sur l'appareil.

## **[ERREUR SYSTEME]**

Ce message s'affiche en cas de défectuosité de l'appareil. Mettez l'appareil hors marche puis en marche. Si le problème persiste, communiquez avec votre détaillant ou un centre de service.

### **[ERREUR CARTE MEMOIRE]**

L'accès à la carte a échoué. Réintroduisez la carte dans son logement.

### **[ERREUR LECTURE]**

Erreur de lecture des données. Réessayez.

## **[ERREUR ECRITURE]**

Une erreur est survenue pendant l'écriture des données. Coupez le contact et retirez la carte. Réinsérez la carte et remettez l'appareil en marche. Assurez-vous que l'appareil est hors marche avant de retirer ou d'insérer la carte, pour éviter de l'endommager.

## **Guide de dépannage**

### **1: L'appareil n'est pas en marche.**

- 1-1: Est-ce que la batterie est correctement en place ou l'adaptateur secteur bien connecté? Vérifiez les connexions.
- 1-2: La charge de la batterie est-elle suffisante? Utilisez une batterie chargée.

#### **2: Le contact est immédiatement coupé après avoir été établi.**

2: La charge de la batterie est-elle suffisante? Utilisez une batterie complètement chargée.

## **3: L'écran s'assombrit ou s'éclaircit pendant un moment.**

3: Ce phénomène se produit lorsqu'on enfonce le déclencheur à mi-course pour régler la valeur d'ouverture, mais il n'affecte pas l'image.

#### **4: Aucun enregistrement d'image n'est possible.**

- 4-1: La carte est-elle insérée?
- 4-2: La molette de sélection est-elle bien positionnée? Vérifiez-la.
- 4-3: La carte mémoire est pleine. Supprimez quelques images.
- **5: Aucune image ne s'affiche à l'écran à cristaux liquides.**
- 5: L'image est-elle visible dans le viseur? Appuyez sur la touche [EVF/LCD] pour allumer l'affichage de l'écran à cristaux liquides.
- **6: L'écran est trop lumineux ou trop sombre.**
- 6: Réglez la luminosité de l'écran.

## **7: Le flash n'est pas activé.**

Le flash est-il fermé? Appuyez sur la touche  $\left[\frac{I}{2}\right]$  OPEN] pour ouvrir le flash.

## **8: Une langue illisible a été choisie par erreur.**

8: Choisissez l'icône [[1+] au menu [CONFIG.] pour régler la langue désirée.

## **9: Le sujet n'est pas au point.**

- 9-1: Le sujet est-il à l'extérieur de la plage de mise au point?
- 9-2: Si vous n'arrivez pas à faire la mise au point après plusieurs essais, mettez l'appareil hors marche, puis remettez-le en marche.

## **10: L'image n'est pas visualisée.**

- 10-1: La carte est-elle insérée?
- 10-2: Y a-t-il des images sur la carte?
- 10-3: La molette de sélection du mode d'opération est-elle réglée à visualisation  $\sqrt{2}$  ?
- **11: L'image ne s'affiche pas au téléviseur.**
- 11-1: L'appareil photo est-il correctement raccordé au téléviseur? Vérifiez la connexion.
- 11-2: Réglez le téléviseur au mode entrée vidéo.
- **12: Les images ne peuvent être transférées sur l'ordinateur.**
- 12-1: L'appareil photo est-il correctement raccordé à l'ordinateur? Vérifiez la connexion.
- 12-2: L'appareil photo est-il reconnu par l'ordinateur?
- 12-3: Le mode USB est-il réglé correctement?

## **13: L'horodateur a été initialisé.**

- 13-1: Si l'appareil photo n'a pas été utilisé pendant un certain temps, le réglage de l'horodateur peut s'être réinitialisé. Si le message [VEUILLEZ REGLER HORLOGE] s'affiche, refaites le réglage.
- 13-2: Si une photo est prise sans que l'horodateur ait été réglé, l'indication [0:00 0. 0. 0] s'enregistre.
- **14: L'appareil produit un bruit lorsqu'il est secoué.**
- 14: Le bruit provient du déplacement de l'objectif. Ce phénomène n'est le signe d'aucune anomalie.
- **15: Certains pixels de l'écran à cristaux liquides demeurent toujours illuminés ou éteints.**
- 15: Ce phénomène n'est le signe d'aucune anomalie. Ces pixels n'ont aucun effet sur les images enregistrées.
- **16: Les images ne s'impriment pas sur des imprimantes qui reconnaissent USB Direct-Print ou PictBridge.**
- 16: Le mode USB est-il réglé correctement?

## **Spécifications**

## **Appareil photo numérique** Précautions à prendre

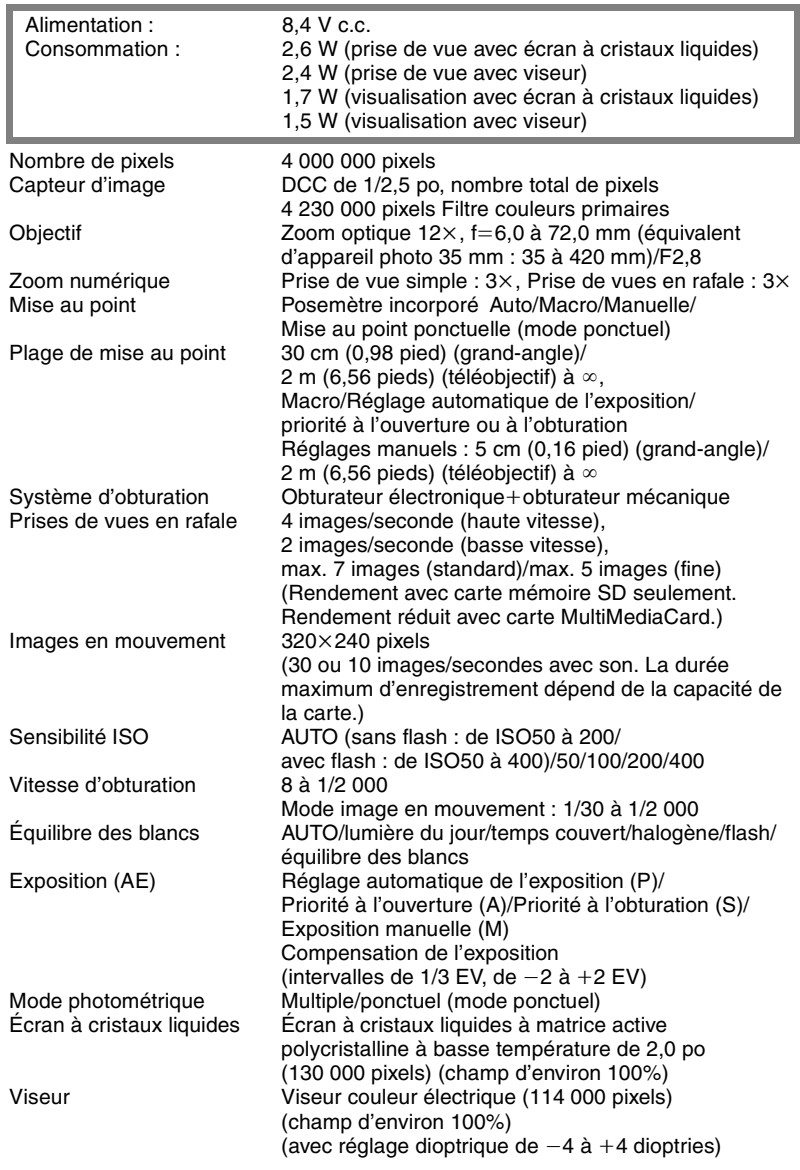

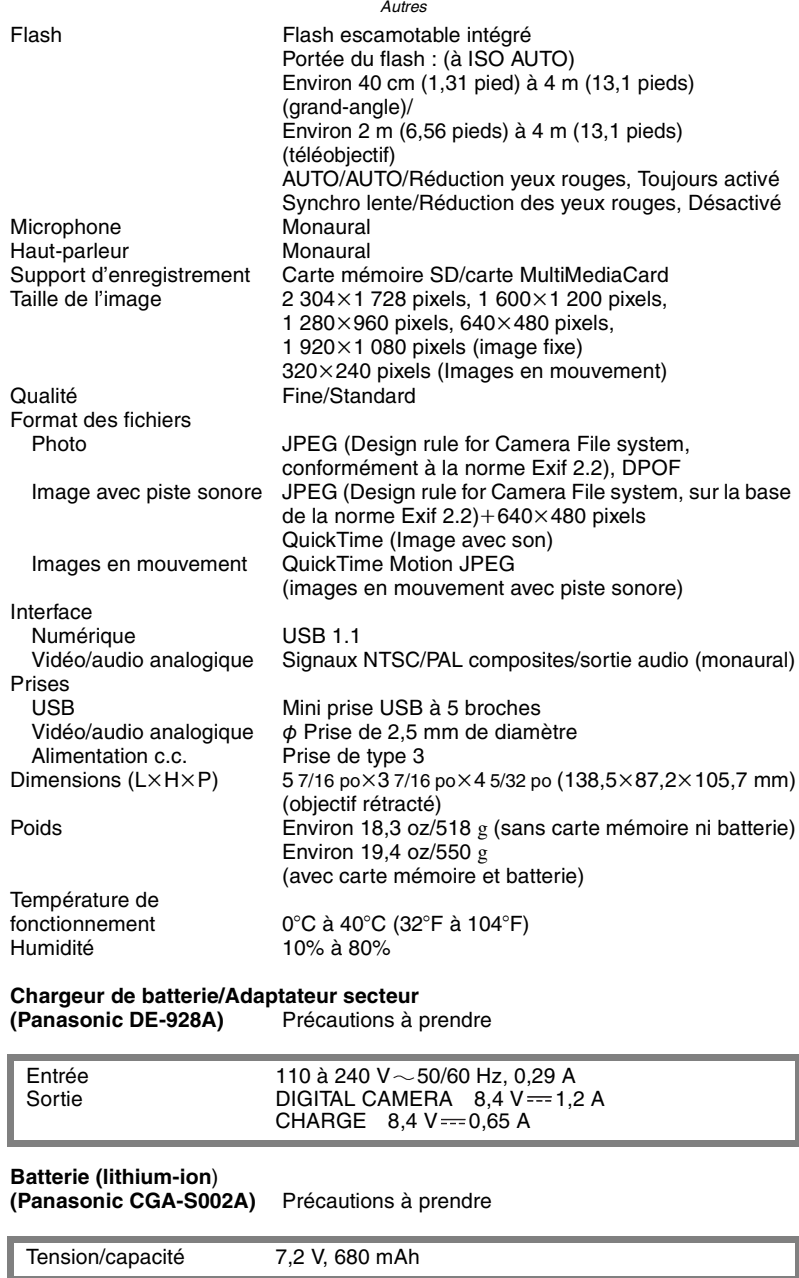

#### Autres

## Système d'accessoires pour appareil photo **numérique**

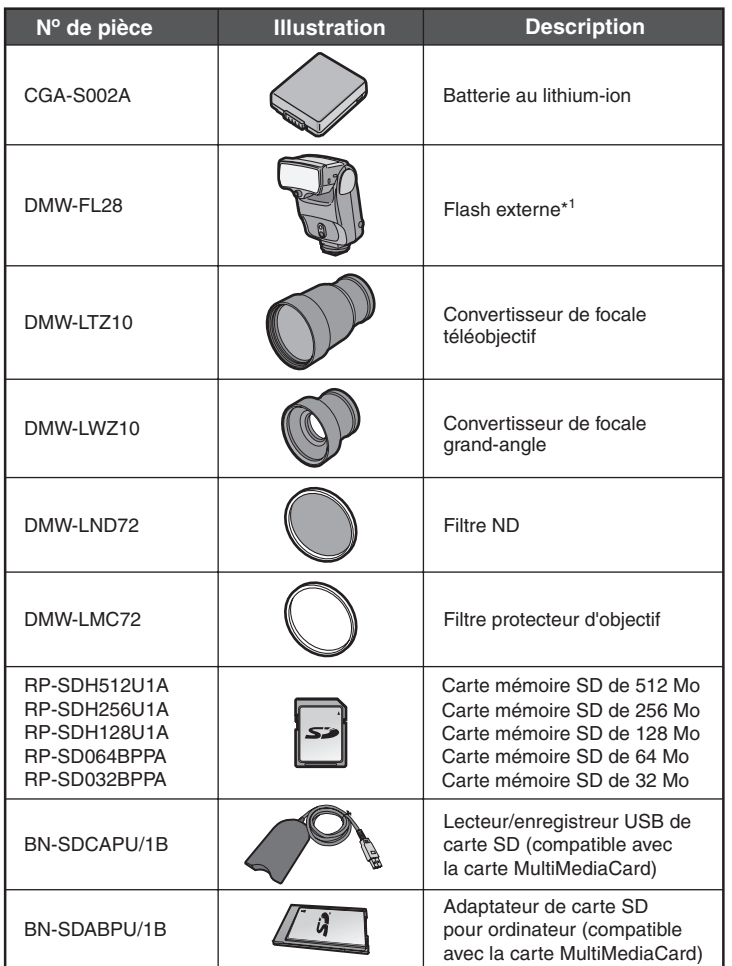

- \* <sup>1</sup> La fonction asservie du modèle DMW-FL28 ne peut pas être utilisée avec le flash incorporé du modèle DMC-FZ10.
- \* Veuillez vous reporter à la page 11 pour plus de détails sur le temps de charge de la batterie et la durée d'enregistrement disponible.
- \* NOTA : les accessoires et les numéros de modèles peuvent varier d'un pays à l'autre. Veuillez consulter votre détaillant local.

## **Index**

## **A**

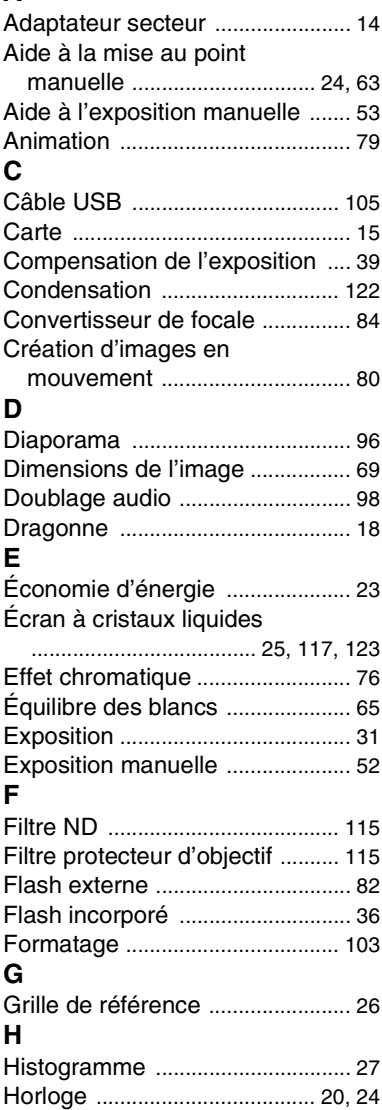

## **I**

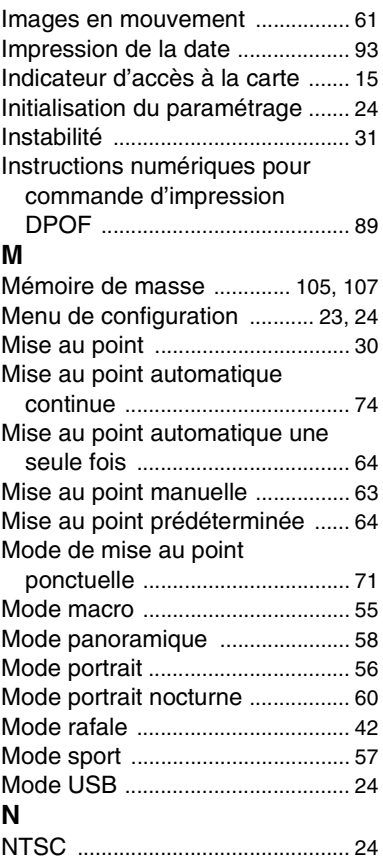

**Contract Contract** 

Autres

## **P**

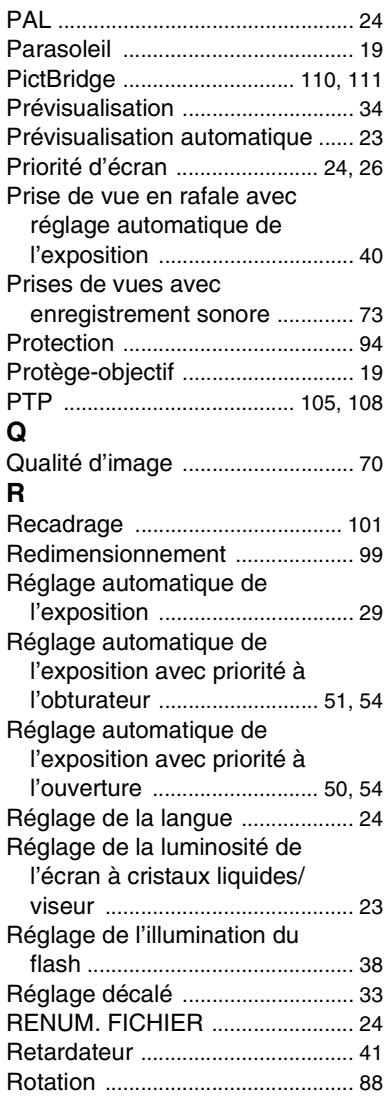

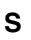

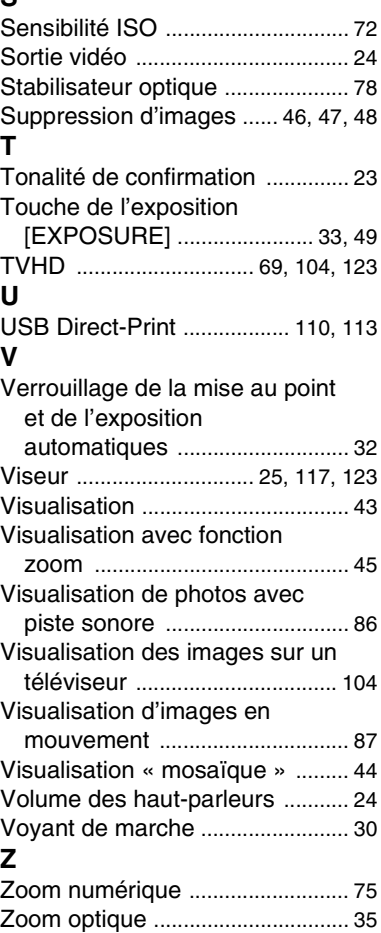

# MÉMORANDUM :

# MÉMORANDUM :

# MÉMORANDUM :

## **Panasonic**®

**Panasonic Canada Inc.** 5770 Ambler Drive, Mississauga, Ontario L4W 2T3 (905) 624-5010 **www.panasonic.ca**

C 2003 Matsushita Electric Industrial Co., Ltd.

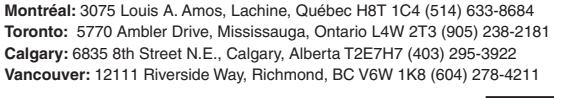

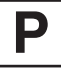

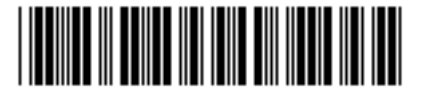

Imprimé au Japon VQT0F86-2 F1103Ua2113(6000C)  $\overline{C}$